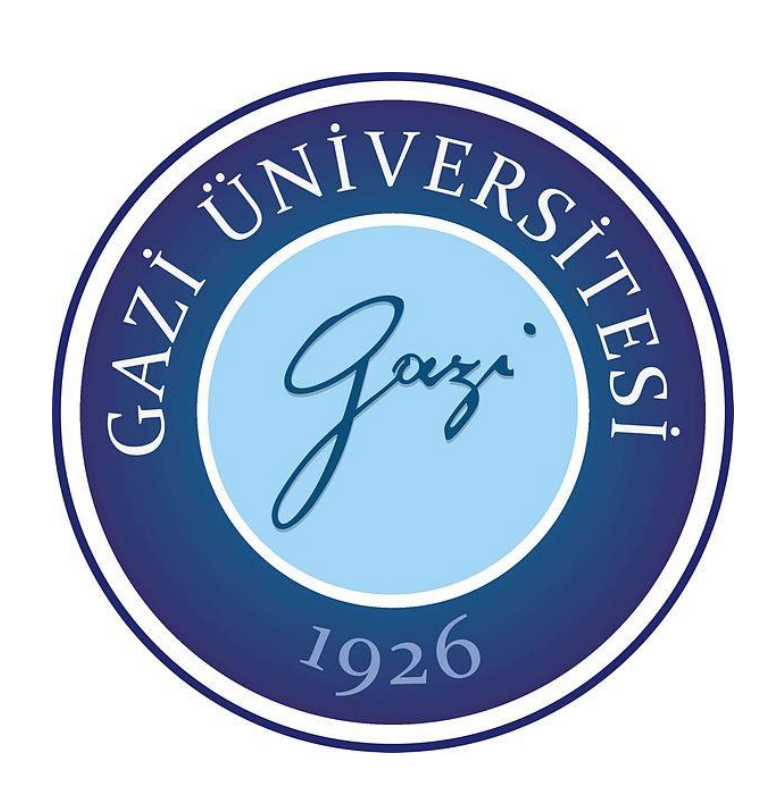

# **SICAK HADDELEMEDE MERDANELERİN KALİBRESİNE UYGULANAN KUVVETLERİN SONLU ELEMANLAR YÖNTEMİ İLE ANALİZİ**

**Mohsen KALANTARI**

# **YÜKSEK LİSANS TEZİ İMALAT MÜHENDİSLİĞİ ANA BİLİM DALI**

# **GAZİ ÜNİVERSİTESİ FEN BİLİMLERİ ENSTİTÜSÜ**

Mohsen KALANTARI tarafından hazırlanan "SICAK HADDELEMEDE MERDANELERİN KALİBRESİNE UYGULANAN KUVVETLERİN SONLU ELEMANLAR YÖNTEMİ İLE ANALİZİ" adlı tez çalışması aşağıdaki jüri tarafından OY BİRLİĞİ ile Gazi Üniversitesi İmalat Mühendisliği Ana Bilim Dalında Yüksek Lisans Tezi olarak kabul edilmişir.

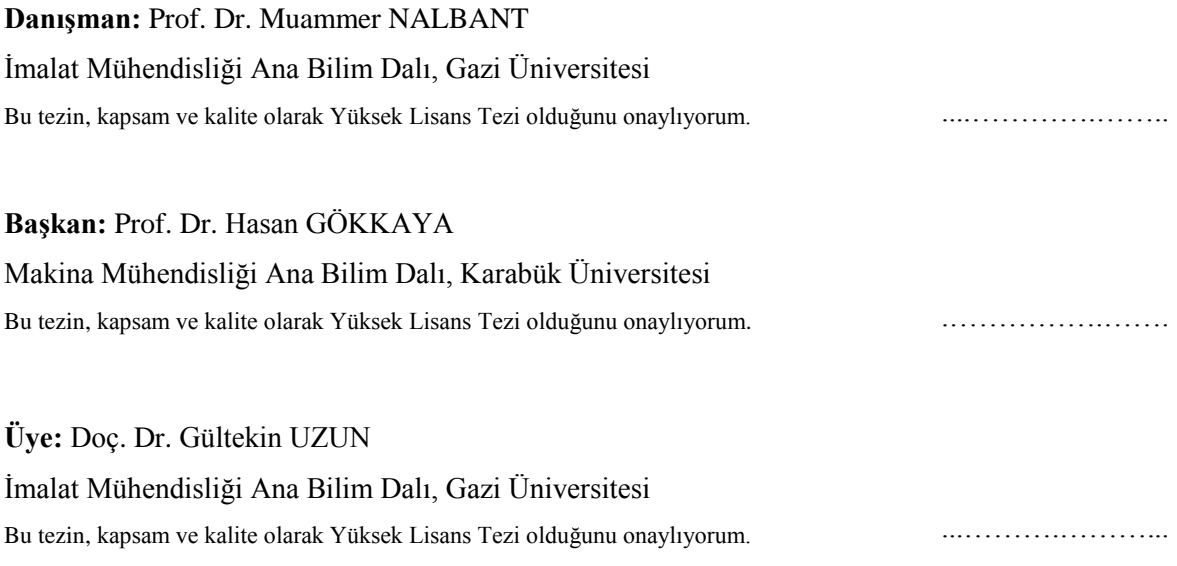

Tez Savunma Tarihi: 09/12 /020

Jüri tarafından kabul edilen bu tezin Yüksek Lisans Tezi olması için gerekli şartları yerine getirdiğini onaylıyorum.

> Prof. Dr. Cevriye GENCER Fen Bilimleri Enstitüsü Müdürü

…………………….…….

### **ETİK BEYAN**

Gazi Üniversitesi Fen Bilimleri Enstitüsü Tez Yazım Kurallarına uygun olarak hazırladığım bu tez çalışmasında;

- Tez içinde sunduğum verileri, bilgileri ve dokümanları akademik ve etik kurallar çerçevesinde elde ettiğimi,
- Tüm bilgi, belge, değerlendirme ve sonuçları bilimsel etik ve ahlak kurallarına uygun olarak sunduğumu,
- Tez çalışmasında yararlandığım eserlerin tümüne uygun atıfta bulunarak kaynak gösterdiğimi,
- Kullanılan verilerde herhangi bir değişiklik yapmadığımı,
- Bu tezde sunduğum çalışmanın özgün olduğunu,

bildirir, aksi bir durumda aleyhime doğabilecek tüm hak kayıplarını kabullendiğimi beyan ederim.

> Mohsen KALANTARI 09/12/2020

## SICAK HADDELEMEDE MERDANELERİN KALİBRESİNE UYGULANAN KUVVETLERİN SONLU ELEMANLAR YÖNTEMİ İLE ANALİZİ (Yüksek Lisans Tezi)

### Mohsen KALANTARI

## GAZİ ÜNİVERSİTESİ FEN BİLİMLERİ ENSTİTÜSÜ

### ÖZET

Sıcak haddeleme, çelik profillerin üretilmesinde ana yöntemdir, Çelik Profiller, dört köşe, yuvarlak, lama, altıgen, kösebent, U, I, T yb. sekillerde olabilir. Bunların hepsi, sıcak haddeleme yöntemiyle üretilmektedir. Bu ürünlerin üretiminde, yarı mamül ürün bir veya birkaç çift merdane arasından geçerek, her aşamada girilen malzeme üzerine belirli kuvvetler uygulanarak deformasyon elde edilmektedir. Bu işlemler, merdanelerin kalibre tasarımına göre yapılmaktadır. Bu çalışmada, "şahin bonab" çelik fabrikasında üretilen 20 mm.lik inşaat çeliği üretim hattında uygulanan kuvvet verileri temel alınmıştır. Amaç, sıcak haddeleme yataklarının (merdanelerin) kalibrasine uygulanan kuvvetlerin; önce deneysel formüller ve geleneksel teoriler ve daha sonra abaküs simülasyon yazılımı kullanılarak sonlu elemanlar yöntemiyle analizini yapmak ve elde edilen bu verilerle üretim sırasında elde edilmiş deneysel kuvvet verilerini mukayese etmektir. Sonuçlar arasında yapılan karşılaştırmada, ABAQUS simülasyondan elde edilen kuvvetlerle, üretim hattında uygulanan kuvvetler arasındaki farkın %5 den küçük olduğu görülmüştür.

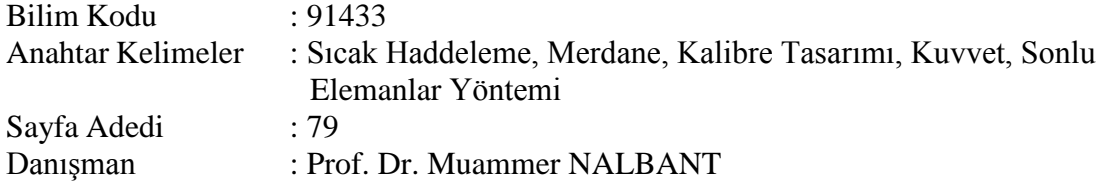

# ANALYSIS OF THE FORCES ACTING OF THE CALIBRE OF HOT ROLLED ROLLERS BY FINITE ELEMENT METHOD

(M. Sc. Thesis)

### Mohsen KALANTARI

### GAZİ UNIVERSITY

### GRADUATE SCHOOL OF NATURAL AND APPLIED SCIENCES

### ABSTRACT

Hot-rolled is the main method of steel production. Steel sections have a variety shapes and sizes, sections with simple shapes such as circles, squares or more complex sections such as iron beams, corners, and etc. that are all produced using the hot-rolled method. In the production of these products, the formation steps are divided between several pairs of different rollers, and in each of them, a part of the shape change is applied to the input material, which is done during a process called caliber design of hot-rolled rollers. In this research, the hot-rolled steel line of Shahin Bonab has been analyzed for the production of rebar size 20, so that first the forces acting on the caliber of hot-rolled rollers are obtained using experimental formulas and common theories, then analyzed by ABAQUS simulation software and the obtained results have been verified with real results from hot-rolled steel line of Shahin Bonab. As can be seen in the comparison between the results, it has been observed that there is less than 5% difference between the forces obtained from ABAQUS simulation and the forces applied on the production line.

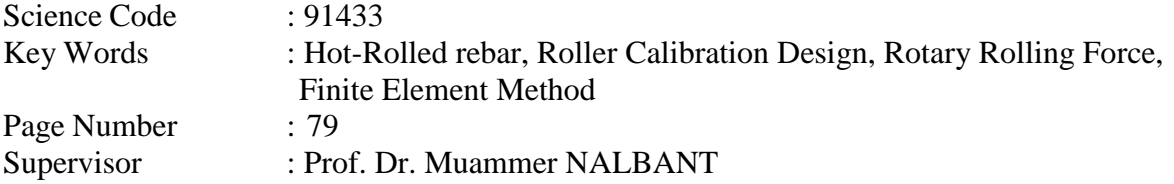

### **TEŞEKKÜR**

Bu çalışmanın yürütülmesi sırasında desteğini esirgemeyen danışmanım Prof. Dr. Muammer NALBAT'a, üretim hattında elde edilen kuvvet verilerini paylaştığından dolayı "Şahin Bonab" çelik fabrikasının 20 mm.lik inşaat demiri üretim hattı ve mühendislik departmanına, ABAQUS yazılım programının kullanılmasında bana yardımcı olan Amir BAKHSHI arkadaşıma, tez savunmasını planlayan imalat bölümü başkanlığına, ve çalışmam sırasında bana yardımcı olan herkese teşekkür ederim.

# **İÇİNDEKİLER**

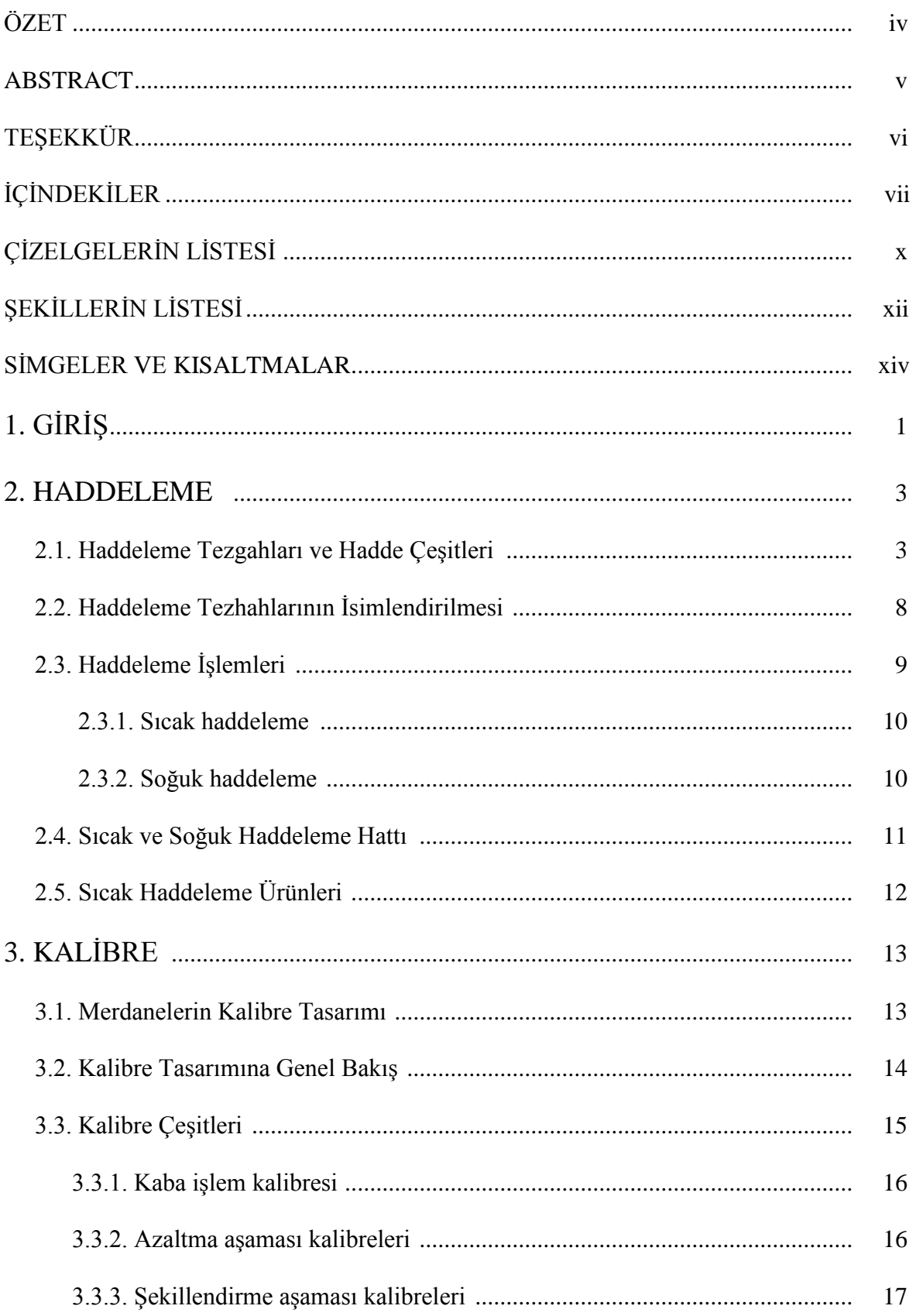

## **Sayfa**

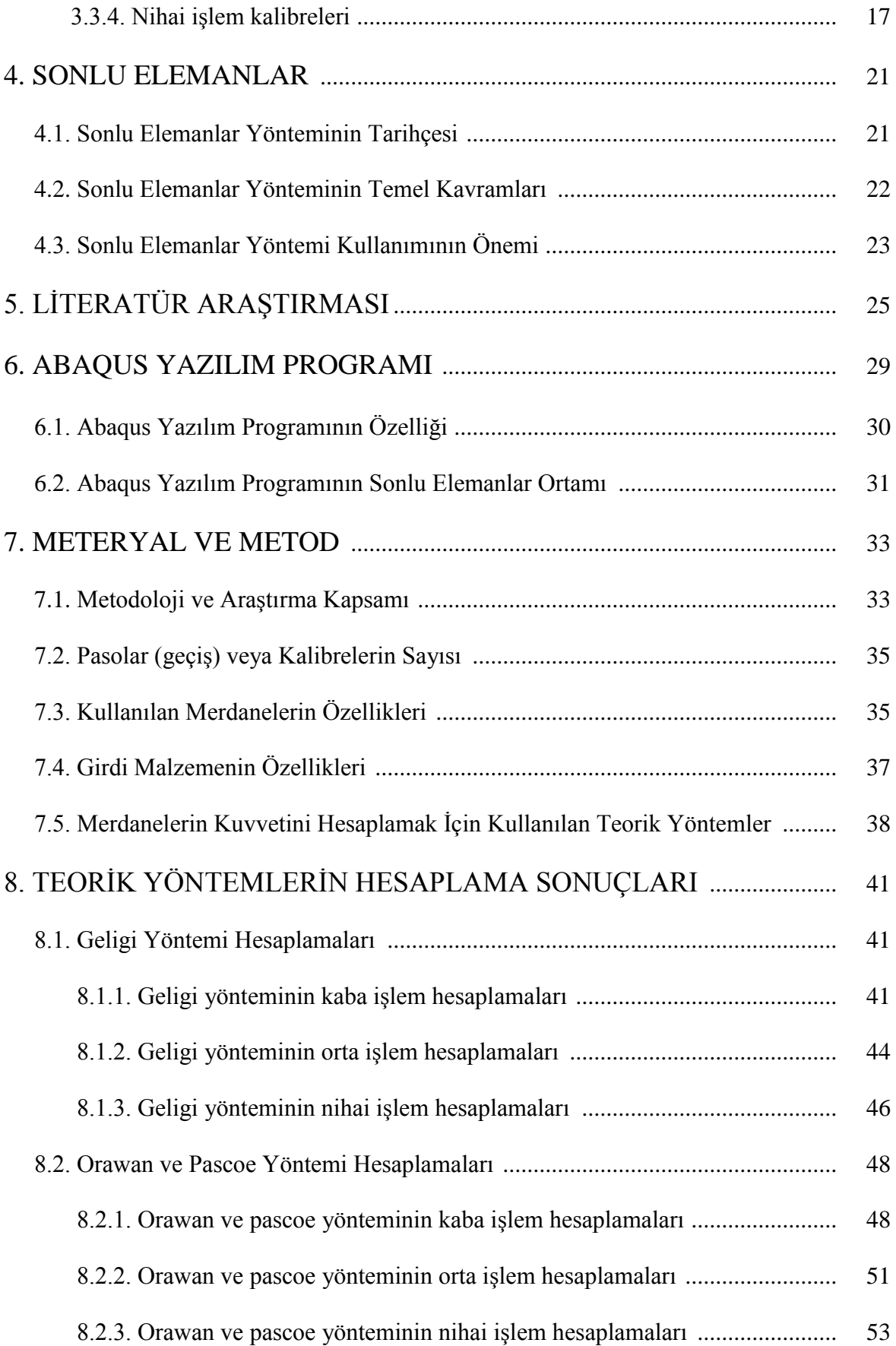

## **Sayfa**

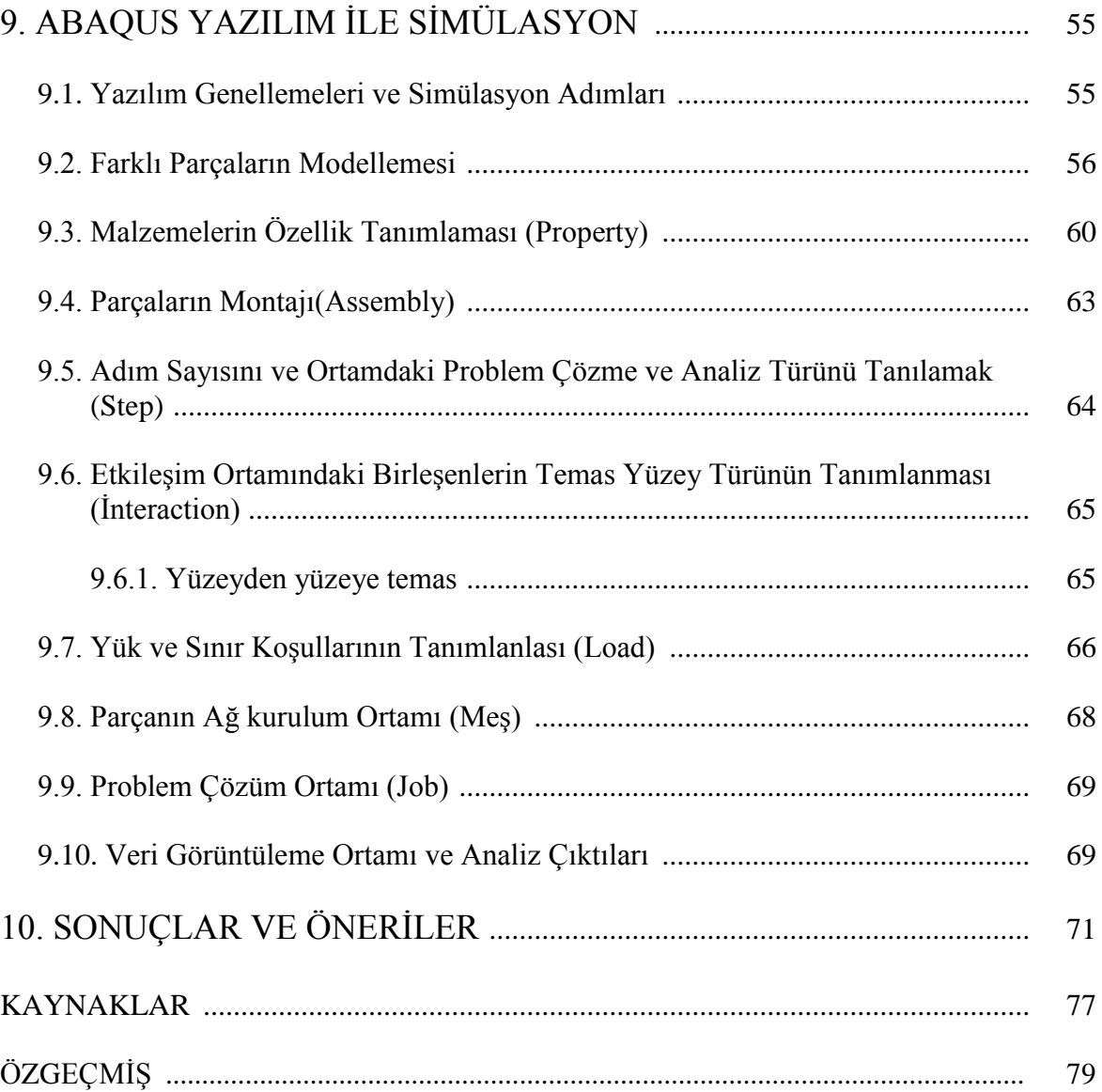

# **ÇİZELGELERİN LİSTESİ**

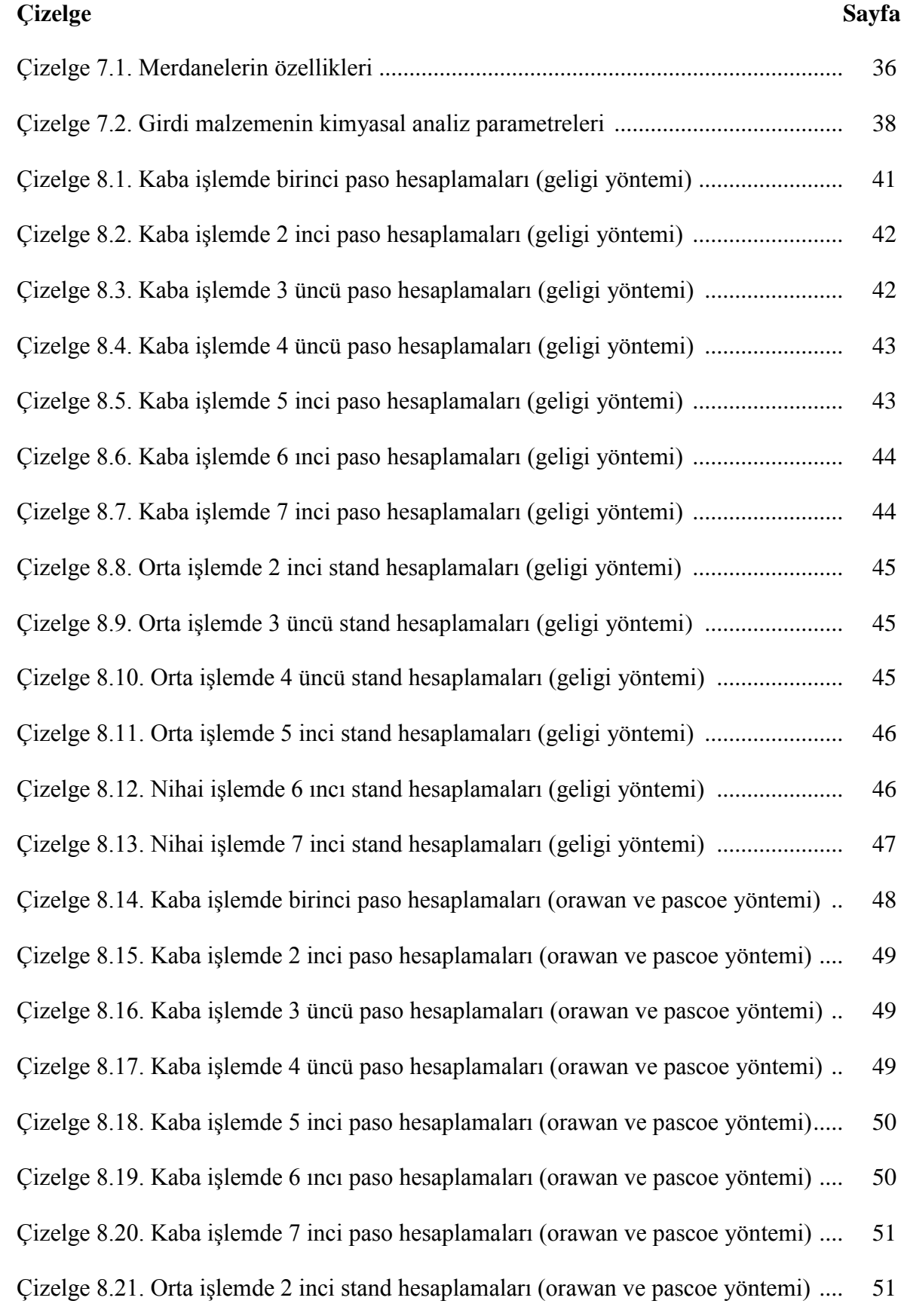

### **Çizelge Sayfa**

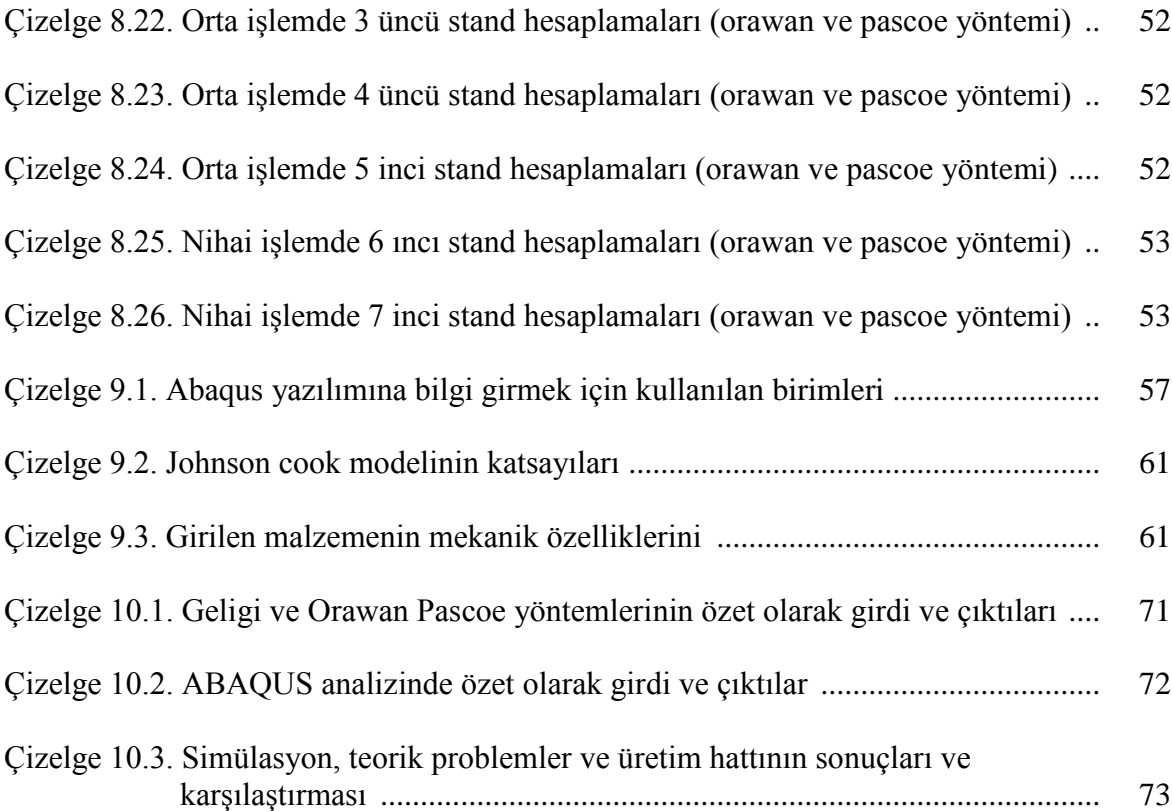

# **ŞEKİLLERİN LİSTESİ**

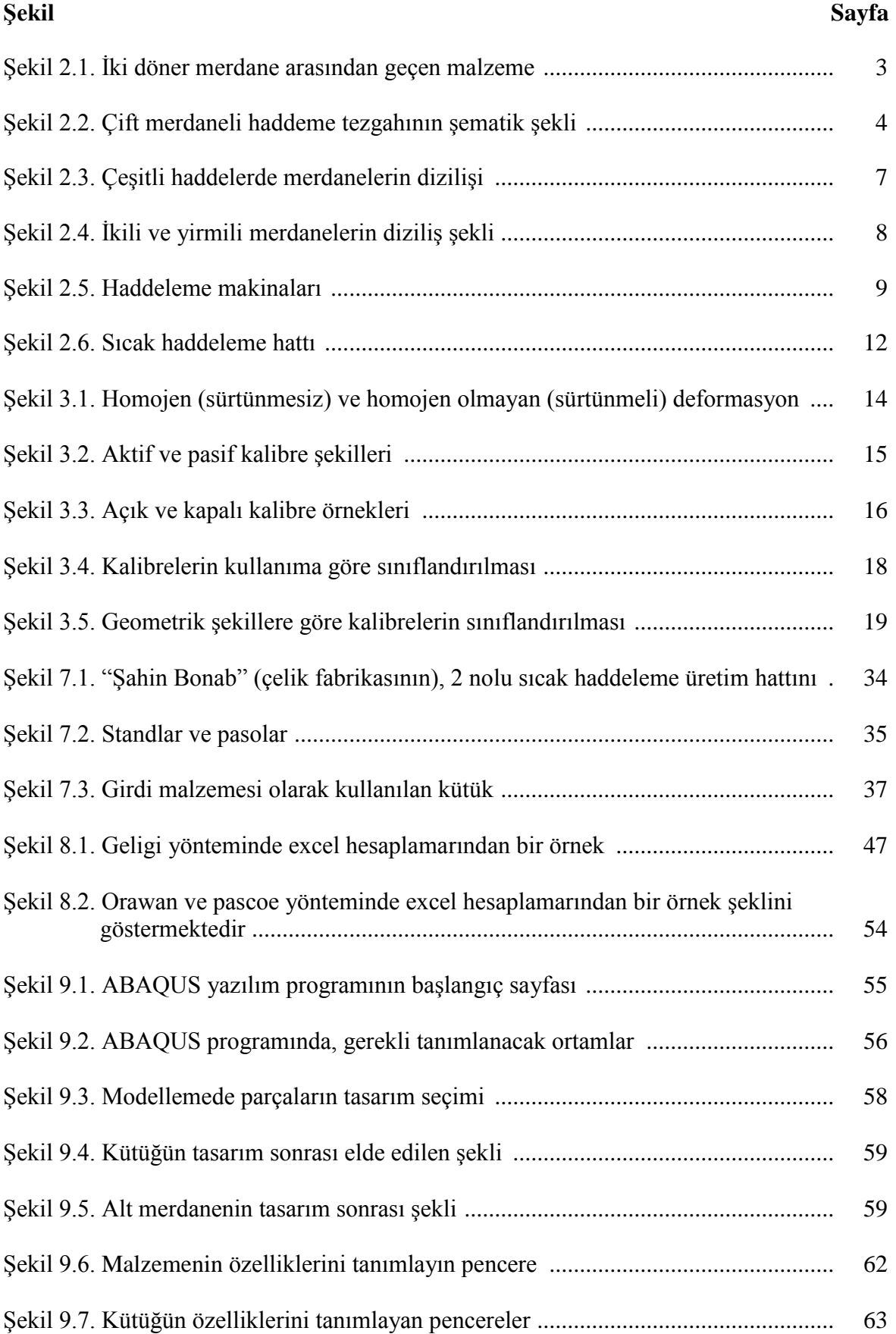

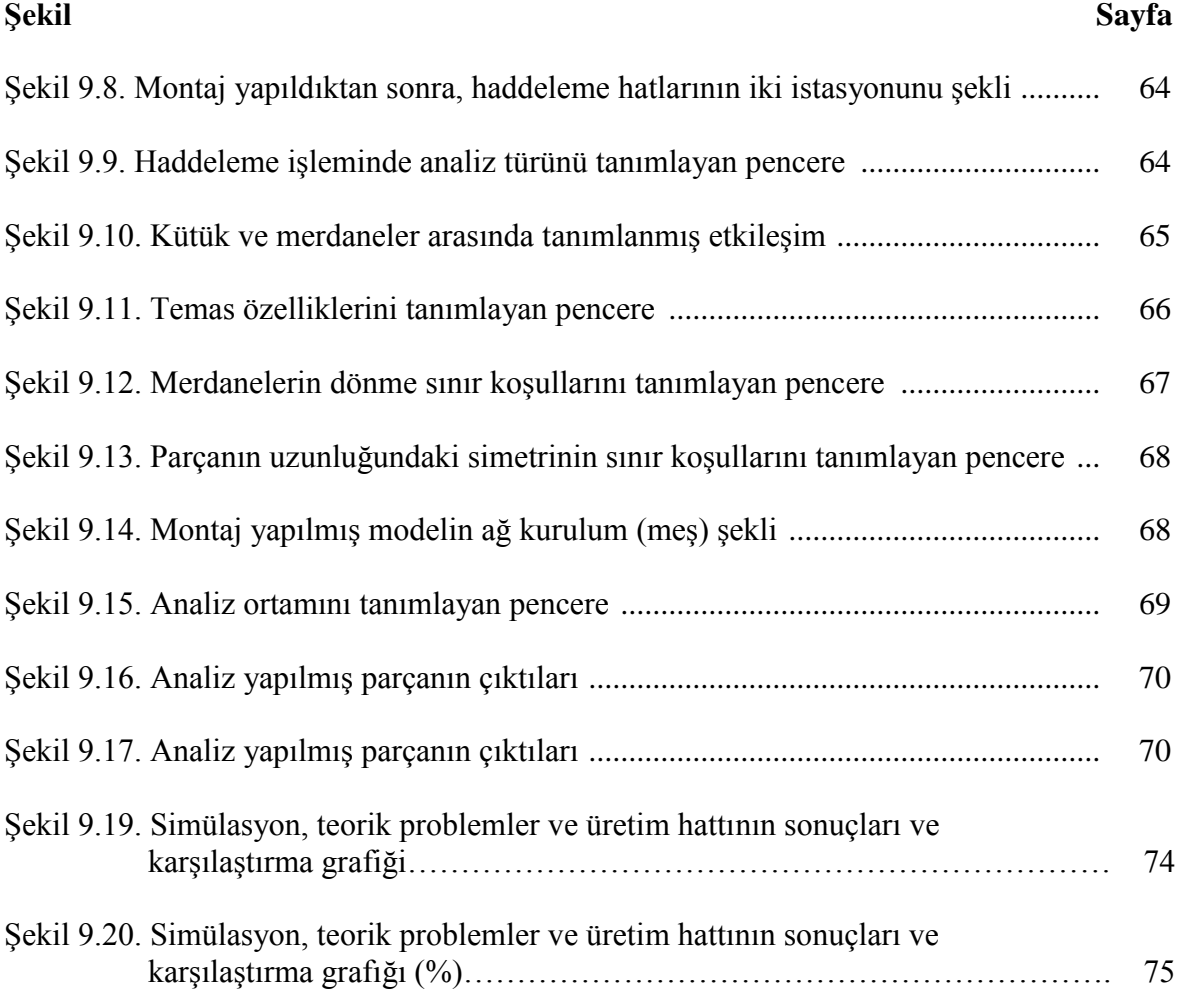

## **SİMGELER VE KISALTMALAR**

Bu çalışmada kullanılmış simgeler ve kısaltmalar, açıklamaları ile birlikte aşağıda sunulmuştur.

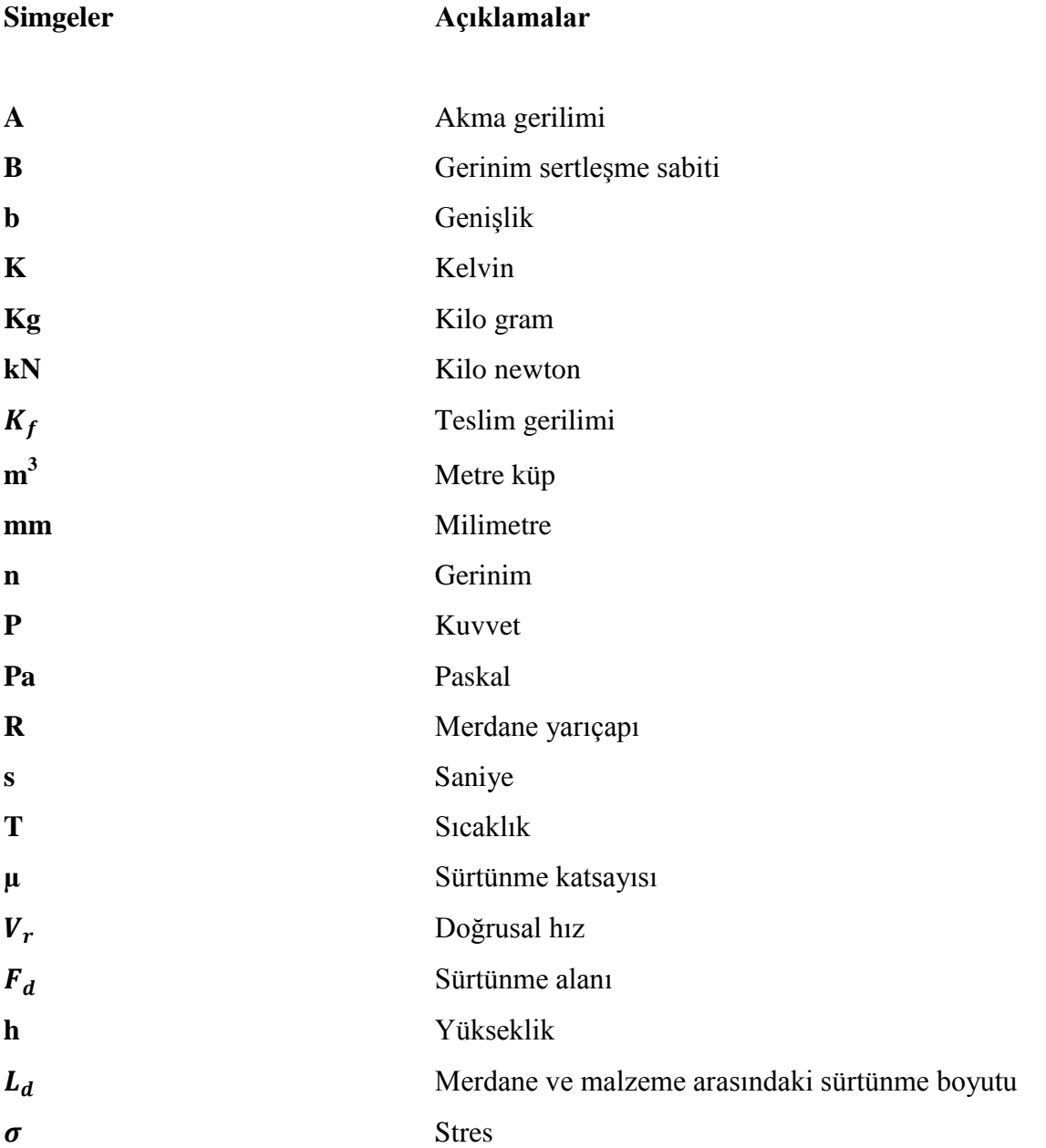

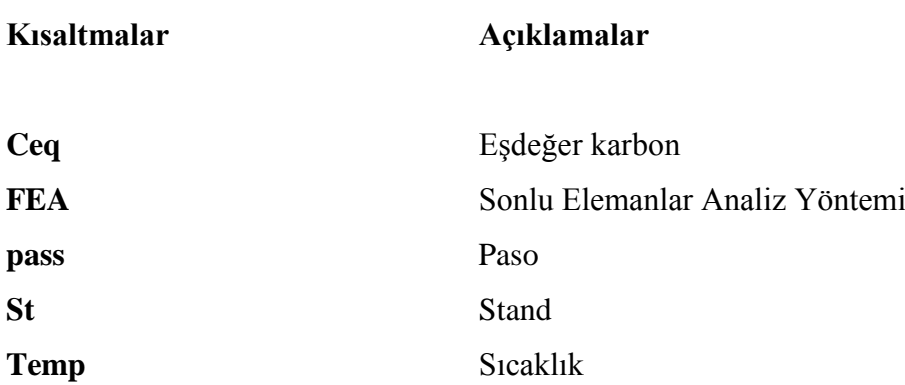

## **1. GİRİŞ**

Sıcak haddeleme, Çelik Profillerin üretilmesinde ana yöntemdir, Çelik Profiller, dört köşe, yuvarlak, lama, altıgen, köşebent, U, I, T vb. şekillerde olabilir. Bunların hepsi, sıcak haddeleme yöntemiyle üretilmektedir. Bu ürünlerin üretiminde, yarı mamüllerin bir veya birkaç çift merdane arasından geçerek, her aşamada girilen malzeme üzerine belirli deformasyon uygulanmaktadır. Bu işlemler, merdanelerin kalibre tasarımına göre yapılmaktadır.

On dokuzuncu yüzyılda, Avrupa'daki sanayi devriminin ardından, binalar ve demiryollarının inşaatı sebebiyle, çeşitli demir parçalarına olan talep arttı. Sonuç olarak, mühendisler parçaları daha yüksek hızda üretebilmek için haddeleme yöntemini icat ettiler. Bu yüzyıl boyunca merdanelerin boyutları hem çap hem de uzunluk olarak artmıştır. Daha sonra da, elektrik motorlarının güç kaynağı olarak kullanılması, endüstride yeni bir devrim yarattı. Bu tarihten sonra haddeleme işlemi, 1 mm kalınlığında olan sac metal parçaları, 1 mm çapında profil üretimi ve 110 m/s haddeleme hızı ile yeni bir aşamaya ulaşmıştır [2].

Bu çalışmada "Şahin Bonab" (çelik fabrikasının) inşaat demiri üretim hattında daha önce kuvvet verileri elde edilmiş olan 20 mm lik inşaat çeliği örnek alınacaktır. Amaç, sıcak haddeleme merdanelerin kalibrasine uygulanan kuvvetlerin; önce deneysel formüller ve geleneksel teoriler ve daha sonra abaküs simülasyon yazılımı kullanılarak sonlu elemanlar yöntemiyle analizini yapmak ve elde edilen bu verilerle üretim sırasında elde edilmiş deneysel kuvvet verilerini mukayese etmektir.

#### Araştırmanın önemi

Haddelemede merdanelerin kalibre tasarımı, deneysel yöntemlerle zaman alıcı ve yüksek maliyeti nedeniyle, bu araştırmanın temel amacı, kalibre tasarımı için bilimsel bir yöntem elde etmektir. Bu amaca ulaşmak için, merdanelere uygulanan kuvvetleri bulmak gerekmektedir.

Sonlu elemanlar yöntemi ve Abaqus yazılımı, analizin çeşitli bölümlerinde sıcak haddeleme işlemini modellemek için bir araç olarak kullanılacaktır. Simülasyonun sonuçları, kabul edilen teorik yöntemlerle karşılaştırılacaktır. Merdanelere uygulanan kuvvetlerin analız sonuçları, haddeleme hattının en uygun ve verimli şekilde hazırlanması ve tasarımına yardımcı olacaktır.

Bu araştırmanın amacı; abaqus sonlu elemanlar programıyla elde edilen kuvvetleri, haddeleme sırasında uygulanan kuvvetlere yaklaştırmak ve dolayısıyla deney maliyetlerini azaltmaktır.

### **2. HADDELEME**

Haddeleme nedir? Malzemeleri, eksenleri etrafında dönen en az iki merdane arasından geçirerek yapılan plastik şekil verme işlemine haddeleme denir;

- Merdaneler aynı hızla ve birbirlerine zıt yönde dönerler.
- Malzemenin merdaneler arasından her geçişine "paso" denir.

Haddeleme, plastik şekillendirme teknikleri arasında en çok kullanılan (%95) yöntemdir. Çünkü

- Üretim hızlı,
- Sürekli,
- İşlem ve ürünün kontrolü kolaydır [1].

### **2.1. Haddeleme Tezgahları ve Hadde Çeşitleri**

Genel olarak haddeleme üretim hattı, işin hacmi, ham madde, bitmiş ürün ve kullanılan tezgahlara göre tasarlanmaktadır.

Şekil 2.1'de iki döner merdane arasından geçen malzeme şematik olarak verilmiştir.

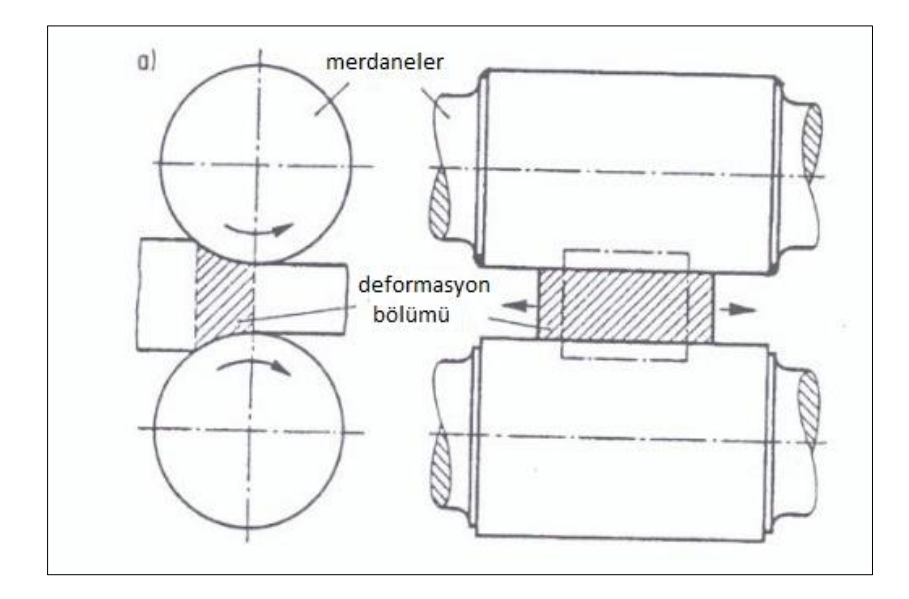

Şekil 2.1. İki döner merdane arasından geçen malzeme [3]

Bir haddeleme tezgahı; merdanelerden, yataklardan, hadde kasası ile merdaneleri döndürmek için millere bağlı motorlardan, dönme hızını ve dönme gücünü kontrol etmek ve ayarlamak için elektrik ve mekanik cihazlardan oluşmaktadır [1,3].

Şekil 2.2'de ikili dikey hadde ve kasasını göstermektedir. Bu kasalar sıcak haddeleme işleminde bir kırıcı olarak veya genişlemenin fazla artmasını önlemek veya sınırlamak için kullanılmaktadır.

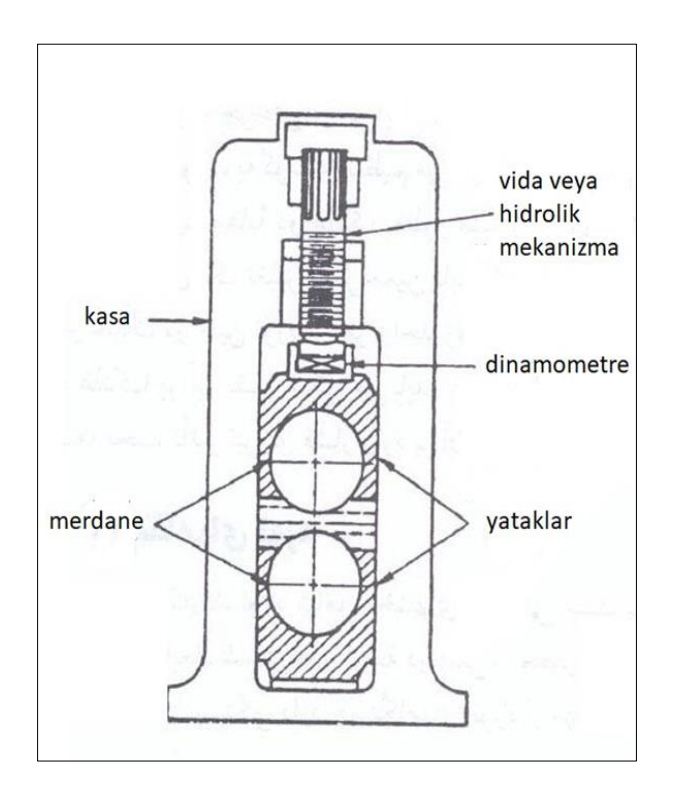

Şekil 2.2. Çift merdaneli haddeme tezgahının şematik şekli [3]

Şekil 2.3'de çeşitli haddelerde merdanelerin dizilişleri a) ikili hadde, b) üçlü hadde, c) dörtlü hadde, d) altı merdaneli hadde, e) yirmi merdaneli hadde, f) palnet şekli hadde (palnetry mill) şeklinde olabilmektedir.

Şekil 2.3b'de gösterilen üçlü hadde, üç merdanenin çeşitli aralıklarla yerleştirilmiş halidir. Üsteki ve alttaki merdaneler motor gücüyle dönerken, ortadaki merdane ise ortaya çıkan sürtünme kuvvetinin etkisiyle döner, ayrıca üsteki ve alttaki merdaneler aynı yönde ve ortadaki merdane zıt yönde döner. İkili hadde ile kıyasladığımızda, parçanın her iki yönde de döndürülebilmesi avantajına sahiptir [1,3,4].

Şekil 2.3c'de, dörtlü hadde görülmektedir. Bu hadde; malzeme ile temas eden küçük çaplı merdaneler ile bunları destekleyen büyük çaplı merdanelerden oluşur. Küçük çaplı merdaneler iş merdanesi olarak adlandırılır. Büyük çaplı merdaneler ise destekleme görevi yaparlar. Büyük merdanelerin çapı genelde küçük merdanelerin 3 katı olarak tasarlanır ve iş merdanelerinin eğilmesini önlenir. Bu model haddede önce iş merdaneleri güç kaynağından itici kuvvetleri alarak dönmeye başlar daha sonra destekleyici merdaneler, iş merdaneleri ile sürtünerek harekete başlar. İş merdanelerinin deformasyon sırasında uygulanan torka dayanabilmesi için, çapı sadece belirli boyuta kadar azaltılabilir. Öte yandan, merdanelerin gövde uzunluğunun çapına oranı belirli bir sınırı aşamaz, aksi takdirde iş merdanelerinin eğilmesi artacaktır. Yapılan iş durumuna göre bazen ince iş merdanelerinin kullanımı gerekli olduğu durumlarda, merdane gövdesinin, uygulanan torka dayanabilmesi için, önce destekleyici merdanelerin döndürme hareketini sağlamamız gerekir ve daha sonra büyük merdanelerin dönmesi ile birlikte iş merdaneleri dönmeye başlar ancak bu işlemi yapabilmek için daha büyük dişlilere ihtiyaç vardır. Dörtlü haddeler; sıcak ve soğuk haddelemede, geniş bantlar ve sac metal üretiminde kullanılır [1,3,4].

Altı merdaneli hadde (Şekil 2.3d): bu model hadde destekleyici veya büyük merdaneler dört adet olarak tasarım yapılmıştır. Bu da dörtlü haddeye göre iş merdanelerin eğilmelere karşı daha çok korunmasını sağlamaktadır.

Yirmi merdaneli hadde (Şekil 2.3e): çok ince bantlar ve levhaların özellikle sert metallerin üretiminde kullanılır. Yaklaşık 10 mm küçüklüğünde iş merdaneleri kullanıldığı zaman bu merdanelerin işlem sırasında eğilme ihtimali çok yüksektir. Ayrıca destekleyici merdanelerin çapı, iş merdanelerin çapının iki katını geçemez. Sonuç olarak bu işlemlerde iş merdanelerinin daha çok desteğe ihtiyacı vardır ve bunun için yirmi merdaneli haddeler kullanılmaktadır.

Yirmi merdaneli haddeleri kullanarak 0,003 mm kadar çok ince metaller üretmek mümkün hale gelir. Bu haddelerde iş merdanelerin malzeme seçimi sırasında çelik yerine daha çok elastik modüle ve daha yüksek aşınma derecesine sahip tungsten karbür kullanılır. Bu durumda, paslanmaz alaşımlı çelikler, titanyum alaşımları, nikel alaşımları ve tungsten alaşımlı çelikler gibi sert malzemeler, haddeleme ile üretilebilir [1,3,4].

Palnet şekli hadde(palnetry mill) (Şekil 2.3f): 1948 yılında tasarlanan yöntem, sıcak haddeme gelişimi açısından özel avantajlar getirmiştir. Bu yöntem kullanılarak merdanelerin her bir geçişinde büyük şekil değişiklikleri yapılmaktadır. Örneğin sıcak haddeleme işleminde planet hadde kullanarak 50 mm kalınlığında olan levhanın kalınlığını bir geçişten sonra %96'lık azalma ile 2 mm'ye indirmek mümkün olabilir. Bu haddelerde destekleyici merdaneler itici kuvvetler ve iş merdaneleri sürtünme kuvveti ile harekete başlar, bantların haddeleme işleminde bu model hadde kullanarak her saniyede bantların üzerine 76 mm çapında olan 77 çift iş merdanesi derformasyon işlemine dahil olmaktadır.

İş merdanelerin dönme yönü haddenin zıt yönündedir. Bu nedenle levha, iş merdaneleri tarafından alınıp merdaneler arasına çekilemez. Bu sorunu çözebilmek için merdanelerin önünde levhaları içeriye doğru çekebilmek için bir çift besleyici merdane yerleştirilmektedir.

Bu yöntemde plastik şekil değişimin çok büyük olması işlem sırasında sıcaklığın aşırı derecede artmasına sebep olur ve bu da malzemenin yumuşamasına neden olur. Besleyicilerin diğer haddeleme işleminde görevi deformasyon sıcaklığını kontrol etmektir. Böylece haddeleme işleminin başından sonuna kadar sıcaklığı kontrol altında tutarak üretilen parçaların boyutsal hassasiyet derecesi, diğer normal sıcak haddeleme yöntemlerine göre daha yüksek tutulabilir.

Bu yöntemin dezavantajı, yüzey veya kenarlarda birikimler ve şişmelerin oluşmasıdır. Bunun sebebi, ham madenin merdaneler arasına giriş sırasında geri itilmesidir. Besleyici merdaneler kullanımı, bu problemin büyük kısmını çözebilir ayrıca mümkün olduğu kadar da deformasyon sıcaklığını düşürmek böyle bir problemin giderilmesinde yardımcı olacaktır.

Bu yöntemin avantajları, büyük miktarlarda plastik şekil değiştirme ve orta, ince ve çok ince levhalar ve bantları yüksek boyutsal hassasiyetle üretilmesidir. Ayrıca iş merdaneleri küçük olduğu için ekonomik açıdan daha uygun fiyata tamamlanır. Bu yüzden parçalarda yüzey kalitesi açısından daha yüksek beklentiler olduğu durumlarda, iş merdanelerinin sık sık değiştirilmesi mümkün olabilir veya tungsten karbür gibi yüksek dirençli merdaneler kullanılabilir [1,3,4].

Şekil 2.3, çeşitli haddelerde merdanelerin dizilişini göstermektedir. Şekil 2.4, ikili ve yirmili merdanelerin diziliş şeklini göstermektedir.

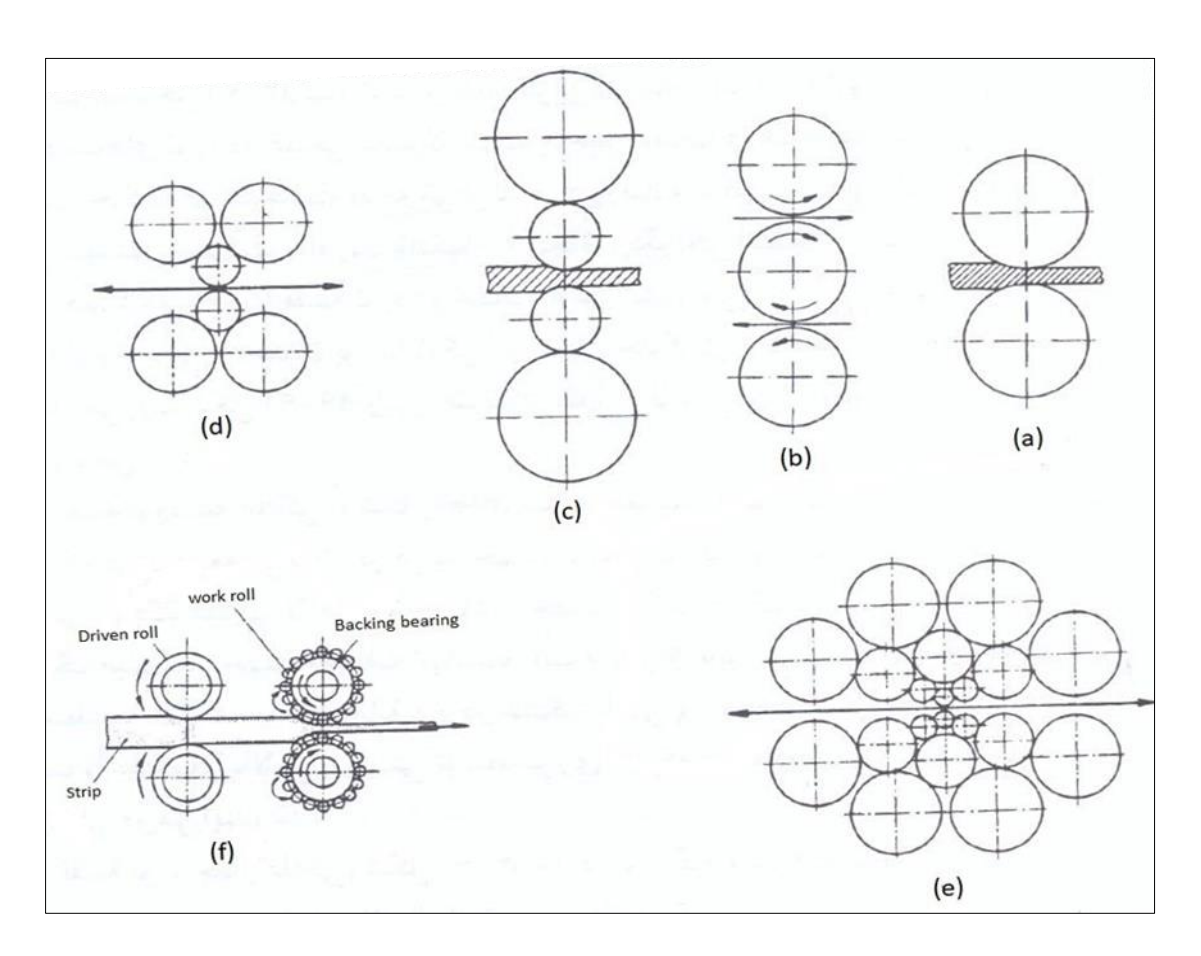

Şekil 2.3. Çeşitli haddelerde merdanelerin dizilişi [1,4]

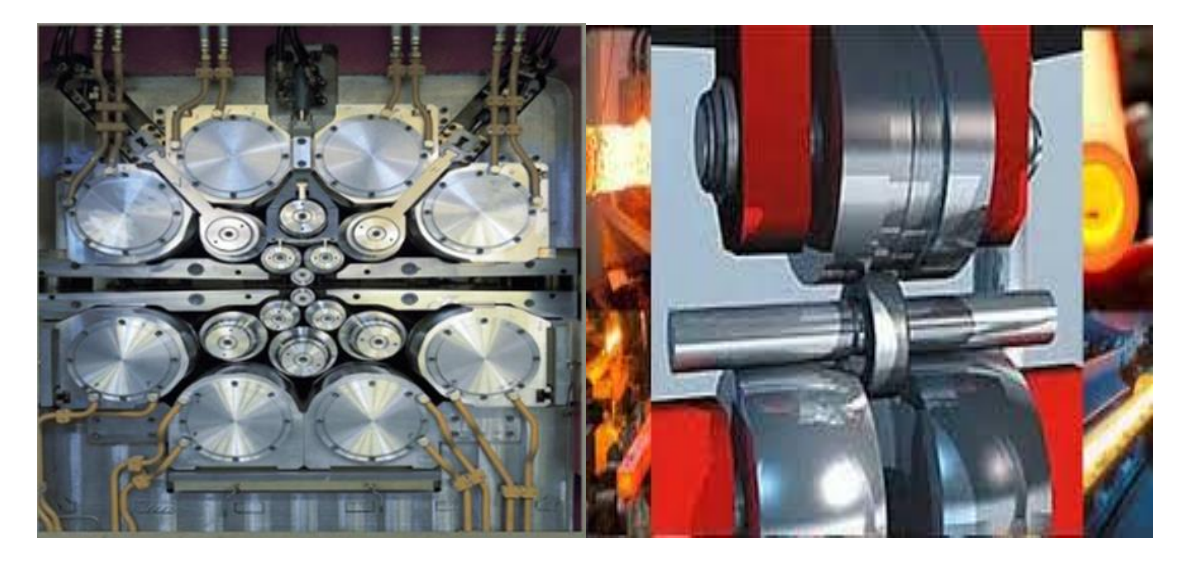

Şekil 2.4. İkili ve yirmili merdanelerin diziliş şekli [3]

### **2.2. Haddeleme Tezhahlarının İsimlendirilmesi**

Haddeleme makinelerinin isimlendirilmesi, üretim şekline göre yapılır. Yassi kütük (slab) haddeleme tezgahı: bu haddeler lehva şeklindeki ham maddeyi sac ve boru şekillerine çeviriyor.

Kütük (bülüm) haddeleme tezgahı: ham maddeyi, profil ve ray gibi şekillere çeviriyor. İnce kütük (billet): ham maddeyi, çubuklar ve teller gibi şekillere çeviriyor [5].

Şekil 2.5'de haddeleme makinalarını göstermektedir.

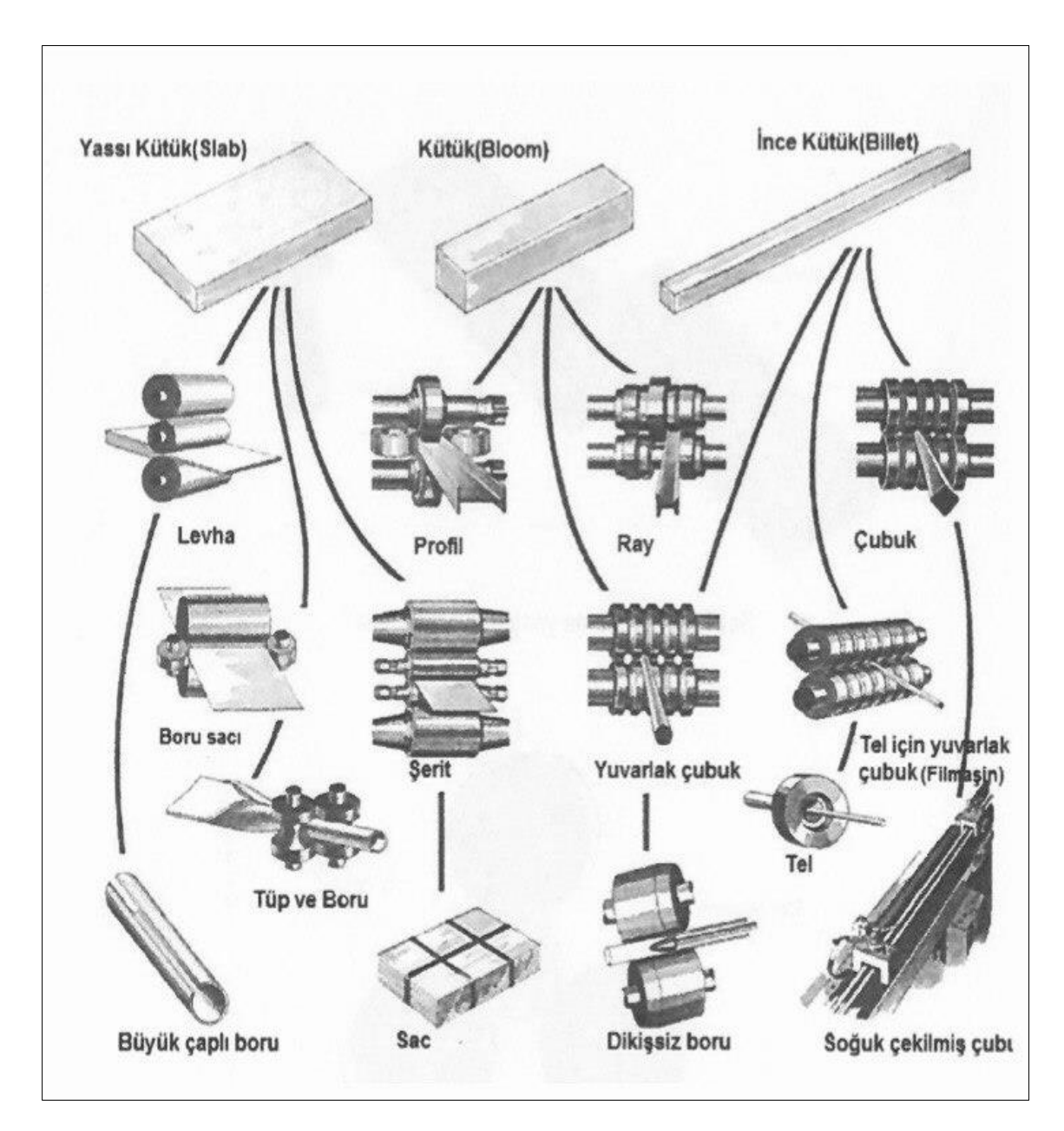

Şekil 2.5. Haddeleme makinaları [5]

### **2.3. Haddeleme İşlemleri**

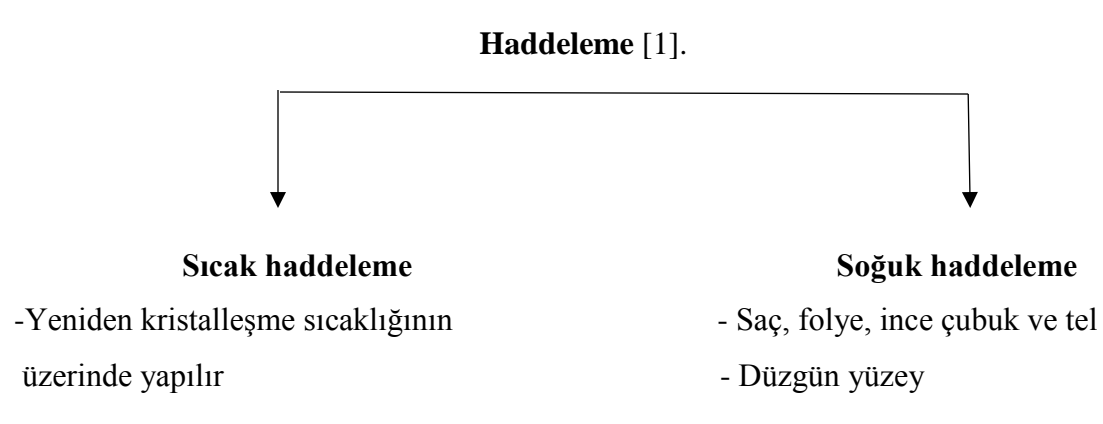

-Yarı ürün: Slap, blum, kütük - Hatasız boyutlar - Levha, saç, çubuk, ray ve profiller -Yüksek mukavemet

-Haddeleme kuvveti yüksek

### **2.3.1. Sıcak haddeleme**

Sıcak haddeleme, yarı mamul ve mamul ürünler (her türlü profil, kare, yuvarlak, yassı, çokgen, kesit, köşebent, T demiri, I demiri, U demiri ve levha, sac, çubuk, boru, ray gibi) üretimi için yaygın olarak kullanılan yöntemlerinden biridir. Bu yöntemde, genellikle döküm malzemesinde olan heterojen yapı parçalanır ve tahrip edilir, bu da malzemede tokluk ve benzeri metal özelliklerini geliştiren daha ince ve tanecik boyutuna sahip daha homojen bir yapının oluşmasına sebep olur [1].

Sıcak haddelemede, deformasyon bölgesinde meydana gelen metalurjik etkileşimler, sıcaklık ve gerilme oranına bağlıdır ve bitmiş ürünün mekanik özellikleri üzerinde büyük bir etkiye sahiptir. Sıcak haddelemede, yüksek sıcaklık ve düşük akış gerilimi nedeniyle, ağır levhaları, orta kapasiteli haddeleme makinelerinde bile çok büyük plastik deformasyon yapılması sağlanmaktadır.

### **2.3.2. Soğuk haddeleme**

Soğuk Haddeleme; yarı mamül olarak üretilen çeliğin, soğuk olarak nitelik kazandırıldığı veya makas hatlarında istenilen öçülerde kesilip paketlenerek müşteriye hazır hale getirilmesi işlemidir.

Soğuk Haddeleme ile üretilen yassı mamüller üretim özelliği ve üretim güçlüğü bakımından hem pahalı hem de ayrı ayrı özellikleri olan mamüllerdir.

Otomobil üreticileri, beyaz eşyalar, sobalar, transformatörler gibi elektrik aletler, inşaat malzemeleri ve ambalajlama endüstrisinde kullanılan, yaklaşık 0,1 ile 5 mm kalınlığında sac kullanılmaktadır. Bu gibi tüketiciler, boyutsal hassasiyet, yüzey pürüzsüzlüğü ve ürün kullanımına uygun bazı mekanik özellikler konusunda özel beklentileri vardır. Bu taleplerin tamamını sıcak haddeleme karşılamıyor, bu nedenle ekonomik açıdan baktığımızda sıcak haddeleme ile üretilen sacların minimum 1,5 mm kalınlıktan az olmaması tavsiye edilmektedir. Daha ince kalınlıkta olan saclar, şeritler ve bantlar elde etmek için sıcak haddelemeden sonra asitlendirme işlemi yapılır ve daha sonra soğuk haddeleme işlemi yapılarak istenilen plastik deformasyon ve kalınlığa ulaşılır [3,6].

#### **2.4. Sıcak ve Soğuk Haddeleme Hattı**

Haddeleme hatlarının belirli, sabit ve sınırlı bölümlere ayırılması pek fazla mümkün değildir, çünkü haddeleme işlemlerinde üretim açısından çok fazla esneklik söz konusu olabilir. Bu yüzden haddeleme hatlarını ayırmak ve bunları isimlendirmek için üretilen ürün ve tezgahların merdane dizilişleri esas olarak kullanılır. Örneğin, profil haddeleme hattı, sürekli üretim için haddeleme hattı, sıcak levha haddeleme hattı , soğuk sac haddeleme hattı gibi, adlandırmalar yapılır veya her işletme kendine özel numaralar kullanarak adlandırma yapabilir.

Sıcak haddeleme hattı genel olarak, ön, orta ve nihai haddeleme tezgahları olarak üç bölüme ayrılır. Bu bölümlerde yatay ve dikey veya universal haddeler kullanmaktadır [7].

Şekil 2.6'da sıcak haddeleme hattı görülmektedir.

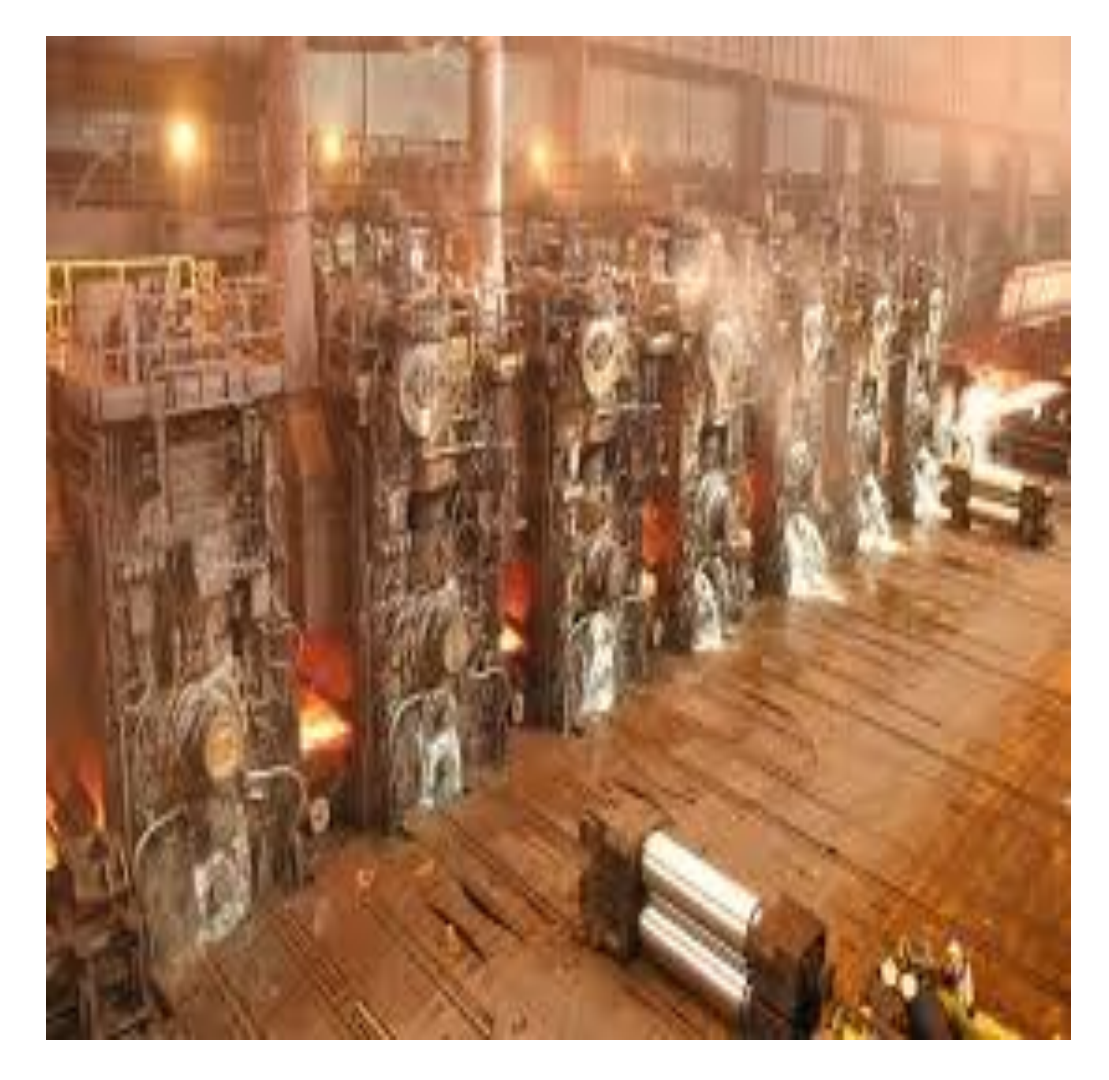

Şekil 2.6. Sıcak haddeleme hattı [3]

## **2.5. Sıcak Haddeleme Ürünleri**

Yarı mamul haddeleme ürünleri genellikle geometrik şekillerine göre üç kategoriye ayrılır;

- Slab: dikdörtgen(1500\*600 mm), kalınlığı (50 mm-250 mm).
- Blum: kare, max $(300*300 \text{ mm})$ , min  $(150*150 \text{ mm})$ .
- Kütük: kare, max $(150*150 \text{ mm})$ , min  $(50*50 \text{ mm})$  [7].

### **3. KALİBRE**

### **3.1. Merdanelerin Kalibre Tasarımı**

Sıcak haddeleme merdanelerinin kalibresine uygulanan kuvveti değerlendirmek için yayınlanan çok sayıda bildiri ve makalede iki boyutlu deformasyon varsayılmış ve levhaların, sacların ve bantların haddeleme analizleri yapılmıştır. Dolayısıyla bunların analizlerinin yapılması daha kolay olup, akış gerilimi, kalınlık, kesit alanı, merdane çapı, deformasyon hızı ve sürtünme katsayısı gibi tüm faktörlerin etkileşimlerini değerlendirmek mümkün olmaktadır [8].

Ilk başta işlemleri basitleştirmek için deformasyon sırasında iki merdane arasındaki gerilimler ve deformasyon hızının sabit kaldığı bir haddeleme işlemi incelenebilir. Haddeleme işleminde deformasyon için en önemli kuvvet, merdanelerin dönüş sırasında dikey basınçdan dolayı meydana gelen kuvvettir.

Şekil 3.1a'da haddelemede homojen (sürtünmesiz) ve Şekil 3.1b'de homojen olmayan (sürtünmeli) deformasyon gösterilmektedir. Şekilde gösterildiği gibi levhaların haddelemeden önce orijinal boyutları  $(h_0, w_0, l_0)$ , haddeleme işleminden sonra  $(h_1, w_1, l_1)$ boyutlarına dönüşmektedir. Deformasyon, merdane basıncının doğrudan etkisi ile oluşmakta ve meydana gelen sürtünmenin ardından, şekil değişimi meydana gelmektedir. Şekil 3.1a'da görüldüğü gibi, eğer temas yüzeyinde sürtünme olmadan haddeleme yapılırsa, deformasyondan sonra parçanın düzlemsel kesiti düz kalır ama, haddeleme işlemi nerede ise sürtünme olmadan imkansız hale geliyor ve buna göre sürtünme etkisi ile birlikte parça deformasyondan sonra Şekil 3.1b, şekline dönüşür [8].

Şekil 3.1, homojen (sürtünmesiz) ve homojen olmayan (sürtünmeli) deformasyon şeklini göstermektedir.

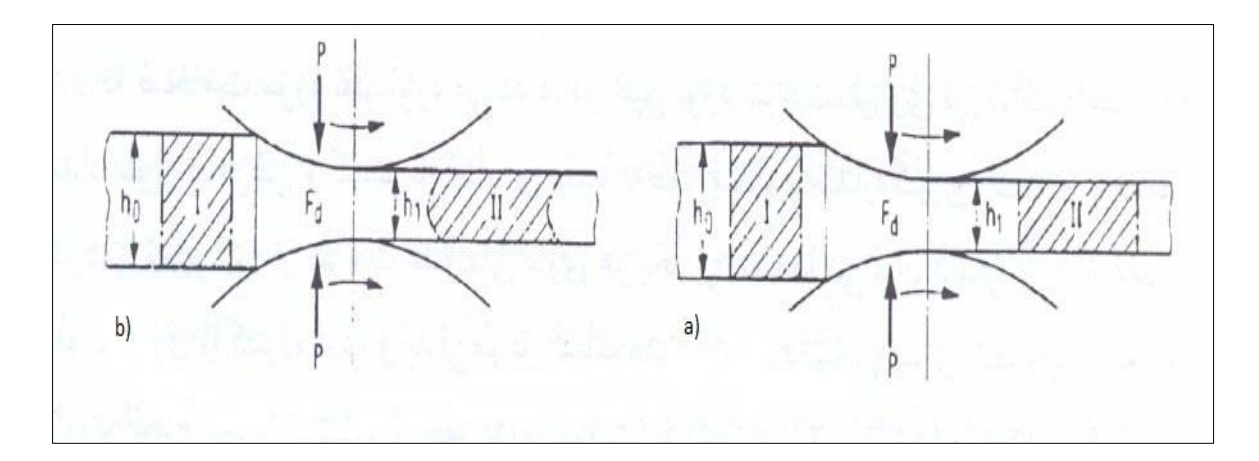

Şekil 3.1. Homojen (sürtünmesiz) ve homojen olmayan (sürtünmeli) deformasyon [8]

### **3.2. Kalibre Tasarımına Genel Bakış**

Sıcak haddeleme yöntemiyle üretilen parçalar birçok farklı şekil ve boyutta olabilir. Örneğin kare ve yuvarlak gibi basit şekiller veya lama, altıgen, köşebent, U, I, T vb gibi daha karmaşık şekillerde bu yöntem ile üretilir. Haddeleme işlemlerinde, levhaların üretimi için kullanılan merdaneler tam silindir şeklindedir. Halbuki inşaat parçaları veya raylar gibi şekiller üretiminde merdaneler üzerinde profiller açılır ve bu profiller yardımı ile üretilen parçaların şekilleri oluşur. İki merdane üzerinde açılan bir çift profil, parçaya gereken deformasyon şeklini verir, bu çift profile birlikte haddeleme kalibresi denir [8].

Haddeleme kalibresinin tasarımında dikkat edilmesi gereken husus; merdaneler üzerinde oluşan farklı profillerin deformasyona olan etkisini incelemektir. Bu konuda uygulama ile yapılan araştırmaların hatası teorik yöntemlere göre çok azdır. Yine de araştırmalara baktığımızda kalibre tasarımında kuvvet ve tork gereksinimlerinin analizi için bir çok model önerilmiştir. Ancak, bir laboratuvar modelinin geliştirme zorluğu ve haddelemede nihai şekillerin karmaşık olması nedeniyle geometrisini tam olarak tahmin edebilen bir model geliştirmek zordur.

Şekil 3.2, aktif ve pasif kalibre şekillerini göstermektedir.

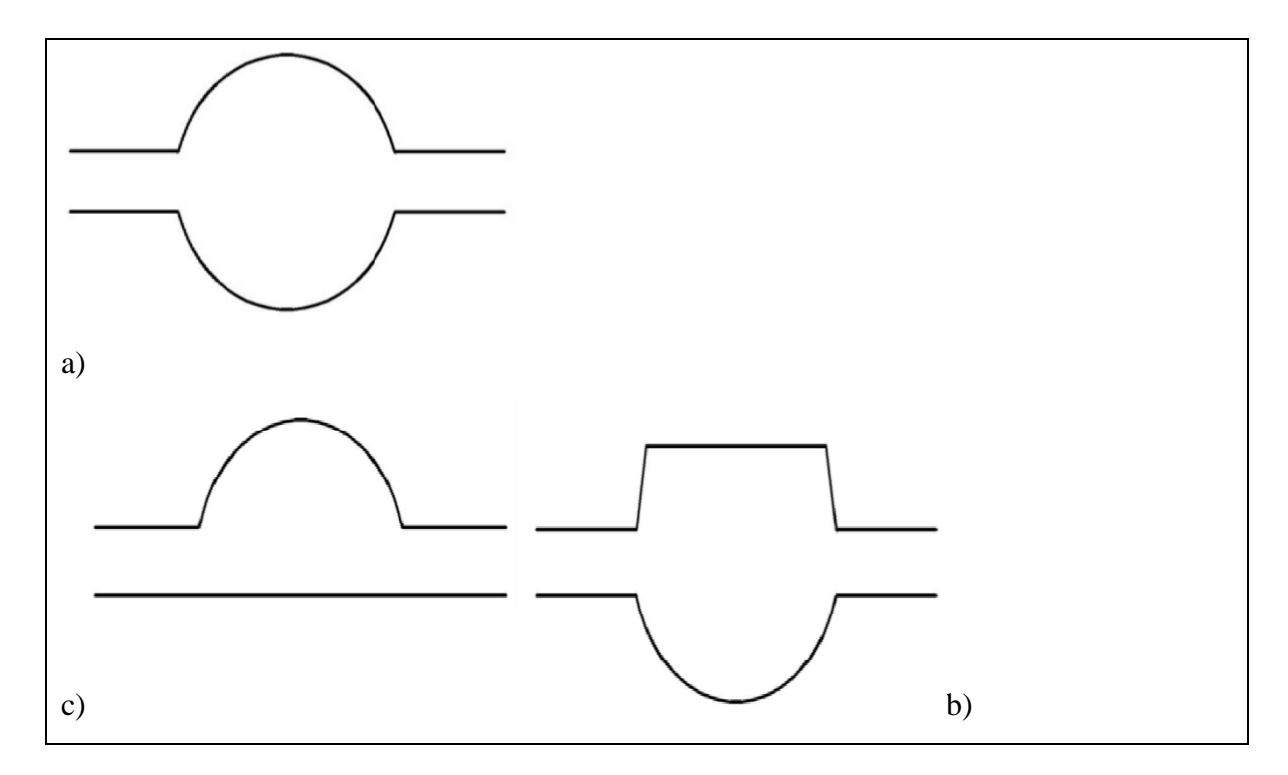

Şekil 3.2. Aktif ve pasif kalibre şekilleri [8]

### **3.3. Kalibre Çeşitleri**

Kalibreler açık ve kapalı olarak ikiye ayrılmaktadır. Açık kalibre iki dışbükey profilden veya bir dışbükey ve bir de içbükey profilden oluşur. İki profili ayıran çizginin merdane ekseni ile açısı 60 dereceden az olmalıdır. Kapalı kalibre ise bir dışbükey ve bir de içbükey profilden oluşur ve iki profili ayıran çizginin merdane ekseni ile açısı 60 dereceden 90 deceye kadar olabilir. Şekil 3.3'de iki kalibre türü gösterilmiştir [2].

Şekil 3.3, açık ve kapalı kalibre örneklerini göstermektedir.

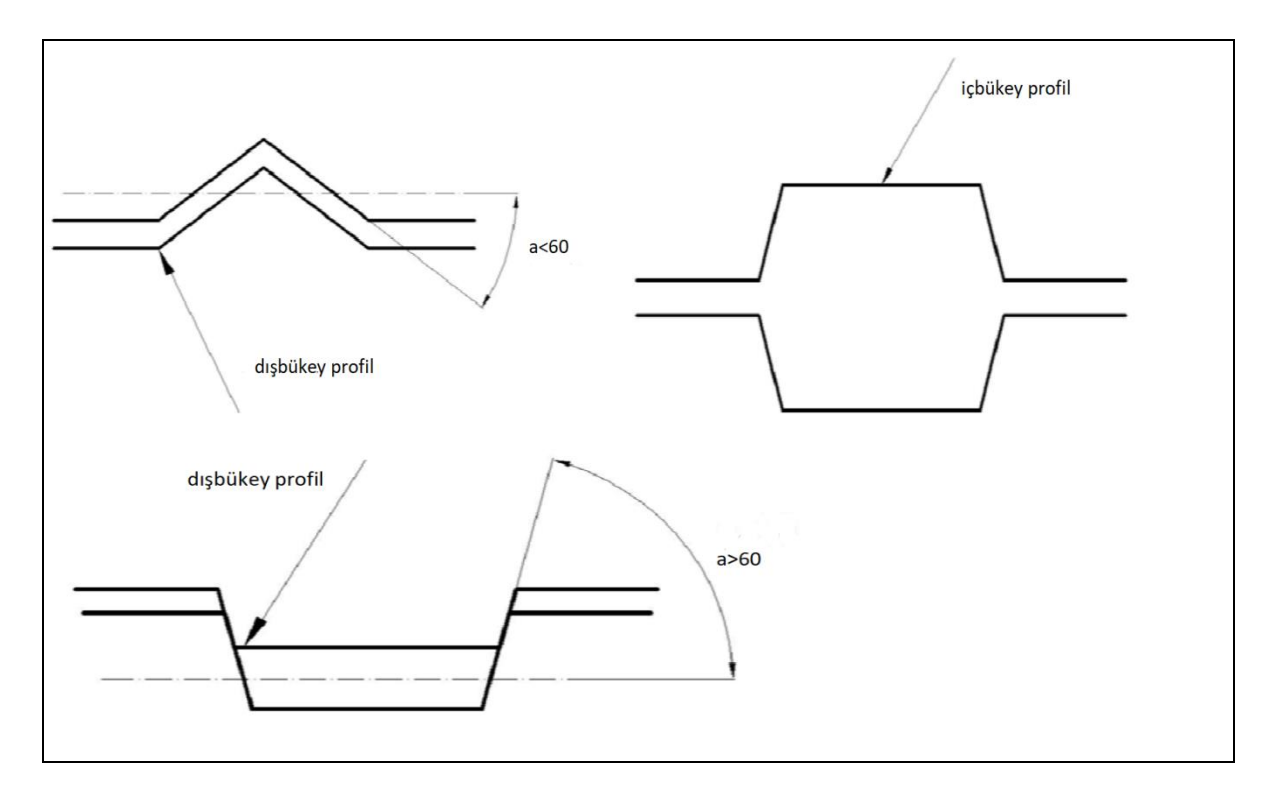

Şekil 3.3. Açık ve kapalı kalibre örnekleri [2]

Kalibreler, uygulama açısından dört bölüme bölünür.

### **3.3.1. Kaba işlem kalibresi**

Döküm parçaların üzerinde kaba işlem için kullanılır. Bu tip kalibreler genellikle döküm parçanın kalitesi uygun olmadığı zaman kullanılır. Bugün, döküm sektöründeki teknolojideki gelişmeler nedeniyle, bu haddeleme aşaması üretim sistemlerinden neredeyse tamamen kaldırılmıştır [8].

### **3.3.2. Azaltma aşaması kalibreleri**

Kaba işlemden sonra azaltma kalibreleri devreye girer ve parçanın boyutlarını belirli bir dereceye kadar azaltır. Bu kalibrelere genellikle kare, dikdörtgen, yuvarlak ve elips şeklinde yapılmaktadır. Geometrik şekilleri basit olan bazı parçaların üretiminde, azaltma aşaması kalibreleri nihai kalibre olarak görev yapar ve parçanın haddeleme işlemi tamamlanır [8].

#### **3.3.3. Şekillendirme aşaması kalibreleri**

Bu tip kalibreler karmaşık ve özellikle asimetrik parçaların üretiminde kullanılır ve şekillendirme yaptıktan sonra parçayı nihai kalibrelere doğru gönderir, profiller ve köşebentlerin üretiminde bu kalibreler kullanılmaktadır [8].

### **3.3.4. Nihai işlem kalibreleri**

Bu aşamadaki kalibrelerin görevi, üretim hattında mevcut veya tanımlanmış standarda göre parçanın nihai şekline ulaşmasıdır ve genelde her bir haddeleme üretim hattında bu kalibrelerin kullanımı düşünülmüştür. Ayrıca tamamlanmış ürünün kalitesinin daha yüksek olması nedeni ile bu aşamadaki merdaneler diğer merdanelere göre daha iyi bir yüzey pürüzlüğüne sahiptir [8].

Şekil 3.4, kalibrelerin kullanım aşamalarını göstermektedir.

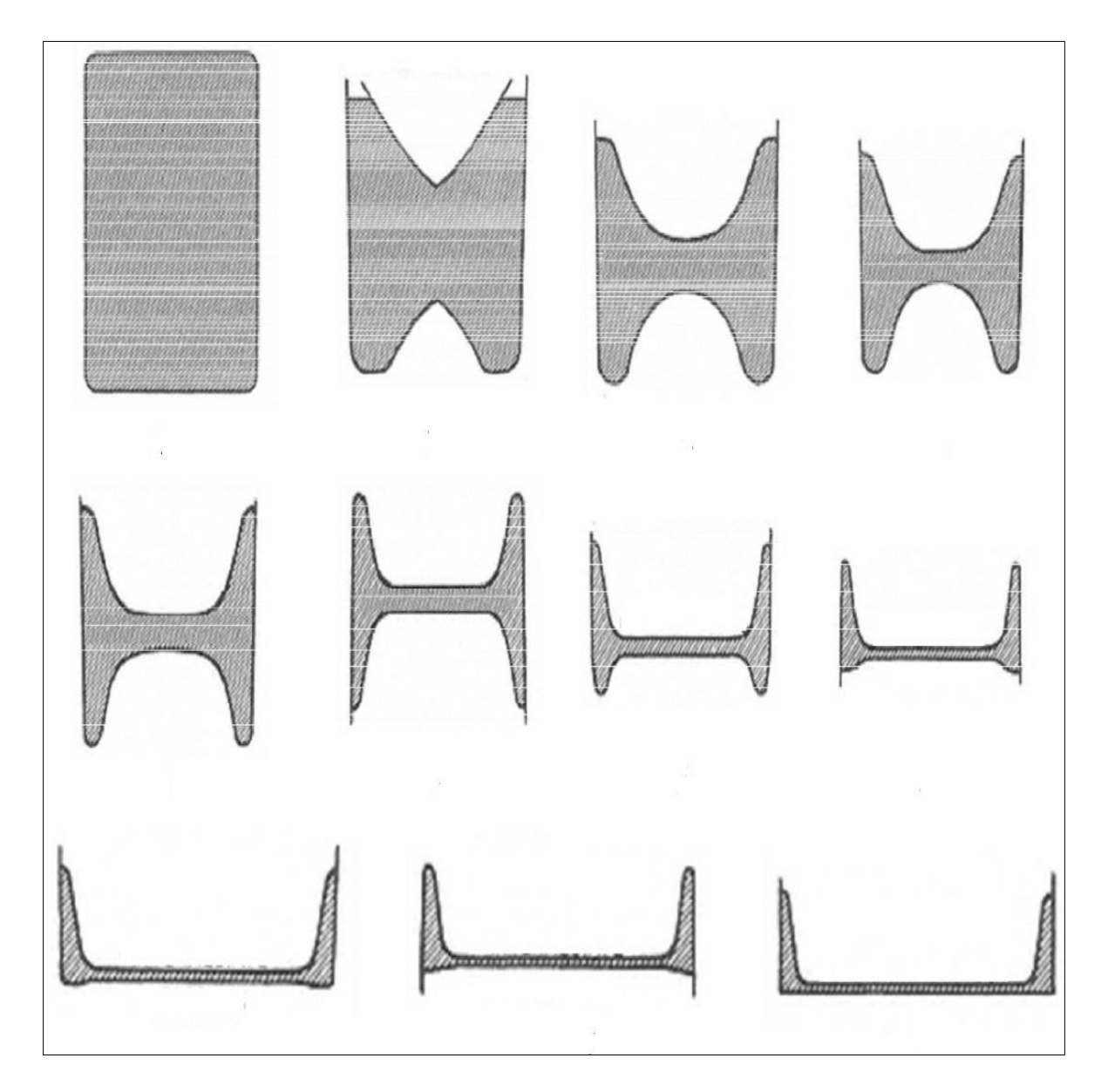

Şekil 3.4. Kalibrelerin kullanıma göre sınıflandırılması [8]

Kalibrelerin başka bir sınıflandırılması ise geometrik şekline göre yapılmaktadır. Buna göre kalibreler, aşağıda verilen bölümlere ayrılır;

- Dikdötgen veya kuyu şeklindeki kalibreler
- Kare şeklinde olan kalibreler
- Eşkenar dörtgen şeklinde olan kalibreler
- Elips şeklinde olan kalibreler
- Yuvarlak şeklinde olan kalibreler [8].

Şekil 3.5, geometric şekillere göre kalibrelerin sınıflandırmasını göstermektedir.
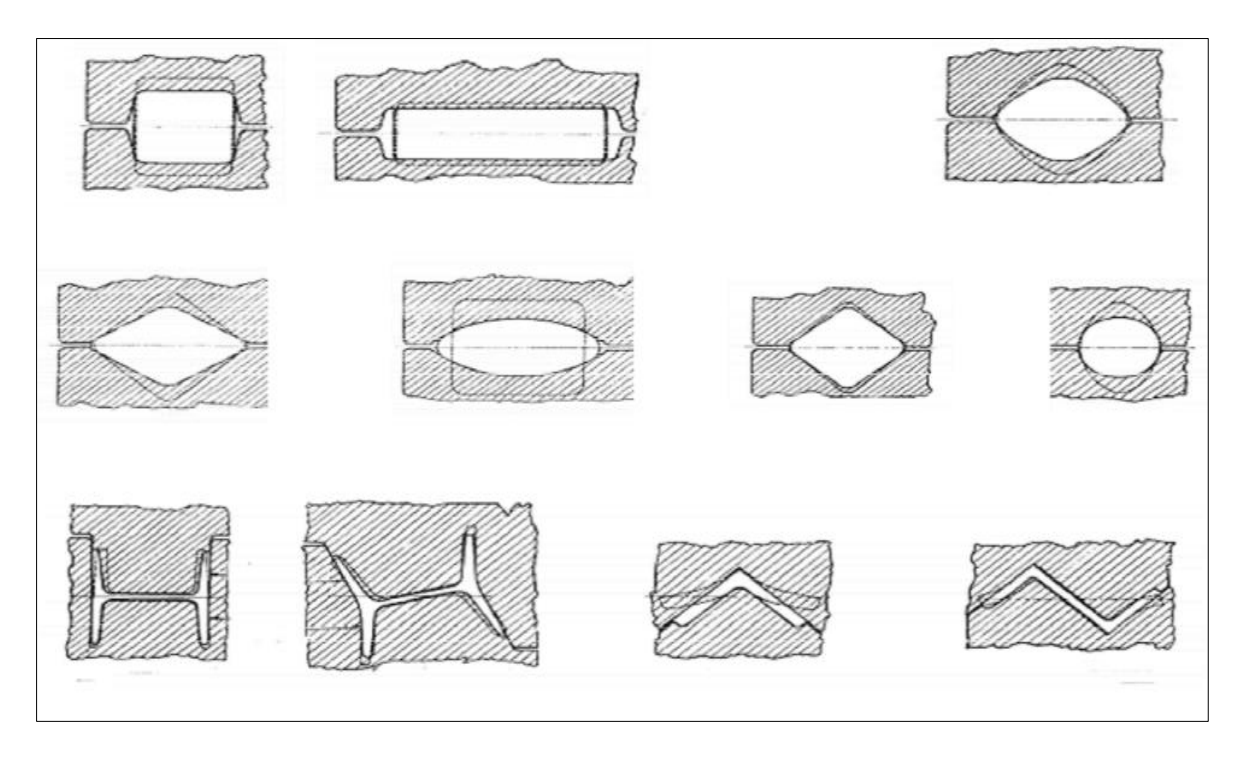

Şekil 3.5. Geometrik şekillere göre kalibrelerin sınıflandırılması [8]

#### **4. SONLU ELEMANLAR**

Sonlu elemanlar yöntemi , mühendislik, matematik ve fizikteki problemleri çözmek için sayısal bir yöntemdir. Bu yöntem, ısı transferi, akışkan dinamiği, kütle transferi ve elektromanyetik potansiyel gibi problemlerin çözümünde kullanılır.

Sonlu elemanlar metodu, problemi cebirsel bir denklem sistemine dönüştürür. Bu yöntem, büyük problemi sonlu elemanlar adı verilen daha küçük ve basit parçalara böler. Daha sonra, bu sonlu elemanları temsil eden basit denklemler daha büyük bir denklem sistemi ile birleştirilir ve problemin genel formunu oluşturur [9].

#### **4.1. Sonlu Elemanlar Yönteminin Tarihçesi**

Sonlu elemanlar yönteminin başlangıcı inşaat ve havacılık mühendisliğinde karmaşık problemlerin çözülmesine ihtiyac duyulduğu tarihlere denk geliyor. Alexander Hrennikoff ve Richard Courant'ın 1940'ların başlarında yaptığı araştırmalar bu yöntemin oluşturulmasında ilk adımlar olarak biliniyor. Sovyetler birliği kaynaklarına göre ise, sonlu elemanlarla problemlerin çözümünün başlangıcı Leonard Oganesyan'a dayandırılmaktadır.

1950'lerin sonlarında, Çinli matematikçi ve bilim adamı Kang Feng, kısmi diferansiyel denklemleri çözmek için sistematik bir sayısal yöntem önerdi. Bu yöntem, varyans ilkesine dayanan sonlu farklar yöntemi olarak bilinir [9].

Bu araştırmacılar tarafından kullanılan yaklaşımlar farklı olsa da, hepsinde ortak bir özellik vardır ve o da yöntemlerin hepsinde problemlerin çözümünde, bu problemlerin elemanlar olarak adlandırılan daha küçük guruplara ayrılmasıdır. Daha sonra 1960 ve 1970'lerde problemlerin çözülmesi için sonlu elemanlar yöntemine ihtiyaç daha da artmıştır. 1973 yılında Gilbert Strong ve George Fix bu yöntem için ayrıntılı bir matematiksel temel oluşturdular. Bu çalışmanın ardından, sonlu elemanlar yöntemi fiziksel sistemlerin sayısal modellemesinde ve elektromanyetik, ısı transferi, akışkan dinamiği ve diğer bir çok konu gibi çok çeşitli mühendislik konularında kullanılmaya başlanmıştır [9].

#### **4.2. Sonlu Elemanlar Yönteminin Temel Kavramları**

Yukarıda belirtildiği gibi, sonlu elemanlar yöntemi ile analiz edilen problemler, daha küçük ve daha basit bölümlere ayrılır. Bu bölünmenin bir çok avantajı vardır. Bunlar:

- Karmaşık geometrilerin daha belirgin gösterimi
- Maddenin farklı özelliklerinin belirtilmesi
- Problemlerin genel çözümünün basit görünmesi
- Değişkenlerin algılanması

Sonlu elemanlar yönteminde genel problem çözme işlemi iki adımda yapılır.

İlk adımda, elemanların her biri ile ilişkili denklem, farklı bölgelerdeki temel karmaşık denklemleri tahmin eden basit bir denklemdir. Bu tahmin için,sonlu elemanlar metodu genellikle Galerkin metodunun özel bir örneği olarak kabul edilir. Bu işlem deneysel fonksiyonları kısmi diferansiyel denklemlere uygulayarak tahmin hatasını en aza indirir ve kalan değer, deneysel işlevlerden elde edilen hatadır. Anlatılan bu işlem, kısmi diferansiyel denklemlerin tüm türevlerini ortadan kaldırır ve aşağıda verilen iki sistem aracılığıyla bölgesel olarak tahmin yapar;

- Problemlerin çözümü için cebirsel denklem sistemi
- Geçici problemler için adi diferansiyel denklemler sistemi

Bu iki denklem sisteminde, cebirsel denklemler doğrusal cebirsel metotlarla çözülürken, geçici problemlerden elde edilen adi diferansiyel denklemler Runge-Kutta metotları gibi standart sayısal entegrasyon metotları ile çözülür [9].

İkinci adımda, elemanların denklemlerini kullanarak genel bir denklem sistemi oluşturulur, Çoğu durumda, bu işlemler küçük koordinat verileri kullanılarak sonlu elemanlar metodu tabanlı yazılım tarafından gerçekleştirilir.

Sonlu elemanlar metodunun pratik uygulaması, sonlu elemanlar analizi veya kısaltılmış olarak "FEA" olarak adlandırılır. FEA, mühendislik analizleri yapmak için kullanılır. Bu araç karmaşık bir problem, küçük elemanlara ve sonlu elemanlar metodu algoritmalarını yazılım kodlarına bölmek için ağ oluşturma yöntemlerini kullanır. FEA'yı uygularken, karmaşık bir problem genellikle Oliver-Bernal denklemi veya Neuer-Stokes denklemleri gibi integral denklemler veya türev diferansiyel denklemler gibi kurallara dayanan fiziksel bir sistem olarak kabul edilir. Bu karmaşık problemin küçük elemanlarından her birisi, tanımlanmış fiziksel sistemleri temsil eder [9].

Çok karmaşık problemleri analiz etmek için, problemin farklı kısımlarında çözümün daha dikkatli olması için FEA bir seçenek olacaktır. Prototiplerin yüksek doğruluk gerektirdiği durumlarda, FEA simülasyonları, bir araç sağlayarak gereken örnek sayısını azaltır. Örneğin hareket halinde olan bir arabanın önden çarpma simülasyonunda, otomobilin çarpma alanının hassasiyetini artırmak ve diğer bölgelerin hassasiyetini azaltmak mümkündür ve bu iş simülasyonun maliyetini düşürür [9].

#### **4.3. Sonlu Elemanlar Yöntemi Kullanımının Önemi**

Havacılık, biyomekanik ve otomotiv endüstrisi makine mühendisliğinin bir çok dalında, ürünleri tasarlamak ve geliştirmek için sonlu elemanlar yöntemi kullanır. Günümüzde, sonlu elemanlar yöntemi yazılım programlarını kullanarak, sıcaklık, elektromanyetik, akışkan ve yapısal durumları analiz etmek mümkün olmaktadır. Yapıların simülasyonunda, sonlu elemlar yöntemi, malzemelerin sertliğini ve uygulanan kuvvetleri göstermenin yanı sıra, malzemenin ağırlığını en aza indirmek ve böylece yapının üretim maliyetini azaltmada son derece faydalı olmaktadır [9].

Sonlu elemanlar yöntemini kullanarak yapının bükülme veya burulma noktasını doğru bir şekilde göstermek ve gerilmelerin dağılımını belirlemek mümkündür. Sonlu elemanlar yöntemi yazılımları, sistemin analizini ve karmaşık modelleri kontrol etmek için bir çok seçenek sunar ve bu şekilde çoğu mühendislik problemi için gereken doğruluk seviyesini ve hesaplama zamanını yönetebilmek mümkün olur. Sonlu elemanlar yöntemi, üretim başlamadan önce tasarımların, modifikasyonunu ve optimizasyonunu sağlar. Sonlu elemanlar yöntemi kullanılarak, prototiplerin tasarımı iyileşir ve ürünün tasarım yapılması ile üretimin başlaması arasındaki süre önemli ölçüde azalır.

Sonlu elemalar yöntemi kullanılarak analiz yapmanın diğer faydaları söylenecek olursa, bunlar:

test ve ürün geliştirme hızını artırma

- yüksek doğruluk derecesi
- karmaşık tasarımların kolay şekilde yapılması
- tasarımda önemli parametrelerin daha iyi anlaşılması
- sanal prototipleme
- fiziksel prototipleme ihtiyacının azalması
- tasarımın daha hızlı ve maliyet açısından ucuz olması
- üretim verimliliği ve elde edilen kazancın artırılmasıdır [9].

# **5. LİTERATÜR ARAŞTIRMASI**

Çelik endüstrisinde güç, tork ve sıcaklık önemli parametrelerdir. Her ne kadar çoğu araştırmacı soğuk haddeleme işleminde kuvvet ve tork için analitik ilişkiler elde etmiş olsa da, sıcak haddelemede, yukarıdaki parametreler, deneysel testler ve çeşitli sonlu elemanlar yazılımı gibi sayısal yöntemler vasıtasıyla sadece tahmin edilebilmiştir.

1996 yılında, Hum ve arkadaşları, alüminyumun sıcak haddeleme işleminde, merdane basıcını, kesme kuvvetine bölerek, sürtünme katsayısını elde ettiler. Ayrıca merdane hızı ve kalınlığın azalmasının, tork ve haddeleme kuvveti üzerinde olan etkisi de incelemişler ve merdane kalınlığı ve hız azalmasının, haddeleme kuvveti ve tork ile doğrudan bir ilişki içinde olduğu sonucuna varmışlardır [10].

1999 yılında, Shangwu ve arkadaşları, sonlu elemanlar yöntemini ve sınır elemanı yöntemini birleştirerek üç boyutlu haddeleme işlemini araştırmışlar. Külçede plastik deformasyonun modellenmesi ve merdane kuvveti ve torkunu tahmin etmek için sonlu elemanlar yöntemi kullanılmış, ayrıca, merdanelerin elastik deformasyonunu hesaplamak için de sınır elemanı yöntemi kullanılmıştır. Yukarıdaki iki yöntemi birleştirerek, merdane ve külçe arasındaki temas yüzeyinin basınç dağılımı elde edilmiştir. Kalınlığın yüzde olarak azalması ile doğrudan haddeleme işlemindeki kuvvet, basınç ve tork değerinin ilişkili olduğu sonucuna varmışlardır [11].

2001 yılında, Lee ve Kim, haddeleme kuvvetini tahmin etmek için analitik bir yöntem sunmuşlardır. Bu yöntemde, haddeleme kuvveti ilişkilerini elde etmek için plaka gerilimi deformasyonunu kullandılar. Onlar gerilmeyi, koordinat eksenleri boyunca hesaplamışlar ve etkili olan gerilme ortalamasını elde etmişlerdir. Ayrıca, haddeleme işleminde merdane çapı ve dönme hızının, kuvvet ve basınç üzerindeki etkisini araştırmışlar ve yukarıdaki parametrelerin haddeleme kuvveti ile doğrudan bir ilişkiye sahip olduğu sonucuna varmışlardır [12].

2005 yılında, Son ve arkadaşları, haddeleme kuvvetini hesaplamak için bir sinir ağı modeli sundular, Yapay sinir ağ modelindeki değişkenler, merdane hızı, merdaneler arasındaki mesafe, sıcaklık ve geometrik parametreler, girdi olarak ve haddeleme kuvveti çıktı olarak

belirlenmiştir. Sonuçlar laboratuar verileriyle karşılaştırıldığında, hata yüzdesi %1'den azdır. Bu çalışmanın sonuçları, artan sıcaklıkla birlikte, kuvvetin azaldığını ve hızın doğrudan kuvvet ile ilgili olduğunu göstermektedir [13].

2006 yılında, Kazeminezhad ve Taheri, analitik yöntemle bir telin, haddeleme işlemi için basınç dağılımını ve haddeleme kuvvetini (dairesel kesit alanı) hesapladılar. Basınç ve kuvvet dağılımının, kalınlıktaki azalma ve sürtünme katsayısı ile doğrudan ilişkisi olduğu sonucuna varmışlardır [14].

2009 yılında, shahani ve arkadaşları, sonlu elemanlar metodu ve yapay sinir ağı kullanarak alüminyumun sıcak haddeleme işlemini araştırdılar. Ansys yazılım programını kullanarak, külçenin başlangıç kalınlığının işlem sırasındaki sıcaklık dağılımı üzerinde önemli bir etkiye sahip olduğunu ve başlangıç kalınlığının arttırılmasıyla külçe merkezindeki sıcaklığın sırasıyla azaldığını ve arttığını göstermiştir. Sonuç olarak, Sonlu elemanlar yöntemi ile yapay sinir ağı sonuçları arasındaki karşılaştırmada, yapay sinir ağı yöntemindeki analiz süresi önemli ölçüde azaldığı sonucuna varılmıştır [15].

2010 yılında, Wang ve arkadaşları, sonlu fark yöntemi ile haddeleme kuvvetini hesapladılar. Onlar deformasyon bölgesi için denge ilişkileri uygulayarak normal gerilme ve kayma gerilmenin, haddelemeye olan etkisini hasapladılar. Sonuç olarak Elde edilen haddeleme kuvveti, sürtünme ve kalınlık azaltma katsayısı ile doğru orantılı olduğu sonucuna ulaştılar [16].

2014 yılında, Tripathi ve Medhavi, sonlu elemanlar modelini kullanarak sıcak haddeleme sürecinde alüminyum davranışını incelediler. Sürtünme katsayısı ve başlangıç kalınlığının melzeme davranışı üzerindeki etkisini araştırdılar ve sonuç olarak külçe sürtünme katsayısı ve başlangıç kalınlığının arttırılması, külçe stresinin artmasına sebeb olduğunu buldular [17].

2015 yılında, Parvizi ve arkadaşları, telin simetrik haddeleme işlemi üzerine bir araştırma yaptılar. Bu çalışmada, haddeleme hızı, kalınlık azaltma yüzdesi ve tel ile telin temas alanının genişliği üzerindeki etkileri deneysel testler, sonlu elemanlar simülasyonu ve analitik ilişkiler kullanılarak incelenmiştir. Sonuçlar, merdanelerin çapının arttırılmasının, tel üzerine uygulanan kuvvetin arttırdığını göstermektedir [18].

2016 yılında, Rout ve arkadaşları, sonlu elemanlar yöntemi kullanarak, paslanmaz çeliğin sıcak haddeleme işleminin modellemesini yapmışlardır. Simülasyon için Deform 3D yazılımı kullanılmıştır. Bu çalışmanın sonuçlarına göre, silindir hızı ve külçenin azalma yüzdesi, merkezdeki sıcaklık dağılımı ve külçe yüzeyiyle doğrudan ilişkili olduğu söylenmektedir [19].

#### **6. ABAQUS YAZILIM PROGRAMI**

Yazılımın ana fikri 1972 yılında Brown üniversitesinde David Hobbit ismli doktora öğrencisinin 'Sonlu Elemanlar Metoduna Dayalı Hesaplamalı Mekanik' adlı tezinde ortaya çıktı. 1978 yılında Hobbit, iki ortak arkadaşı, karlson ve Sorenson ile birlikte HSK isimli şirketi kurup Abaqusun ilk basımını yayınladılar. 1991 yılında HSK şirketi, Abaqus / Explicit çözücü yazılım paketini üretti ve orijinal yazılımını piyasaya sürdü [20].

Abaqus yazılım programı başlangıçta nükleer enerji ve sondaj mühendisliği alanlarında kullanılmak üzere tasarlandı ve ileri ve doğrusal olmayan konulara odaklandı. Günümüzde sonlu elemanlar analizi alanında proje analizi amacıyla kullanılmaktadır ve mühendislikte, özellikle makine mühendisliği ve inşaat mühendisliği alanlarında en yaygın kullanılan yazılımlardan biri haline gelmiştir. Abaqus yazılım programı doğrusal olmayan problem analizine dayanmakta olup, simülasyonunda muazzam bir güce sahiptir. Abaqus yazılımı, kullanıcıların en gelişmiş alanlarda modelleme yapmasını ve bu modellemelerin değerlendirmesini sağlamaktadır. Abaqus yazılımı, yapısal mekaniğin analizi dahil olmak üzere çeşitli bilimsel alanlarda kullanılmaktadır. Abaqus yazılımının elektrik elemanların analizi ve bunun ısı ve piezoelektrik iletim ve artan kütle penetrasyon alanlarının uygulanmasında yaygın olarak kullanılmaktadır. Abaqus yazılımında modelleme, gelişmiş özelliklerinin kullanılmasıyla büyük ölçüde kolaylaştırılmıştır. Bu program bilim alanındaki modellemede en son yöntemleri uygulamaktadır. Kullanıcı, yazılımı kullanırken, problem geometri verilerini girerek, kullanılan malzemenin davranışını belirlemekte ve modelde, şartları ve sınır koşullarını yükleyerek problem analizine başlamaktadır. Abaqus yazılımı, geliştirme oranı ve yakınsama toleransını otomatik olarak belirleyen birçok özelliğe sahiptir [20].

Abaqus yazılımında, eleman davranışının beş endeksini, aile, serbestlik derecesi, düğüm sayısı, formülasyon yöntemi ve entegrasyonu belirtmek önemlidir ve kullanıcı yazılımı kullanırken yukarıda belirtilen unsurlar ve parametreler hakkında ayrıntılı bilgi sahibi olmalıdır, çünkü kullanılan tekniğin detayları ve kullanılan eleman tipleri Abaqus projesinin uygulanmasında etkin bir göstergedir. Eğer kullanıcı yukarıda bahsedilen konuların farkındaysa, Abaqus yazılımı, içerdiği geniş element yelpazesi nedeniyle, kullanıcıya analitik projeleri yürütmede çok yardımcı olacaktır. Sonlu elemanlar analizi, ön işleme, problem analizi ve son işleme ile üç aşamada gerçekleştirilir. Abaqus yazılımı, yukarıda belirtilen üç adımda da gelişmiş ve güncel bir yazılım olarak tanımlanmaktadır. Yazılımda tanımlanan bölümlerden biri, bileşenlerin geometrik modellemesinin yapıldığı bölümdür. Ayrıca yazılımda property ortamı; kullanılan ve analiz edilecek malzemelerin özelliklerini tanıtan, kesit profilleri belirleyen ve kullanılan bileşenlerlerin özellikleri arasındaki ilişkileri belirten diğer bir ortamlardır. Bir analizde farklı bölümlerin montajı, assembly ortamında ve bileşen parçaların geometrik konumunu belirledikten sonra yapılır. Yazılımdaki step ortamı problemin çözülmesindeki adımları ve çözüm türünü tanımlar. İnteraction ortamı, temasta olan yüzeylerin fiziksel özelliklerini belirler. Load ortamı yükleme şartlarını belirlemek için kullanılır. Job ortamında, problemin çözümünün başlanması işlemciye bildirilir. Sonunda ise problem çözüm sonuçları visual ortamda görsel olarak kullanıcıya gösterilir [20].

#### **6.1. Abaqus Yazılım Programının Özelliği**

Sonlu elemanlar yazılımı üç ana bölümden oluşur;

- Sonlu elemanlar analizi için model hazırlama görevi olan ön işlem veya modelleme bölümü
- Analizin merkezinde bulunan ve sonlu elemanlar analizinde ihtiyaç duyulan, çözücü setini sağlayan, sonlu elemanlar işlemi
- Sonuçların grafiksel araçlar ve çizelgeler halinde sunulmasından ve analiz uzmanlarının ihtiyaç duyduğu çıktıların hazırlanmasından sorumlu olan bölüm.

Abaqus yazılımı da modelleme, sonlu elemanlar analizi ve grafikler sağlayarak, bir araştırmacının ihtiyaçlarını karşılamaktadır. Ek olarak da CAD yazılımında yapılan modeller, abaqus yazılımında analizi yapılmaktadır [20].

Abaqus yazılım programının özellikleri;

- Kullanıcı için bir arayüz
- 2D ve 3D modelleme ortamı
- Katia (CATiA) ve SolidWORKS (SOLIDWORKS) gibi tasarım yazılımlarıyla kapsamlı iletişim
- Güçlü ve doğrusal olmayan çözücü kodları
- Python yazılım dili ile geliştirebilme imkanı
- Paralel işlemlerde analiz yapabilme [20].

#### **6.2. Abaqus Yazılım Programının Sonlu Elemanlar Ortamı**

Kullanıcıların aklını her zaman meşgul eden sorulardan biri, bir problemin modellenmesine uygun sonlu elemanların ağ büyüklüğüdür. Bir problemin çözülmesinden elde edilen çıktıların, hesaplama maliyeti, süresi ve doğruluğu, bileşen ağın boyutuna bağlıdır. Bir kullanıcının başa çıkabileceği en önemli şeylerden biri yukarıdaki faktörlerin dengelenmesidir. Çoğu zaman kaba bir ağ boyutu kullanıcıya uygunsuz sonuçlar verir ve diğer taraftan, elemanların boyutunu azaltarak problemin çözme süresi önemli ölçüde artar.

Makul bir ağ boyutu kullanmak ve öğeleri belirtilen noktalarda ince ayar yapmak, modelleme kalitesini artırmanın yanı sıra, problem çözme süresini de azaltabilir. Çatlak parçalanma, gerilme noktaları, iç köşeler, yük ve darb noktaları, iki parçalı kavşaklar, iki kalınlıklı kavşaklar ve ara yüzler gibi öğelerde daha ince ağ boyutu kullanılmaktadır [10].

Geometri tekniklerini tartışırken bir başka önemli nokta, problemin modellemesinde uygun basitleştirmelerdir. Levha gerilimi gibi problemlerde, belirli koşullar altında basitleştirilmiş bir model kullanılabilir. Tek veya çift boyutlu medeller kullanmak, problemin çözümünü kolaylaştırır ve önemli bir hata vermeden hesaplama maliyetini büyük ölçüde azaltır. Ağ hatalarıyla karşılaşmamak ve analiz sürecinde yüksek miktarda zaman ve para harcadıktan sonra sorunların çıkmaması için, kullanıcının, problemin sonlu elemanlar ağ kalitesini çözümün başında temin etmesi esastır [20].

### **7. METERYAL VE METOD**

#### **7.1. Metodoloji ve Araştırma Kapsamı**

Bu çalışmada, sıcak haddelemede, merdanelerin kalibresine uygulanan kuvvetleri hesaplamak için "şahin bonab" (çelik fabrikasının), 20 lik inşaat demiri üreten, 2 nolu, hattı örnek alınmıştır.

"Şahin Bonab" (çelik fabrikasının), 2 nolu sıcak haddeleme üretim hattı 3 bölümden oluşmaktadır bunlar;

- Ağır haddeleme
- Orta haddeleme
- Nihai haddeleme olarak adlandırılmaktadır.

Ağır haddeleme bölümü, girdi malzemesinin deformasyonunda temel bir rol oynayan üç merdane dizisine sahiptir, orta bölümü ise iki merdaneli dört standden oluşmuştur. Deformasyonun büyük kısmı orta haddeleme bölümünde yapılmaktadır. Son olarak kullanılan iki stand, inşaat demirinin nihai şeklini oluşturmaktadır.

Şekil 7.1, "şahin bonab" (çelik fabrikasının), 2 nolu sıcak haddeleme üretim hattını göstermektedir.

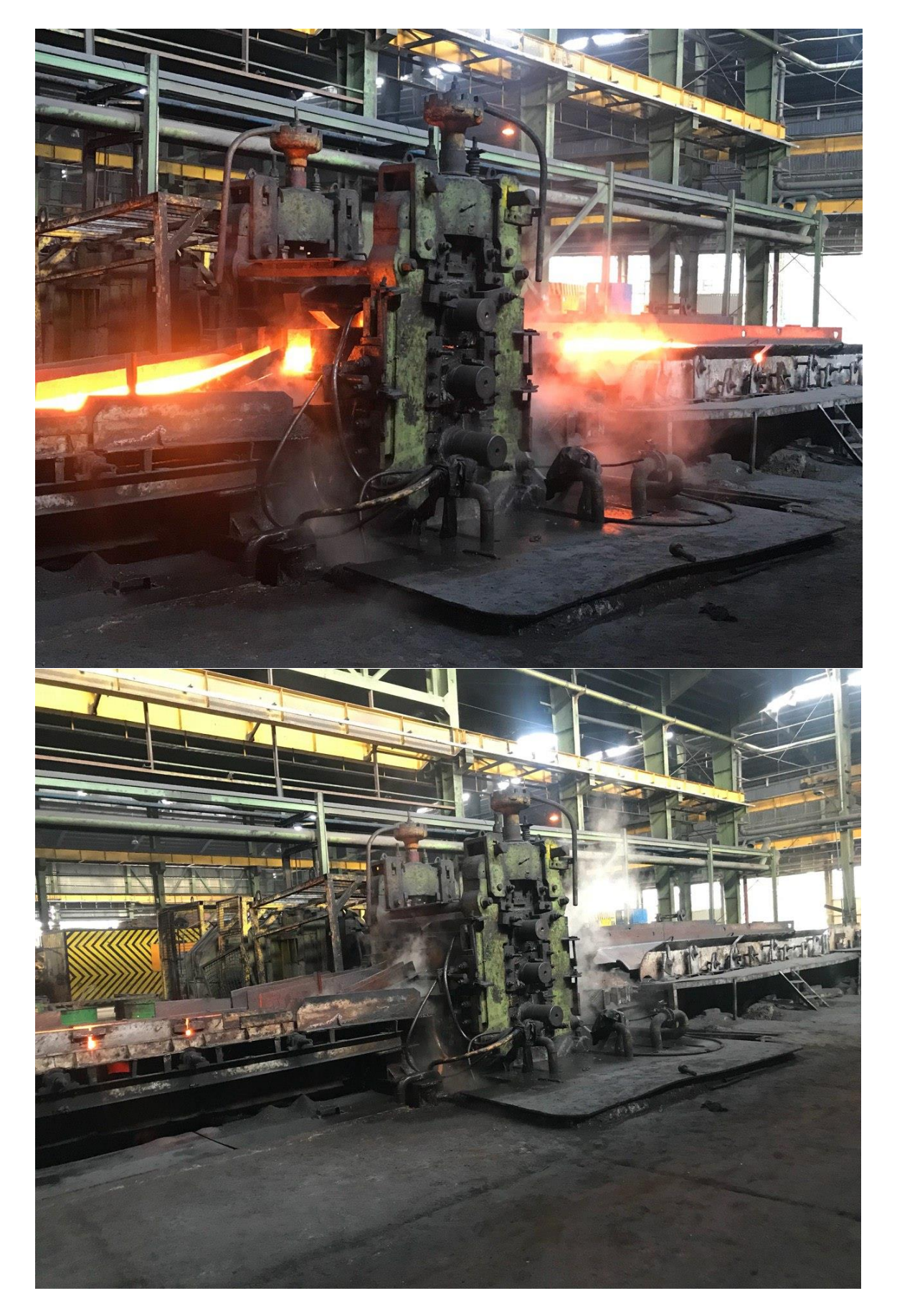

Şekil 7.1. "Şahin Bonab" (çelik fabrikasının), 2 nolu sıcak haddeleme üretim hattını

#### **7.2. Pasolar (geçiş) veya Kalibrelerin Sayısı**

Ağır haddeleme işleminde kullanılan geçiş veya kalibre sayısı yedi geçiş, ve diğer 6 stand, her birisi, bir geçiş veya kalibre içermektedir.

Şekil 7.2, kullanılan haddeleme hattının geçişler ve standlarını göstermektedir.

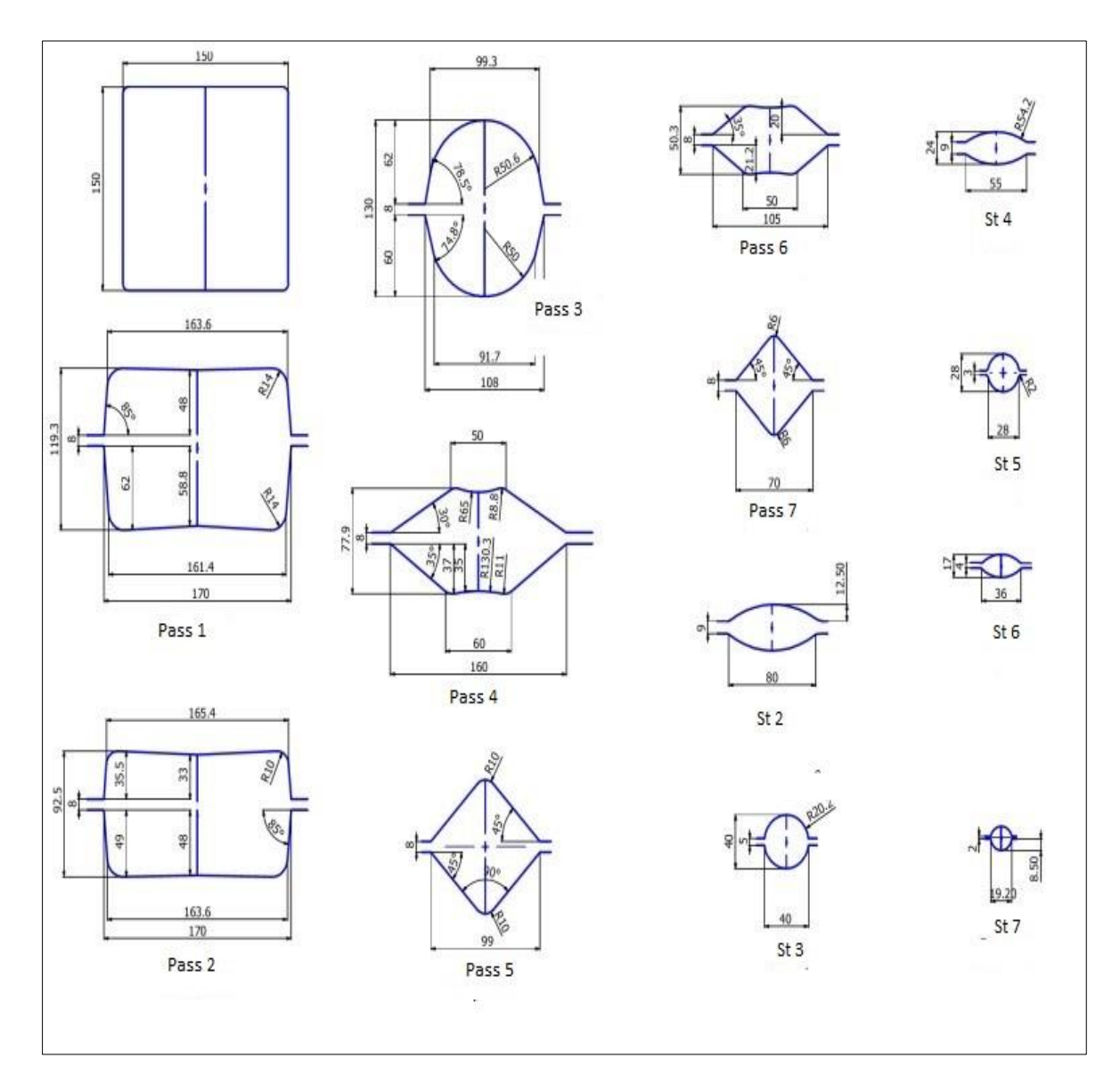

Şekil 7.2. Standlar ve pasolar

## **7.3. Kullanılan Merdanelerin Özellikleri**

Çizelge 7.1, merdanelerin ilk sınır koşulları altındaki özelliklerini göstermektedir.

| <b>Stand Name</b> | D(mm) | N(rpm) | Gap(mm)        | $T({}^{\circ}c)$ | $\,$ i | Vr(m/s) |
|-------------------|-------|--------|----------------|------------------|--------|---------|
| Kaba işlem        | 500   | 1000   | $8\,$          | $1000\,$         | $8\,$  | 3,27    |
| St2               | 412   | 1843   | 9              | 700              | 42,5   | 0,94    |
| St <sub>3</sub>   | 350   | 1301   | $\mathfrak{S}$ | 500              | 16     | 1,49    |
| St <sub>4</sub>   | 325   | 1652   | 9              | 400              | 15     | 1,87    |
| St <sub>5</sub>   | 350   | 1189   | 3              | 300              | 7.5    | 2.9     |
| St <sub>6</sub>   | 355   | 980    | $\overline{4}$ | 250              | 5,5    | 3,31    |
| St7               | 305   | 1541   | $\mathbf{2}$   | 250              | 4,1    | 6,00    |

Çizelge 7.1. Merdanelerin özellikleri

Yukarıdaki tabloda, Gap, merdaneler arasındaki mesafeyi ve i, kullanılan dişlinin katsayısını göstermektedir. Ayrica  $V_r$ , aşağıdaki fomülden hesaplanmaktadır.

$$
v_r = \frac{\pi D n}{60 * i}
$$

 $(7.1)$ 

#### **7.4. Girdi Malzemenin Özellikleri**

Bu araştırmada, girdi malzemesi olarak,  $5_{sp}$  ticari adi ile St37, karbon çeliği kullanılmaktadır. (150\*150\*3000) mm

Şekil 7.3, girdi malzemenin şeklini göstermektedir.

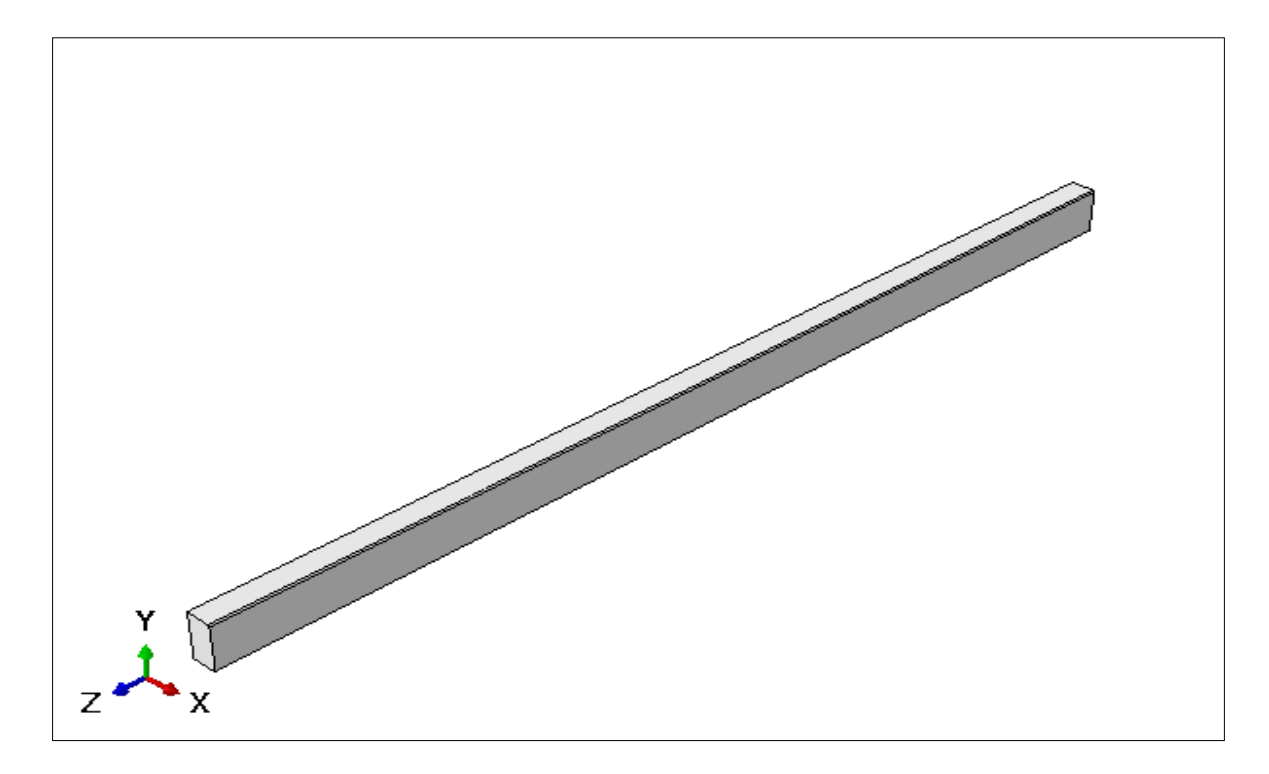

Şekil 7.3. Girdi malzemesi olarak kullanılan kütük

Haddeleme kuvvetini hesaplamak için, kullanılan parametreleri doğru bir şekilde belirlemek gerekmektedir. Parametrelerin belirlenmesi için girdi malzemesinin kimyasal analizi belirlenmektedir. Giriş malzemesinin kimyasal analizinin amacı, akış stresini hesaplamak için kullanılan eşdeğer karbon parametresini belirlemektir.

Çizelge 7.2, girdi malzemenin kimyasal analiz parametrelerini göstermektedir.

|                   | Cu    | Ni    | Mo     | Cr    | V      | Mn    | $\mathcal{C}$ |
|-------------------|-------|-------|--------|-------|--------|-------|---------------|
| Eşdeğer<br>Karbon | 0.105 | 0.041 | 0.0046 | 0.066 | 0.0064 | 0.552 | 0.31          |
| Ceq               |       |       |        | 0.43  |        |       |               |

Çizelge 7.2. Girdi malzemenin kimyasal analiz parametreleri

#### **7.5. Merdanelerin Kuvvetini Hesaplamak İçin Kullanılan Teorik Yöntemler**

Merdanelerin kuvvetini hesaplamak için pek çok yöntem vardır, bunlardan bazıları aşağıda verilmiştir.

Sims yöntemi

Sims isimli bir bilim adamı, haddeleme kuvvetini belirlemek için alttaki denklemi sunmuştur [21].

$$
F = \bar{Y}w\sqrt{R\Delta h}Q\tag{7.2}
$$

Oakland yöntemi

Oakland, haddelemede iki merdane arasındaki deformasyon bölgesindeki gerilmeleri analiz ettikten sonra kuvveti hesaplamak için alttaki denklemi sunmuştur [21].

$$
F = Yw\sqrt{R'\Delta h} \left\{ 1 + \frac{1/6\mu\sqrt{R'\Delta h} - 1/2\Delta h}{h_0 + h_1} \right\}
$$
\n
$$
(7.3)
$$

Geligi yöntemi

Geligi, sürtünme etkisini dikkate alarak, merdane kalibresine uygulanan kuvvetleri hesaplamak için alttaki denklemi sunmuştur [22].

$$
P = F_d K_f (1 + C\mu (L_d / H_m) \sqrt[4]{Vr})
$$
\n(7.4)

$$
L_{d} = \sqrt{R\Delta h}
$$
  
\n
$$
H_{m} = \frac{h_{1} + h_{2}}{2}
$$
  
\n
$$
C = 0,8 (l_{d}/H_{m}) - 4.9 (l_{d}/H_{m}) + 9.6
$$
  
\n
$$
F_{d} = l_{d} * b_{m}
$$
  
\n
$$
b_{m} = \frac{b_{1} + b_{2}}{2}
$$
  
\n
$$
k_{f} = 0,015 (1400 - Temp)
$$

#### Orawan ve Pascoe yöntemi

Orawan ve Pascoe, sıcak haddelemede merdanelere uygulanan kuvvetleri hesaplamak için alttaki denklemi sunmuştur [23].

$$
P = 1,155^{*} (2K) * Wm* Ld
$$
  
\n
$$
Wm = (2Wb + Wa) / 3
$$
  
\n
$$
Wa = 0,96Wb \sqrt{Hb} / Ha
$$
  
\n
$$
Ld = \sqrt{R} (Hb - Ha)
$$

Üstteki denklemlerde,

- $K_f$ : teslim gerilimi ve sadece (250 kg / mm2) 'ye kadar bir çekme ve (800 ° C ila 1300 ° C) sıcaklık aralığına dayanabilen, karbon çeliklerine uygulanabilir.
- $\bullet$   $h_1$  ve  $h_2$ : sırasıyla başlangıç yüksekliği ve son yüksekliktir (mm)
- $\bullet$   $b_1$  ve  $b_2$ ; başlangıç ve son genişliktir.
- µ: sürtünme katsayısı.
- $\bullet$   $L_d$ : merdane ve malzeme arasındaki sürtünme boyutu
- $\bullet$   $F_d$ : sürtünme alanını göstermektedir.
- $\bullet$   $V_r$ : doğrusal hız, (m/s) cinsinden,
- Temp: haddeleme sıcaklığı, °C
- R: merdane yarıçapını göstermektedir [22, 23].

# **8. TEORİK YÖNTEMLERİN HESAPLAMA SONUÇLARI**

Sıcak haddeleme kalibrelerine uygulanan kuvvetlerin teorik olarak hesaplanması için, en önemli iki yöntem; Geligi yöntemi ve Orawan ve Pascoe yöntemi ayrı ayrı kullanılacak ve her birinin sonuçları sonlu elemanlar yöntemi ile karşılaştırılacaktır.

#### **8.1. Geligi Yöntemi Hesaplamaları**

Geçmiş bölümde, anlatılan förmülleri kullanarak, merdane kalibrelerine uygulanan kuvvetlerin, kaba işlem, orta işlem ve nihai işlem olarak her işlemin ayrı ayrı pasolar halinde hesaplanmıştır.

#### **8.1.1. Geligi yönteminin kaba işlem hesaplamaları**

Daha önce de belirtildiği gibi, ağır haddeleme, ayrı olarak hesaplanması gereken yedi geçişten (paso) oluşur. Burada her bir kalibre için bu hesaplamalar, alttaki tablolarda ayrı ayrı yazılmıştır.

Çizelge 8.1, geligi yöntemini kullanarak, kaba işlemdeki birinci geçişin (paso) sonuçlarını göstermektedir.

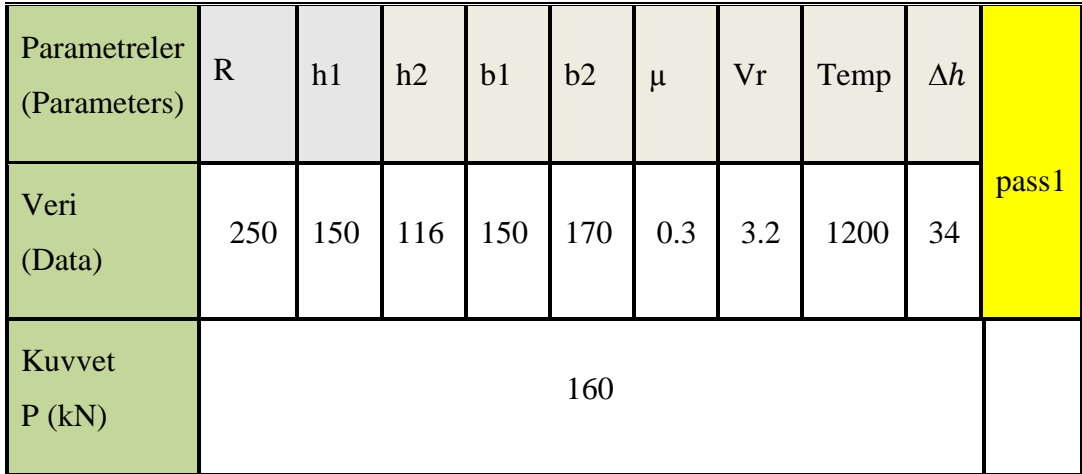

Çizelge 8.1. Kaba işlemde birinci paso hesaplamaları (geligi yöntemi)

Çizelge 8.2, geligi yöntemini kullanarak, kaba işlemdeki 2 inci geçişin (paso) sonuçlarını göstermektedir.

| Parametreler<br>(Parameters) | $\mathbf R$ | h1  | h2 | b1  | b2  | $\mu$ | Vr  | Temp | $\Delta h$ | Pass2 |
|------------------------------|-------------|-----|----|-----|-----|-------|-----|------|------------|-------|
| Veri<br>(Data)               | 250         | 116 | 94 | 170 | 170 | 0.3   | 3.2 | 1200 | 22         |       |
| P(kN)                        |             |     |    |     | 121 |       |     |      |            |       |

Çizelge 8.2. Kaba işlemde 2 inci paso hesaplamaları (geligi yöntemi)

Çizelge 8.3, geligi yöntemini kullanarak, kaba işlemdeki 3 üncü geçişin (paso) sonuçlarını göstermektedir.

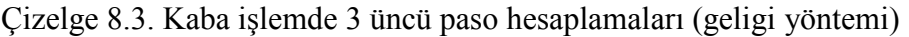

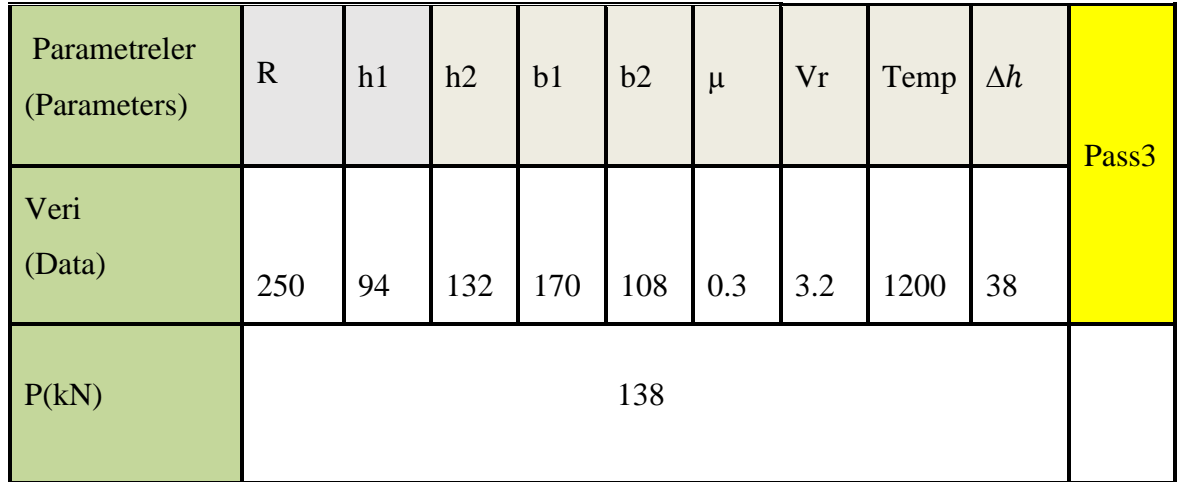

Çizelge 8.4, geligi yöntemini kullanarak, kaba işlemdeki 4 üncü geçişin (paso) sonuçlarını göstermektedir.

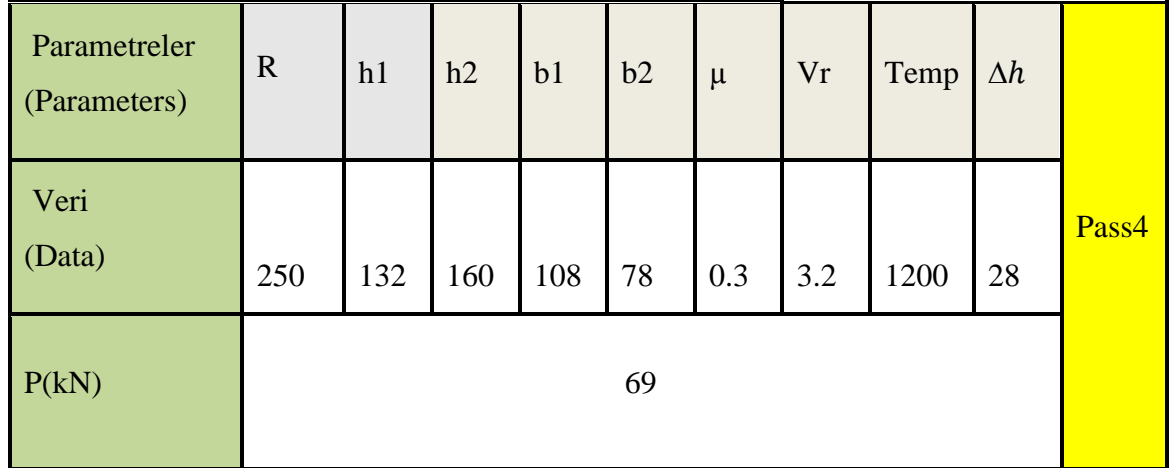

Çizelge 8.4. Kaba işlemde 4 üncü paso hesaplamaları (geligi yöntemi)

Çizelge 8.5, geligi yöntemini kullanarak, kaba işlemdeki 5 inci geçişin (paso) sonuçlarını göstermektedir.

Çizelge 8.5. Kaba işlemde 5 inci paso hesaplamaları (geligi yöntemi)

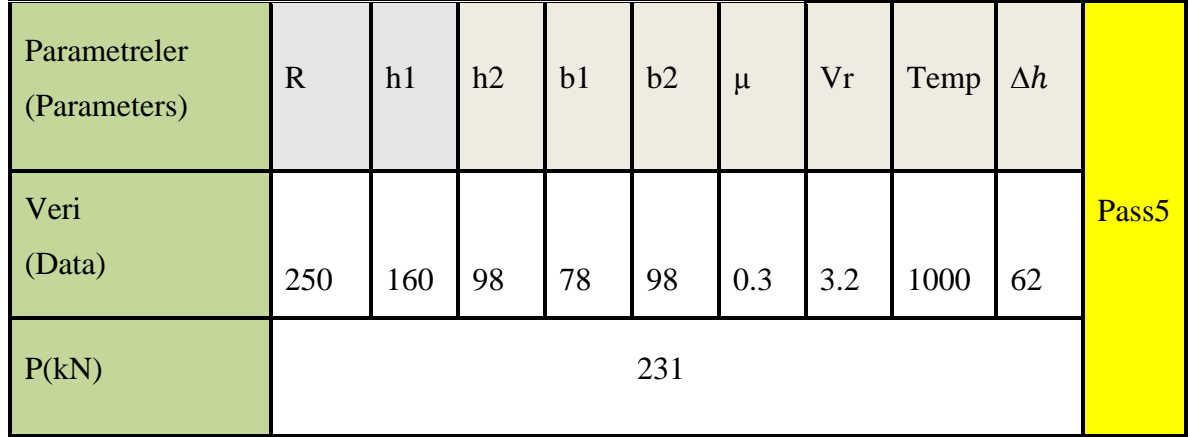

Çizelge 8.6, geligi yöntemini kullanarak, kaba işlemdeki 6 ıncı geçişin (paso) sonuçlarını göstermektedir.

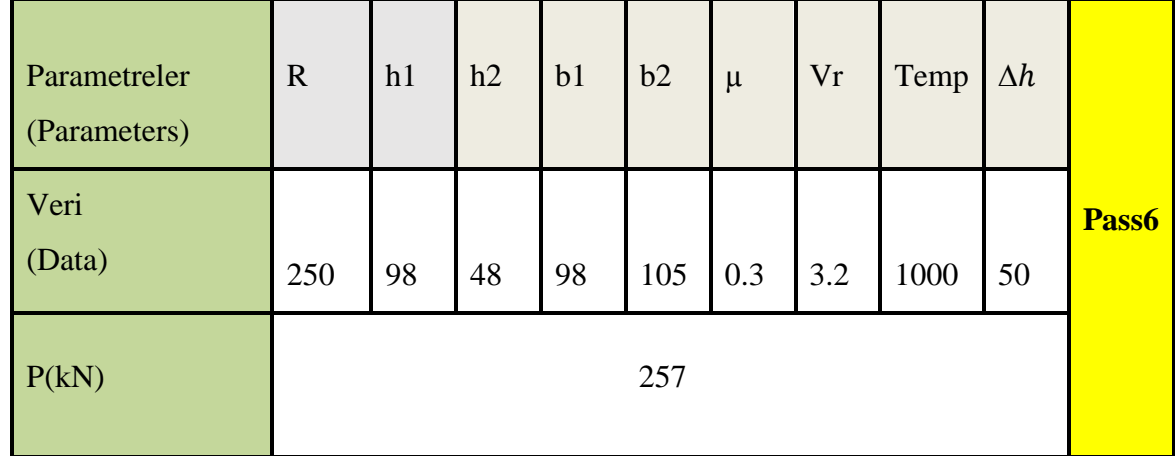

Çizelge 8.6. Kaba işlemde 6 ınci paso hesaplamaları (geligi yöntemi)

Çizelge 8.7, geligi yöntemini kullanarak, kaba işlemdeki 7 inci geçişin (paso) sonuçlarını göstermektedir.

Çizelge 8.7. Kaba işlemde 7 inci paso hesaplamaları (geligi yöntemi)

| Parametreler<br>(Parameters) | $\mathbf R$ | h1 | h2 | b1  | b2  | $\mu$ | Vr  | Temp | $\Delta h$ |       |
|------------------------------|-------------|----|----|-----|-----|-------|-----|------|------------|-------|
| Veri<br>(Data)               | 250         | 48 | 66 | 105 | 66  | 0.3   | 3.2 | 1000 | 18         | Pass7 |
| P(kN)                        |             |    |    |     | 126 |       |     |      |            |       |

#### **8.1.2. Geligi yönteminin orta işlem hesaplamaları**

Orta işlem, 2 nci stand den 5 inci standa kadar ve nihai işlemden önce yapılmaktadır. Orta işlemin hesaplamalarının sonuçları alttaki çizelgelerde verilmektedir.

Çizelge 8.8, geligi yöntemini kullanarak, orta işlemdeki 2 inci standin sonuçlarını göstermektedir.

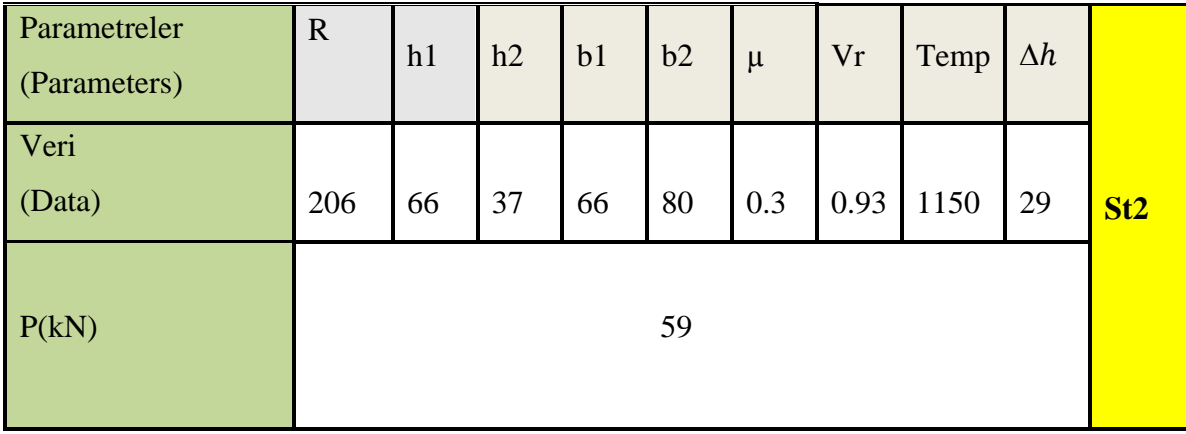

Çizelge 8.8. Orta işlemde 2 inci stand hesaplamaları (geligi yöntemi)

Çizelge 8.9, geligi yöntemini kullanarak, orta işlemdeki 3 üncü standin sonuçlarını göstermektedir.

Çizelge 8.9. Orta işlemde 3 üncü stand hesaplamaları (geligi yöntemi)

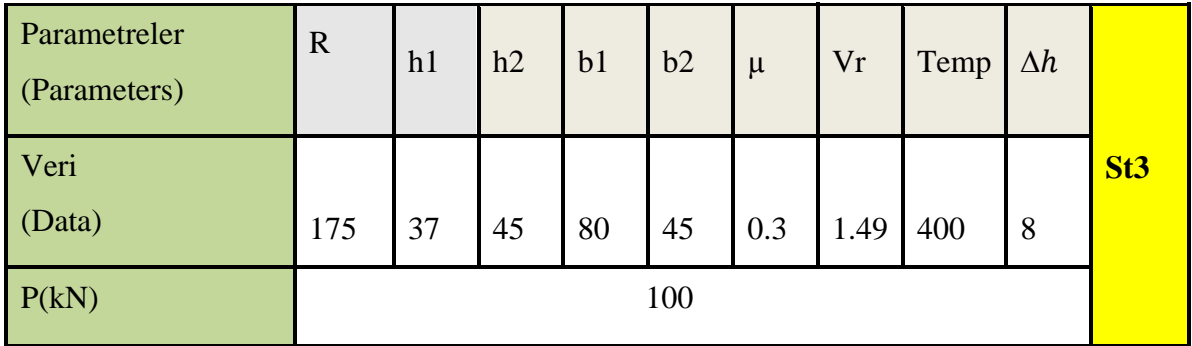

Çizelge 8.10, geligi yöntemini kullanarak, orta işlemdeki 4 üncü standın sonuçlarını göstermektedir.

Çizelge 8.10. Orta işlemde 4 üncü stand hesaplamaları (geligi yöntemi)

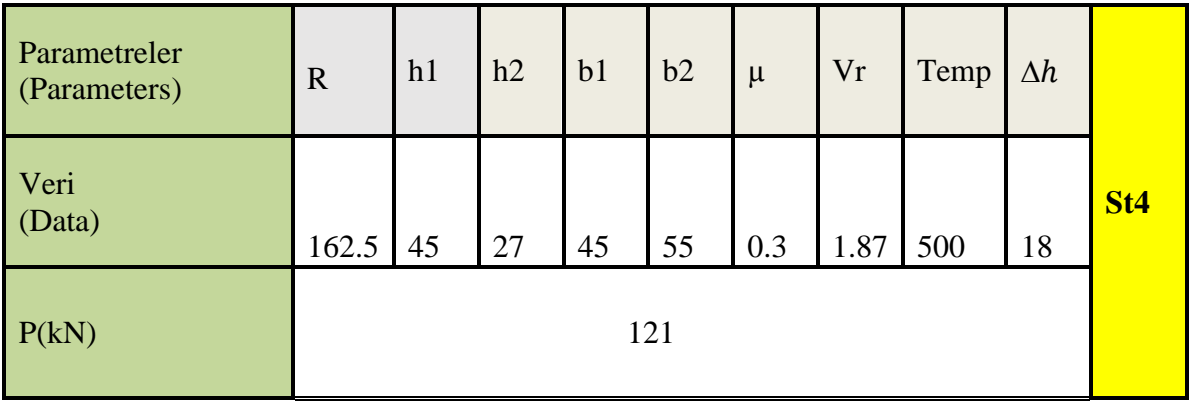

Çizelge 8.11, geligi yöntemini kullanarak, orta işlemdeki 5 inci standin sonuçlarını göstermektedir.

| Parametreler<br>(Parameters) | $\mathbf R$ | h1 | h2 | b <sub>1</sub> | b2 | $\mu$ | Vr  | Temp | $\Delta h$   |                 |
|------------------------------|-------------|----|----|----------------|----|-------|-----|------|--------------|-----------------|
| Veri<br>(Data)               | 175         | 27 | 28 | 55             | 28 | 0.3   | 2.9 | 400  | $\mathbf{1}$ | St <sub>5</sub> |
| P(kN)                        |             |    |    | 22             |    |       |     |      |              |                 |

Çizelge 8.11. Orta işlemde 5 inci stand hesaplamaları (geligi yöntemi)

#### **8.1.3. Geligi yönteminin nihai işlem hesaplamaları**

Nihai işlem haddelemesi, 6 ıncı ve 7 inci stand, ve son işlemler olarak yapılmaktadır, geligi yöntemi kullanarak bu işlemlerin hesaplamaları alttaki çizelgelerde verilmiştir.

Çizelge 8.12, geligi yöntemini kullanarak, nihai işlemdeki 6 ıncı standın sonuçlarını göstermektedir.

Çizelge 8.12. Nihai işlemde 6 ıncı stand hesaplamaları (geligi yöntemi)

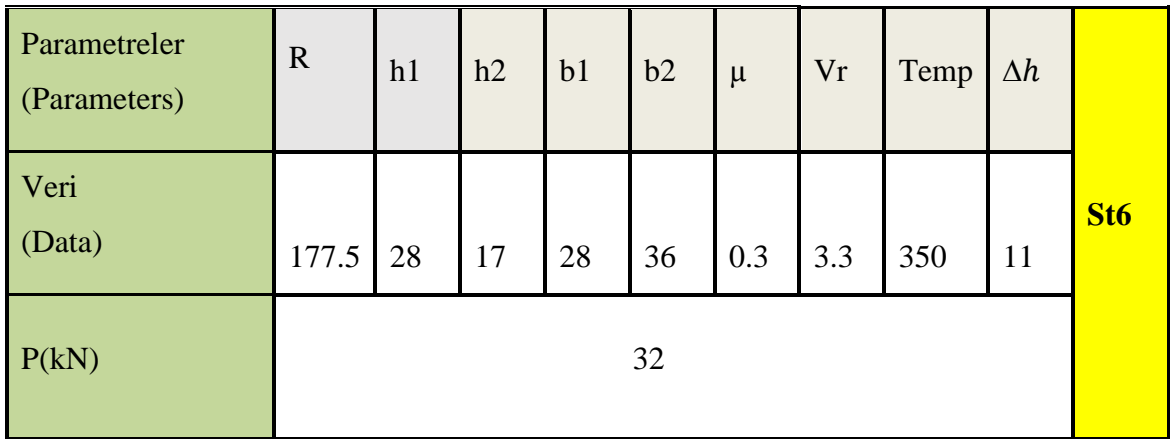

Çizelge 8.13, geligi yöntemini kullanarak, nihai işlemdeki 7 inci standın sonuçlarını göstermektedir.

| Parametreler<br>(Parameters) | $\mathbf R$ | h1 | h2 | b <sub>1</sub> | b2 | $\mu$ | Vr | Temp | $\Delta h$ |                 |
|------------------------------|-------------|----|----|----------------|----|-------|----|------|------------|-----------------|
| Veri<br>(Data)               | 152.5       | 17 | 20 | 36             | 20 | 0.3   | 6  | 300  | 3          | St <sub>7</sub> |
| P(kN)                        |             | 42 |    |                |    |       |    |      |            |                 |

Çizelge 8.13. Nihai işlemde 7 inci stand hesaplamaları (geligi yöntemi)

Sıcak haddeleme işlemlerinde, merdanelerin kalibresine uygulanan kuvvetler geligi yöntemini kullanarak hesaplandı ve toplam haddeleme kuvveti 1510 KN olarak belirlendi.

Şekil 7.4, geligi yönteminde excel hesaplamarından bir örnek şeklini göstermektedir.

| 知日 ちゃっちゃ<br><b>FILE</b>                                                                                  | HOME INSERT PAGE LAYOUT FORMULAS<br>DATA                                                                                                    | REVIEW<br>VIEW |     |      | St2 - Excel (Product Activation Failed)                                                                            |            |                      |             |   |              |                                                                                                    |                                          |                                                 | $? \times -$                            | FX<br>Sign ir           |
|----------------------------------------------------------------------------------------------------|----------------------------------------------------------------------------------------------------|----------------|-----|------|----------------------------------------------------------------------------------------------------|------------|----------------------|-------------|---|--------------|----------------------------------------------------------------------------------------------------|------------------------------------------|-------------------------------------------------|-----------------------------------------|-------------------------|
| & Cut<br>Ê<br>lip Copy 。<br>Paste $\sqrt{\phantom{a}}$ Format Painter<br>Clipboard<br>$\Gamma_{\rm M}$ . | Times New Roma $\ast$ 16 $\ast$ $A^*$ $A^*$ $\equiv \equiv \equiv \gg \ast$ $\uparrow \pi$ $\ast$ $\equiv \psi$ Wrap Text<br>Font<br><b>Contract Contract Contract</b> | Alignment 5    |     |      | Number<br>E Merge & Center > \$ > % > < 0.00 Conditional Format as Cell<br>Formatting > Table > Styles ><br>Number |            | ł,<br><b>Gilbert</b> | Ķ<br>Styles | Ķ | Ë            | $\mathbb{R}^{\times}$<br>ij<br>$\begin{array}{ccc}\n\text{Insert} & \text{Delete} & \text{Format} \\ \downarrow & \downarrow & \downarrow\n\end{array}$<br>Cells | $\overline{\psi}$ Fill $\ast$<br>Clear * | $\sum$ AutoSum $\cdot$ $\frac{A}{Z}$<br>Editing | 菲<br>Sort & Find &<br>Filter * Select * | $\wedge$                |
| $\times$ $\vee$<br>$\boldsymbol{\mathrm{v}}$<br><b>B19</b>                                               | $f_x$<br>$= (((B17*B15)*(1+(B11*G5)*(B13/B9))^*(H5^0.25)))$<br>v                                                                                                    |                |     |      |                                                                                                    |            |                      |             |   |              |                                                                                                    |                                          |                                                 |                                         |                         |
| A<br>3<br>Parametre                                                                                      | B<br>$\mathbf{C}$<br>$\mathbf{D}$                                                                                                    | E<br>Æ         | G   | H    |                                                                                                    |            | Κ                    | L.          | M | $\mathsf{N}$ | $\circ$                                                                                                    | P                                        | Q                                               | R                                       | $S^{\perp}$             |
| $\overline{4}$<br>Formül                                                                                 | $\mathbb{R}$<br>h2<br>h1                                                                                                    | b1<br>b2       | μ   | Vr   | Temp                                                                                                    | $\Delta h$ |                      |             |   |              |                                                                                                    |                                          |                                                 |                                         |                         |
|                                                                                                    | 37<br>206<br>66                                                                                                    | 66<br>80       | 0.3 | 0.93 | 1150                                                                                                    | 29         |                      |             |   |              |                                                                                                    |                                          |                                                 |                                         |                         |
| bm                                                                                                    |                                                                                                    | 73             |     |      |                                                                                                    |            |                      |             |   |              |                                                                                                    |                                          |                                                 |                                         |                         |
| $\begin{array}{r} 5 \\ 6 \\ 7 \\ 8 \\ 9 \\ 10 \end{array}$<br>hm                                         |                                                                                                    | 51.5           |     |      |                                                                                                    |            |                      |             |   |              |                                                                                                    |                                          |                                                 |                                         |                         |
| $11\,$<br>$\mathbf{C}$<br>12                                                                             |                                                                                                    | 4.047978415    |     |      |                                                                                                    |            |                      |             |   |              |                                                                                                    |                                          |                                                 |                                         |                         |
| $\frac{13}{14}$<br>ld                                                                                    |                                                                                                    | 77.29165544    |     |      |                                                                                                    |            | St2                  |             |   |              |                                                                                                    |                                          |                                                 |                                         |                         |
| 15<br>Kf(σy)<br>16                                                                                       |                                                                                                    | 3.75           |     |      |                                                                                                    |            |                      |             |   |              |                                                                                                    |                                          |                                                 |                                         |                         |
| $17\,$<br>Fd<br>18                                                                                       |                                                                                                    | 5642.290847    |     |      |                                                                                                    |            |                      |             |   |              |                                                                                                    |                                          |                                                 |                                         |                         |
| 19<br>P(N)<br>$\frac{20}{21}$                                                                            | 58648                                                                                                    |                |     |      |                                                                                                    |            |                      |             |   |              |                                                                                                    |                                          |                                                 |                                         |                         |
| 22<br>P(KN)<br>23<br>24                                                                                  |                                                                                                    | 59             |     |      |                                                                                                    |            |                      |             |   |              |                                                                                                    | Activate Windows                         |                                                 |                                         | ⋤                       |
| Sheet1<br>Sheet2<br>$\longrightarrow$ ( $\longrightarrow$ ).                                             | $\bigoplus$<br>Sheet3                                                                                                    |                |     |      |                                                                                                    |            | $\frac{1}{2}$        |             |   |              |                                                                                                    | Go to Settings to activate Windows       |                                                 |                                         | $\overline{\mathbb{E}}$ |

Şekil 8.1. Geligi yönteminde excel hesaplamarından bir örnek

Diğer hesaplama bilgileri Ek 1'de verilmiştir.

#### **8.2. Orawan ve Pascoe Yöntemi Hesaplamaları**

Orawan ve Pascoe yöntemi, yukarıda verilen formülleri kullanarak, merdane kalibrelerine uygulanan kuvvetler, geligi yönteminde hesapladığım gibi, kaba işlem, orta işlem ve nihai işlem olarak her işlemin ayrı ayrı pasolar halinde hesaplanmıştır.

#### **8.2.1. Orawan ve pascoe yönteminin kaba işlem hesaplamaları**

Geligi yöntemide hesaplanıldığı gibi, ağır haddeleme, hesaplanması gereken yedi geçişten (paso) oluşur. Bu hesaplamalar, aşağıdaki çizelgelerde ayrı ayrı yazılmıştır.

Çizelge 8.14, orawan ve pascoe yöntemini kullanarak, kaba işlemdeki birinci geçişin (paso) sonuçlarını göstermektedir.

Çizelge 8.14. Kaba işlemde birinci paso hesaplamaları (orawan ve pascoe yöntemi)

| Parametreler<br>(Parameters)<br>Veri | Wb  | $\mathbf R$ | Ha | Hb  | Pass1 |
|--------------------------------------|-----|-------------|----|-----|-------|
| (Data)                               | 170 | 250 116     |    | 150 |       |
| P(kN)                                |     |             |    |     |       |

Çizelge 8.15, orawan ve pascoe yöntemini kullanarak, kaba işlemdeki 2 inci geçişin (paso) sonuçlarını göstermektedir.

| Parametreler<br>(Parameters) | Wb  | $\mathbf R$ | Ha | Hb  |                   |  |  |  |
|------------------------------|-----|-------------|----|-----|-------------------|--|--|--|
| Veri                         |     |             |    |     | Pass <sub>2</sub> |  |  |  |
| (Data)                       | 170 | 250         | 94 | 116 |                   |  |  |  |
| P(kN)                        |     | 316         |    |     |                   |  |  |  |

Çizelge 8.15. Kaba işlemde 2 inci paso hesaplamaları (orawan ve pascoe yöntemi)

Çizelge 8.16, orawan ve pascoe yöntemini kullanarak, kaba işlemdeki 3 üncü geçişin (paso) sonuçlarını göstermektedir.

Çizelge 8.16. Kaba işlemde 3 üncü paso hesaplamaları (orawan ve pascoe yöntemi)

| Parametreler<br>(Parameters) | Wb  | $\mathbf R$ | Ha | Hb  |       |
|------------------------------|-----|-------------|----|-----|-------|
| Veri<br>(Data)               | 108 | 250         | 94 | 132 | Pass3 |
| P(kN)                        |     |             |    |     |       |

Çizelge 8.17, orawan ve pascoe yöntemini kullanarak, kaba işlemdeki 4 üncü geçişin (paso) sonuçlarını göstermektedir.

Çizelge 8.17. Kaba işlemde 4 üncü paso hesaplamaları (orawan ve pascoe yöntemi)

| Parametreler<br>(Parameters) | Wb  | $\mathbf R$ | Ha | Hb  |       |
|------------------------------|-----|-------------|----|-----|-------|
| Veri<br>(Data)               | 160 | 250         | 78 | 132 | Pass4 |
| P(kN)                        |     | 125         |    |     |       |

Çizelge 8.18, orawan ve pascoe yöntemini kullanarak, kaba işlemdeki 5 inci geçişin (paso) sonuçlarını göstermektedir.

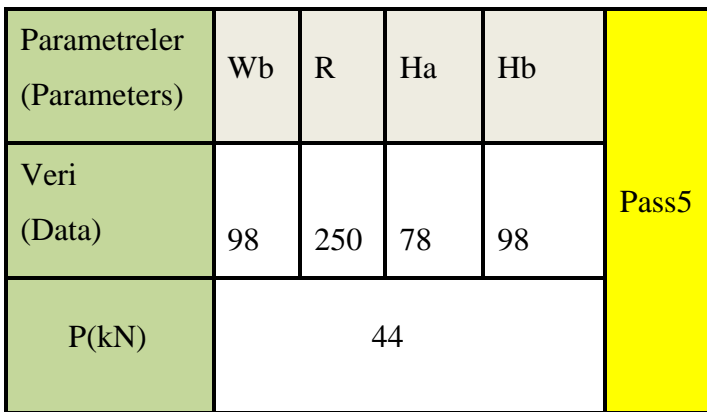

Çizelge 8.18. Kaba işlemde 5 inci paso hesaplamaları (orawan ve pascoe yöntemi)

Çizelge 8.19, orawan ve pascoe yöntemini kullanarak, kaba işlemdeki 6 ıncı geçişin (paso) sonuçlarını göstermektedir.

Çizelge 8.19. Kaba işlemde 6 ıncı paso hesaplamaları (orawan ve pascoe yöntemi)

| Parametreler<br>(Parameters) | Wb  | $\overline{R}$ | Ha | Hb |       |
|------------------------------|-----|----------------|----|----|-------|
| Veri<br>(Data)               | 105 | 250            | 48 | 98 | Pass6 |
| P(kN)                        |     | 82             |    |    |       |

Çizelge 8.20, orawan ve pascoe yöntemini kullanarak, kaba işlemdeki 7 inci geçişin (paso) sonuçlarını göstermektedir.

| Parametreler<br>(Parameters) | Wb | $\overline{R}$ | Ha | Hb |       |
|------------------------------|----|----------------|----|----|-------|
| Veri<br>(Data)               | 66 | 250            | 48 | 66 | Pass7 |
| P(kN)                        |    |                |    |    |       |

Çizelge 8.20. Kaba işlemde 7 inci paso hesaplamaları (orawan ve pascoe yöntemi)

#### **8.2.2. Orawan ve pascoe yönteminin orta işlem hesaplamaları**

Orta işlem, 2 nci stand den 5 inci standa kadar ve nihai işlemden önce yapılmaktadır. Orta işlemin hesaplamalarının sonuçları alttaki çizelgelerde verilmektedir.

Çizelge 8.21, orawan ve pascoe yöntemini kullanarak, orta işlemdeki 2 inci standin sonuçlarını göstermektedir.

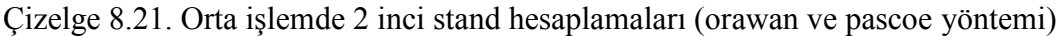

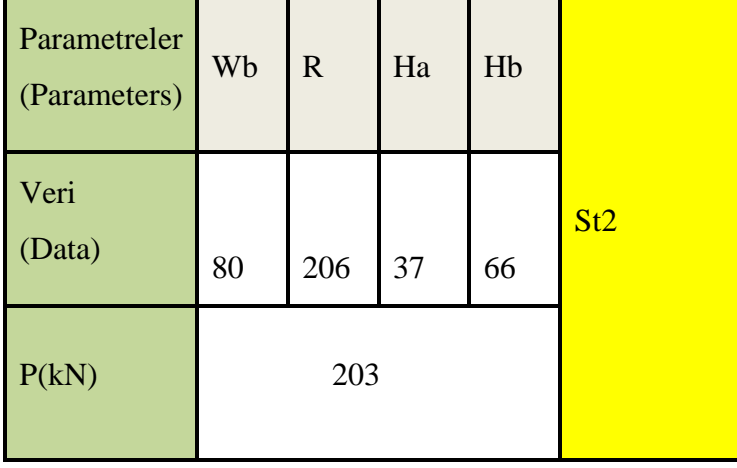

Çizelge 8.22, orawan ve pascoe yöntemini kullanarak, orta işlemdeki 3 üncü standin sonuçlarını göstermektedir.

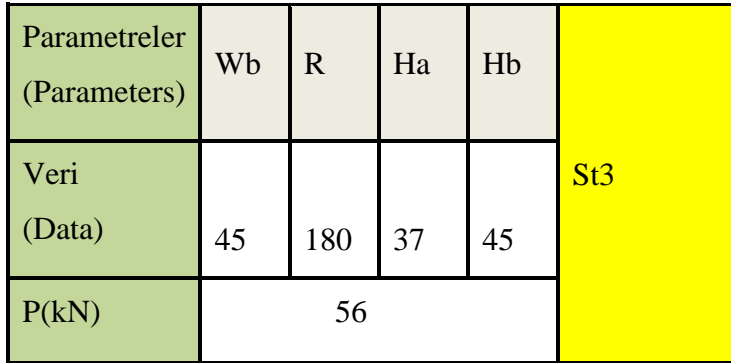

Çizelge 8.22. Orta işlemde 3 üncü stand hesaplamaları (orawan ve pascoe yöntemi)

Çizelge 8.23, orawan ve pascoe yöntemini kullanarak, orta işlemdeki 4 üncü standin sonuçlarını göstermektedir.

Çizelge 8.23. Orta işlemde 4 üncü stand hesaplamaları (orawan ve pascoe yöntemi)

| Parametreler<br>(Parameters) | Wb        | $\mathbf R$ | Ha | Hb |     |
|------------------------------|-----------|-------------|----|----|-----|
| Veri<br>(Data)               | 180<br>55 |             | 27 | 45 | St4 |
| P(kN)                        |           | 171         |    |    |     |

Çizelge 8.24, orawan ve pascoe yöntemini kullanarak, orta işlemdeki 5 inci standin sonuçlarını göstermektedir.

Çizelge 8.24. Orta işlemde 5 inci stand hesaplamaları (orawan ve pascoe yöntemi)

| Parametreler<br>(Parameters) | Wb | $\mathbf R$ | Ha | Hb |                 |
|------------------------------|----|-------------|----|----|-----------------|
| Veri<br>(Data)               | 28 | $175.5$ 27  |    | 28 | St <sub>5</sub> |
| P(kN)                        |    | 187         |    |    |                 |

#### **8.2.3. Orawan ve pascoe yönteminin nihai işlem hesaplamaları**

Nihai işlem haddelemesi, 6 ıncı ve 7 inci stand, ve son işlemler olarak yapılmaktadır, orawan ve pascoe yöntemi kullanarak bu işlemlerin hesaplamaları alttaki çizelgelerde verilmiştir.

Çizelge 8.25, orawan ve pascoe yöntemini kullanarak, nihai işlemdeki 6 ıncı standin sonuçlarını göstermektedir.

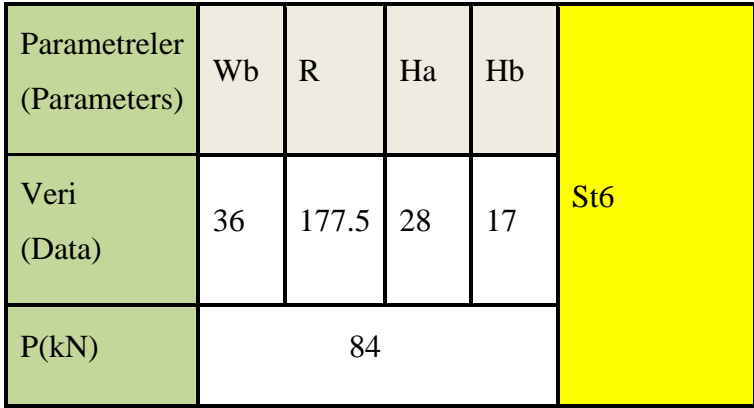

Çizelge 8.25. Nihai işlemde 6 ıncı stand hesaplamaları (orawan ve pascoe yöntemi)

Çizelge 8.26, orawan ve pascoe yöntemini kullanarak, nihai işlemdeki 7 inci standin sonuçlarını göstermektedir.

Çizelge 8.26. Nihai işlemde 7 inci stand hesaplamaları (orawan ve pascoe yöntemi)

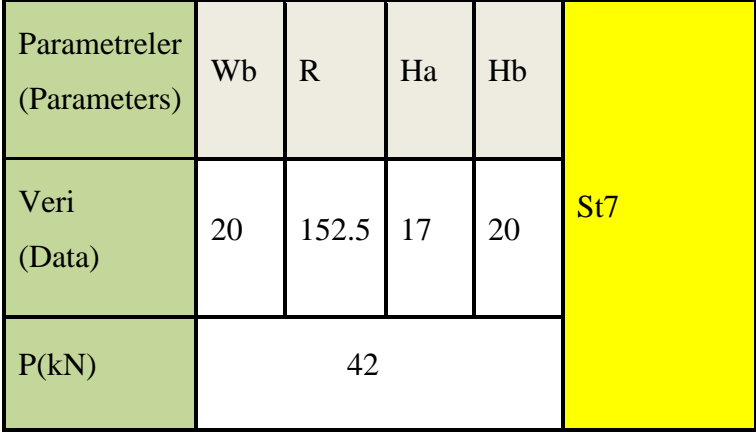

Sıcak haddeleme işlemlerinde, merdanelerin kalibresine uygulanan kuvvetler orawan ve pascoe yöntemini kullanarak hesaplandı ve toplam haddeleme kuvveti 1610 KN olarak belirlendi.

Şekil 7.5, orawan ve pascoe yönteminde excel hesaplamarından bir örnek şeklini göstermektedir.

|                           | 畑日 ちゃ おっ<br>St2 - Excel (Product Activation Failed)                    |             |                                       |              |                        |                                                                                                    |        |                           |               |                                                             |   |                                    |               |                                                  |         |                                    |     |
|---------------------------|------------------------------------------------------------------------|-------------|---------------------------------------|--------------|------------------------|----------------------------------------------------------------------------------------------------|--------|---------------------------|---------------|-------------------------------------------------------------|---|------------------------------------|---------------|--------------------------------------------------|---------|------------------------------------|-----|
| <b>FILE</b>               | HOME<br><b>INSERT</b>                                                  | PAGE LAYOUT | FORMULAS                              | DATA         | REVIEW                 | VIEW                                                                                                    |        |                           |               |                                                             |   |                                    |               |                                                  |         |                                    | Sig |
|                           | 6.8.5<br><b>x</b> ∄ ⊟<br>HOME INSERT                                   |             |                                       |              |                        | Paso1 - Excel (Product Activation Failed)                                                                                                    |        |                           |               |                                                             |   |                                    |               |                                                  |         | $? \t B - B$                       | Sig |
| <b>FILE</b>               | & Cut                                                                  | PAGE LAYOUT | FORMULAS                              | DATA         | REVIEW                 | VIEW                                                                                                    |        |                           |               |                                                             |   |                                    |               |                                                  |         |                                    |     |
|                           | $\mathbf{r}$<br>lia Copy ▼                                             |             |                                       |              |                        | Times New Roma $\cdot$ 14 $\cdot$ $A^*$ $A^*$ $\equiv \equiv \equiv$ $\frac{1}{2}$ $\frac{1}{2}$ $\cdot$ $\mid$ $M \cdot \mid$ $\frac{1}{2}$ Wrap Text | Number |                           | ł,            |                                                             |   | F X                                | $\frac{1}{2}$ | $\sum$ AutoSum $\cdot$ $\frac{A}{Z}$<br>V Fill + |         | Ä                                  |     |
| Paste                     | Format Painter<br>$\tau$ .                                             |             |                                       |              |                        | B I U ▼ H ▼ <mark>◇ ▼ A ▼ 三 三 三 壬 三 三</mark> 三 Merge & Center ▼ <mark>S ▼ % &gt;</mark> 1 % %                                                          |        |                           |               | Conditional Formatias Cell<br>Formatting * Table * Styles * |   | Insert Delete Format<br>$_{\rm v}$ |               | Clear *                                          |         | Sort & Find &<br>Filter * Select * |     |
|                           | Clipboard<br>$\overline{\gamma}_\parallel$                             | Font        |                                       | $\mathbb{Q}$ |                        | Alignment<br>$\overline{\mathbb{Q}}$ .                                                                                                    | Number | $\overline{\mathfrak{h}}$ |               | Styles                                                      |   | Cells                              |               |                                                  | Editing |                                    |     |
| <b>B15</b>                | $\times$<br>$\sqrt{}$<br>$\overline{\nabla}$                           | fx          | $= (((1.155)^*(2*B11)^*(B9)^*(B13)))$ |              |                        |                                                                                                    |        |                           |               |                                                             |   |                                    |               |                                                  |         |                                    |     |
| ⊿                         | A                                                                      | B           | $\mathfrak{c}$                        | $\mathbf{D}$ | E.                     | F<br>G<br>Н                                                                                                    | T.     | J                         | K             | L                                                           | M | N                                  | 0             | P                                                | Q       | R                                  |     |
| $\,1\,$<br>$\overline{2}$ |                                                                        |             |                                       |              | <b>Orawan ve Pacoe</b> |                                                                                                    |        |                           |               |                                                             |   |                                    |               |                                                  |         |                                    |     |
| $\mathsf 3$               | Parametre                                                              |             |                                       |              |                        |                                                                                                    |        |                           |               |                                                             |   |                                    |               |                                                  |         |                                    |     |
| $\overline{4}$            | Formül                                                                 | Wb          | $\mathbb{R}$                          | Ha           | Hb                     |                                                                                                    |        |                           |               |                                                             |   |                                    |               |                                                  |         |                                    |     |
| 5<br>$\overline{6}$       |                                                                        | 170         | 250                                   | 116          | 150                    |                                                                                                    |        |                           |               |                                                             |   |                                    |               |                                                  |         |                                    |     |
| $\overline{7}$            |                                                                        |             |                                       |              |                        |                                                                                                    |        |                           |               |                                                             |   |                                    |               |                                                  |         |                                    |     |
| 8                         | Wa                                                                     |             |                                       | 185.5824011  |                        |                                                                                                    |        |                           |               |                                                             |   |                                    |               |                                                  |         |                                    |     |
| 9<br>10                   | Wm                                                                     |             |                                       | 175.1941337  |                        |                                                                                                    |        |                           |               |                                                             |   |                                    |               |                                                  |         |                                    |     |
| $11\,$                    | $\rm K$                                                                |             |                                       |              |                        |                                                                                                    |        |                           |               |                                                             |   |                                    |               |                                                  |         |                                    |     |
| 12                        |                                                                        |             |                                       | 5.67         |                        | Paso. 1                                                                                                    |        |                           |               |                                                             |   |                                    |               |                                                  |         |                                    |     |
| 13<br>14                  | $\operatorname{Id}$                                                    |             |                                       | 92.19544457  |                        |                                                                                                    |        |                           |               |                                                             |   |                                    |               |                                                  |         |                                    |     |
| <b>15</b>                 |                                                                        |             |                                       |              |                        |                                                                                                    |        |                           |               |                                                             |   |                                    |               |                                                  |         |                                    |     |
| $\frac{16}{17}$           | P(N)                                                                   |             |                                       | 211555       |                        |                                                                                                    |        |                           |               |                                                             |   |                                    |               |                                                  |         |                                    |     |
| 18                        |                                                                        |             |                                       |              |                        |                                                                                                    |        |                           |               |                                                             |   |                                    |               |                                                  |         |                                    |     |
| 19                        | P(N)                                                                   |             |                                       | 212          |                        |                                                                                                    |        |                           |               |                                                             |   |                                    |               |                                                  |         |                                    |     |
| 20                        |                                                                        |             |                                       |              |                        |                                                                                                    |        |                           |               |                                                             |   |                                    |               |                                                  |         |                                    |     |
| 21                        |                                                                        |             |                                       |              |                        |                                                                                                    |        |                           |               |                                                             |   |                                    |               |                                                  |         |                                    |     |
| 22<br>23                  |                                                                        |             |                                       |              |                        |                                                                                                    |        |                           |               |                                                             |   |                                    |               | <b>Activate Windows</b>                          |         |                                    |     |
|                           | Sheet1 Sheet2 Sheet3<br>$\langle\langle\cdot\mid\cdot\rangle\rangle$ . |             | $\left( +\right)$                     |              |                        |                                                                                                    |        |                           | $\frac{1}{2}$ |                                                             |   |                                    |               | Go to Settings to activate Windows.              |         |                                    |     |

Şekil 8.2. Orawan ve pascoe yönteminde excel hesaplamarından bir örnek şeklini göstermektedir

Diğer hesaplama bilgileri Ek 2'de verilmiştir.
# **9. ABAQUS YAZILIM İLE SİMÜLASYON**

ABAQUS yazılımının karmaşık dinamik problemleri analiz etme ve elemanların tasarımında mesh yapmak özelliği nedeniyle hata payını en aza indirecek düzenli ve doğru bir şekilde sistematik hale getirmesi, sıcak haddeleme simülasyonda en uygun program olarak düşünülmüştür.

## **9.1. Yazılım Genellemeleri ve Simülasyon Adımları**

Simülasyonları yapmak için Abaqus yazılımının 2018 sürümü kullanıldı.

Şekil 9.1'de ABAQUS yazılım programının başlangıç sayfasını gösteriyor.

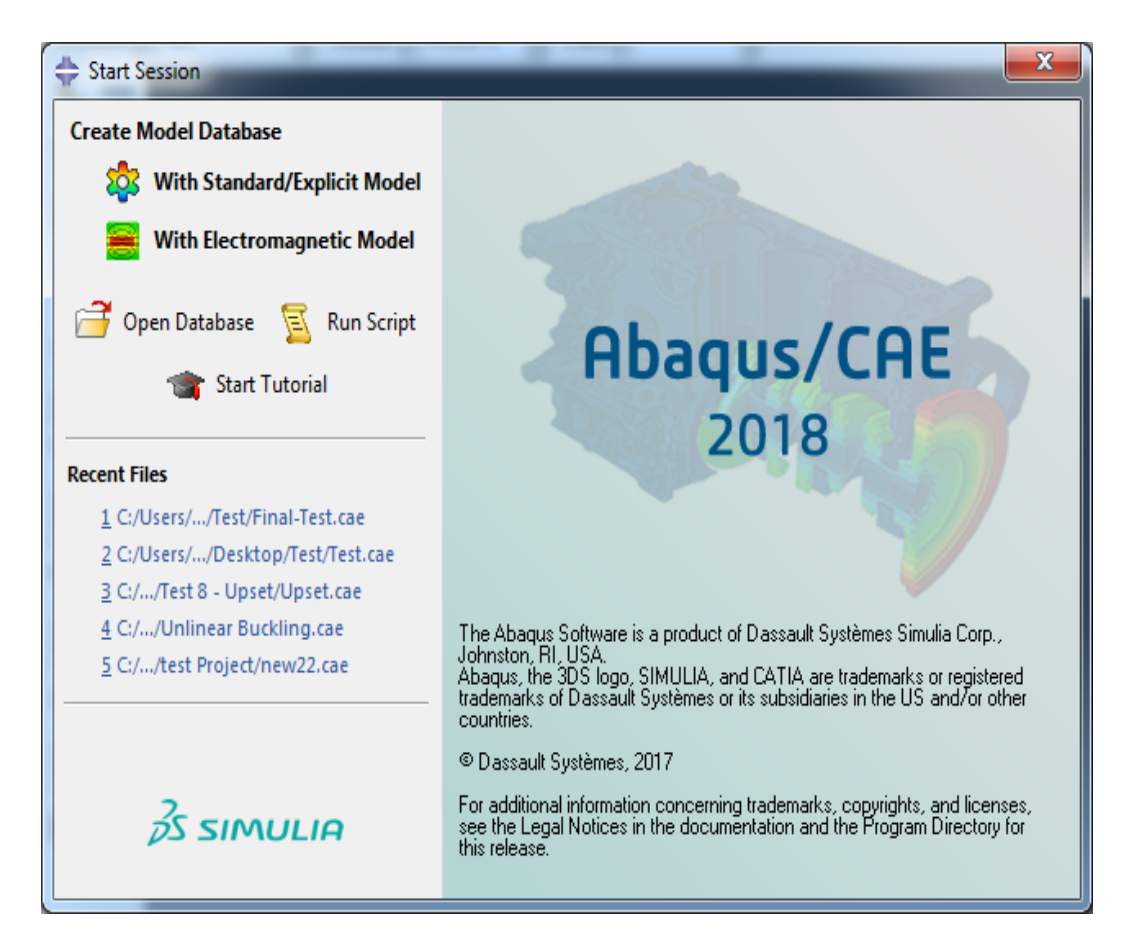

Şekil 9.1. ABAQUS yazılım programının başlangıç sayfası

Program, bir bileşen analizi gerçekleştirmek için ayrı yeteneklere sahip birkaç modül içerir, her bir ortamda gerekli olan öğeler sırayla tanımlanmalıdır. Bu ortamlar:

- 1. Parça oluşturma ortamı(Part)
- 2. Malzeme özelliğini tanımlayan ortam(Property)
- 3. Parçaların montaj ortamı(Assembly)
- 4. problem çözme ve çıktı seçimi türlerini tanımla ortamı(Step)
- 5. parçaların birbirleriyle etkileşiminin tanımlama ortamı(Interactıon)
- 6. sınır koşullarının uygulanması ortamı(Load)
- 7. parçaların meş ortamı(Mesh)
- 8. Optimizasyon ortamı(Optımızation)
- 9. Problem çözme ortamı(Job)
- 10. Sonuçların görüntüleme ortamı(Visualization)
- 11. Basit iki boyutlu şekillerin temel tasarım ortamı(Sketch)

Şekil 9.2'de ABAQUS programında, gerekli tanımlanacak ortamları gösteriyor

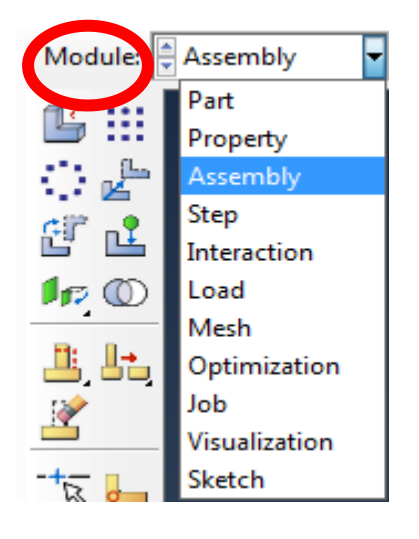

Şekil 9.2. ABAQUS programında, gerekli tanımlanacak ortamlar

#### **9.2. Farklı Parçaların Modellemesi**

Modelleme işlemi için iki boyutlu (2D planer) kullanılmaz ve 3D modelleme kullanılmıştır.

Abaküs yazılımı boyutsuzdur ve yazılım için varsayılan belirli birim tanımlanmamıştır, Bu nedenle, bilgi girerken, girilen bilgilerin tek bir ölçme sisteminde olduğundan emin olmak gerekir ve modellemenin çıktı sayıları da girdilere uygundur. Bu tezde kullanılan ölçüm sistemi çizelge 9.1 'e göre yapılmıştır.

Çizelge 9.1'de abaqus yazılımına bilgi girmek için kullanılan birimleri göstermektedir.

| sıra           | veri tipi | birim                      |
|----------------|-----------|----------------------------|
| $\mathbf{1}$   | uzunluk   | m                          |
| $\overline{2}$ | kuvvet    | ${\bf N}$                  |
| 3              | zaman     | ${\bf S}$                  |
| $\overline{4}$ | sıcaklık  | $\bf k$                    |
| 5              | basınc    | $\rm Pa$                   |
| 6              | stres     | Pa                         |
| $\overline{7}$ | $h$ 1 $z$ | m/s                        |
| 8              | ivme      | m/s <sup>2</sup>           |
| 9              | kütle     | $\rm Kg$                   |
| 10             | hacim     | m <sup>3</sup>             |
| 11             | yğunluk   | $\text{Kg/m}^3$            |
| 12             | enerji    | $N^*m =$<br>$\overline{J}$ |

Çizelge 9.1. Abaqus yazılımına bilgi girmek için kullanılan birimleri

Part bölümünde parçanın boyutu, ilk tasarım şekli ve geometrık modelinin özellikleri belirlenir.

Sıcak haddelemede merdanelerin cinsi çelik olduğundan dolayı, deformasyon payı çok küçük olur ve bu nedenle modelleme yaparken merdanelerin tasarımında analitik rijit (analitical rigid) olarak tasarım yapılır, kütük için ise katı (solid) tasarım yapılmaktadır.

Şekil 9.3'de modellemede parçaların tasarım seçimini göstermektedir.

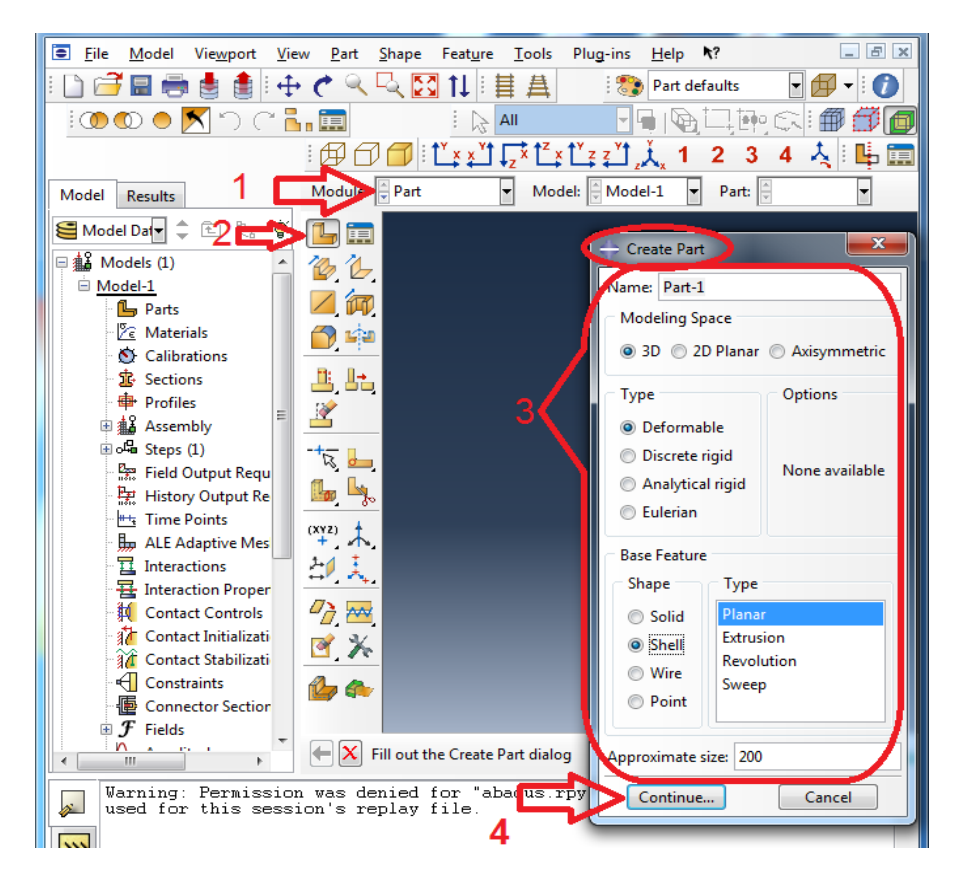

Şekil 9.3. Modellemede parçaların tasarım seçimi

Kütüğün 3D modelini oluşturmak için aşağidaki prosedür gerçekleştirilir.

Create part  $\rightarrow$  3D/Deformable/Solid/Extrusion

Şekil 9.4, kütüğün tasarım yapıldıktan sonraki şeklini göstermektedir.

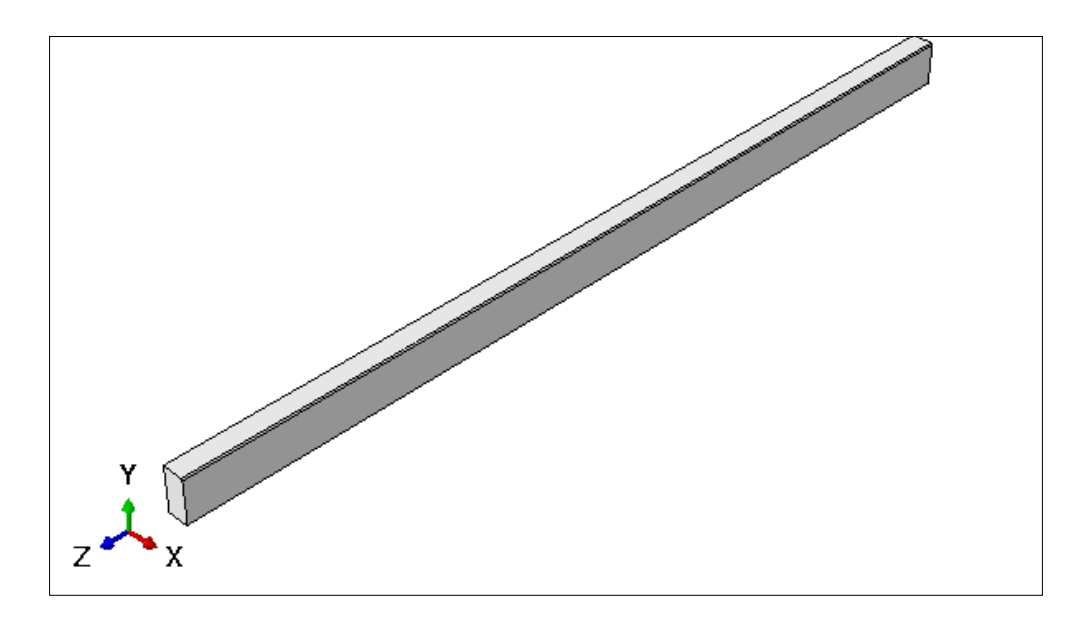

Şekil 9.4. Kütüğün tasarım sonrası elde edilen şekli

Üç boyutlu bir çelik merdane modeli oluşturmak için aşağıdaki adımlar gerçekleştirilir.

Create part  $\rightarrow$  3D/Analytical rigid/Revolved shell

Şekil 9.5'de alt merdanenin tasarım sonrası şeklini göstermektedir.

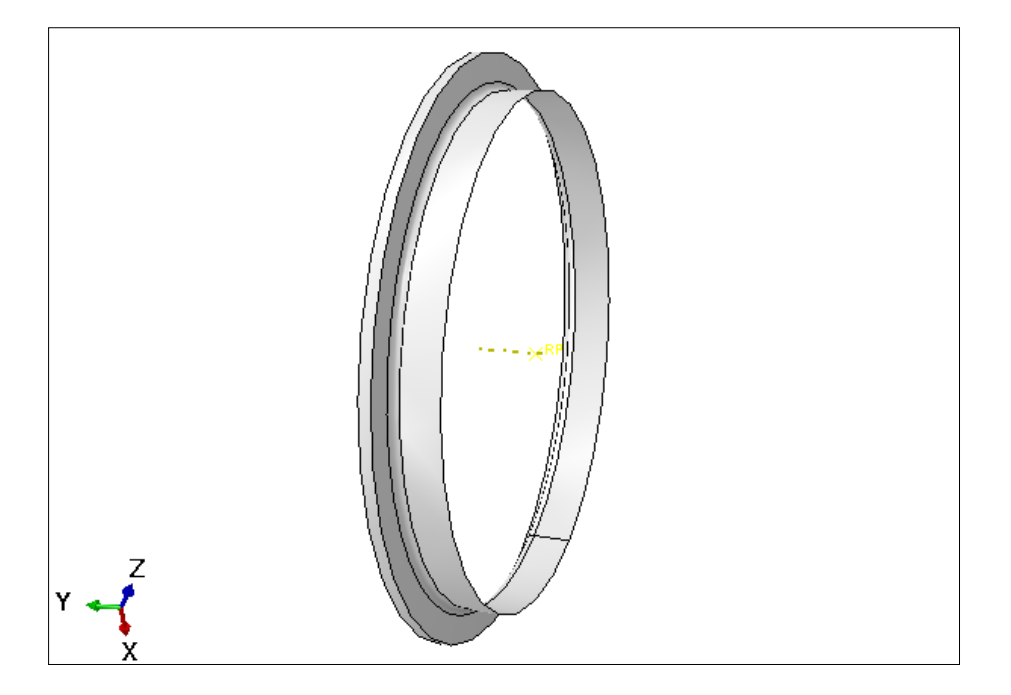

Şekil 9.5. Alt merdanenin tasarım sonrası şekli

#### **9.3. Malzemelerin Özellik Tanımlaması (Property)**

Parçalar tasarlandıktan sonra, kütüğün mekanik özellikleri yazılıma sayısal olarak girilir. Bu özellikler arasında poisson katsayısı, young modülü, mazleme yoğunluğu ve Johnson cook modelinin stress ve gerilim katsayıları bulunmaktadır.

Alttaki Johnson cook denklemi abaqus yazılım programı için kullanılan denklemdir

$$
\sigma = [A + B\varepsilon^n][1 + C \ln \varepsilon^*][1 - T^{*m}] \tag{9-1}
$$

- $\bullet$   $\sigma$ ; Stres (Pa)
- *A*; Akma gerilimi (Pa)
- *B;* Gerinim sertleşme sabiti
- $\bullet$   $\varepsilon$ ; Gerinim (m/m)
- $\bullet$   $\bullet$   $\bullet$  Gerinim sertles me katsayısı
- c; Gerinim oranı sabiti
- $\boldsymbol{\varepsilon}^*$ ; Boyutsuz plastik gerinim oranı ( $\frac{\varepsilon}{\varepsilon_0}$ )
- $\cdot$   $\varepsilon_0$ ; Refrans gerinim oranı
- *T***;** Sıcaklık (℃)
- $T^* = \frac{T T_0}{T T_0}$  $\frac{T-T_0}{T_m-T_0}$ ; Homolog sıcaklık (°C)
- **T<sub>0</sub>**; Refrans sicaklik (°C)
- $T_m$ ; Erime sıcaklığı (°C)

Çizelge 9.2'de Johnson cook modelinin katsayılarını göstermektedir

| A         |           | n    | m    | Erime                            | Geçiş                                           |
|-----------|-----------|------|------|----------------------------------|-------------------------------------------------|
| (Pa)      | (Pa)      |      |      | $S_1kakli\check{g}_1(^{\circ}C)$ | $s \in \mathbb{R}$ laklık $(^\circ \mathbb{C})$ |
| 217000000 | 234000000 | 0.16 | 0.38 | 200                              | າ -                                             |

Çizelge 9.2. Johnson cook modelinin katsayıları

Çizelge 9.3'de girilen malzemenin mekanik özelliklerini göstermektedir.

Çizelge 9.3. Girilen malzemenin mekanik özelliklerini

| Plastik  | Akma Gerilimi | Poisson   | Young        | Yoğunluk |
|----------|---------------|-----------|--------------|----------|
| gerinimi | (Pa)          | katsayısı | modulu       | $Kg/m^3$ |
| (Pa)     |               |           |              |          |
| 0        | 450000000     | 0.3       | 210000000000 | 7800     |
|          |               |           |              |          |

Özellik(property) ortamındaki adımlar alttaki gibidir.

## $\rightarrow$  General Density

Create Property  $\rightarrow$  Mechanical\Elasticity\Elastic

 $\rightarrow$  Mechanical\Plasticity\Plastic

Şekil 9.6'de malzemenin özelliklerini tanımlayın pencereyi göstermektedir.

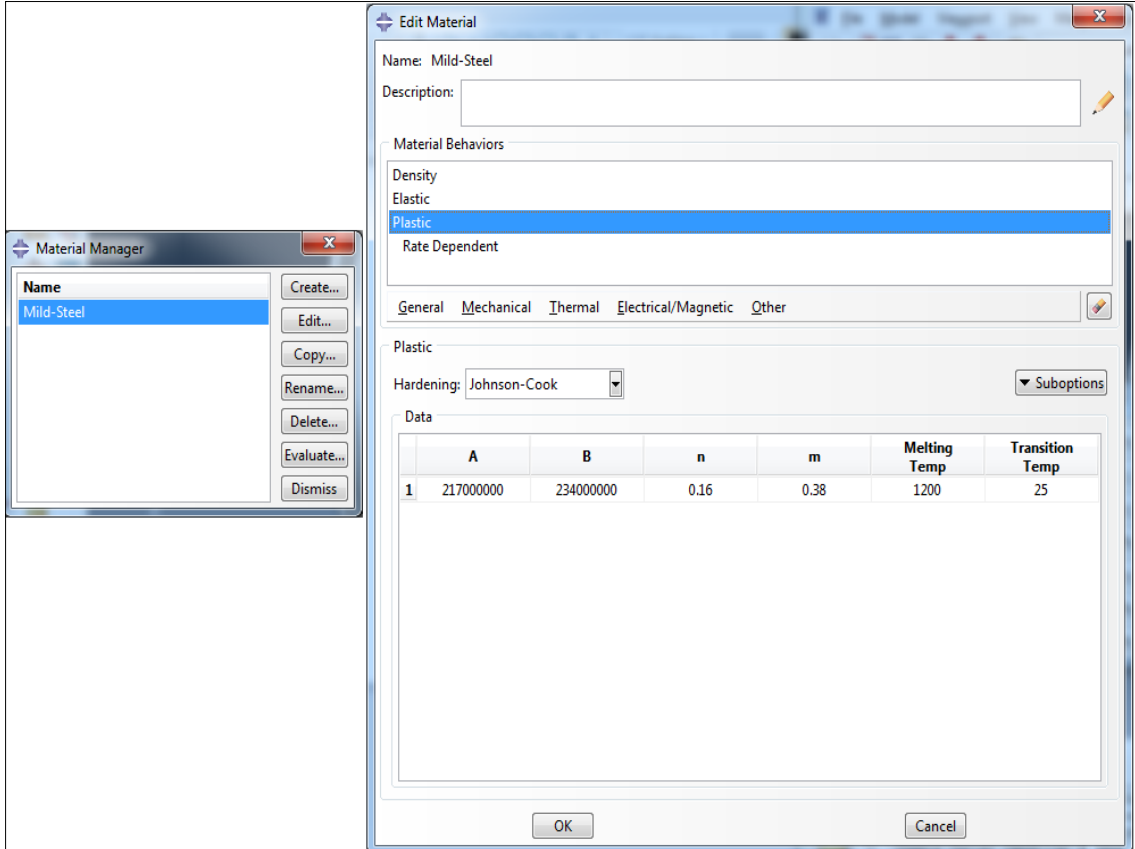

Şekil 9.6. Malzemenin özelliklerini tanımlayın pencere

Merdanelerin tasarımında, deformasyon düşünülmediği için bu parçaların özelliklerini girmeye ihtiyac yoktur.

Kütüğün özelliklerini girmek için alttaki adımlar yapılmaktadır.

- 1. CreateSection  $\rightarrow$  Solid\ Homogeneous  $\rightarrow$  Choose material
- 2. Assign Section  $\rightarrow$  Choose part  $\rightarrow$  Choose Section

Şekil 9.7'de kütüğün özelliklerini tanımlayan pencereleri göstermektedir.

62

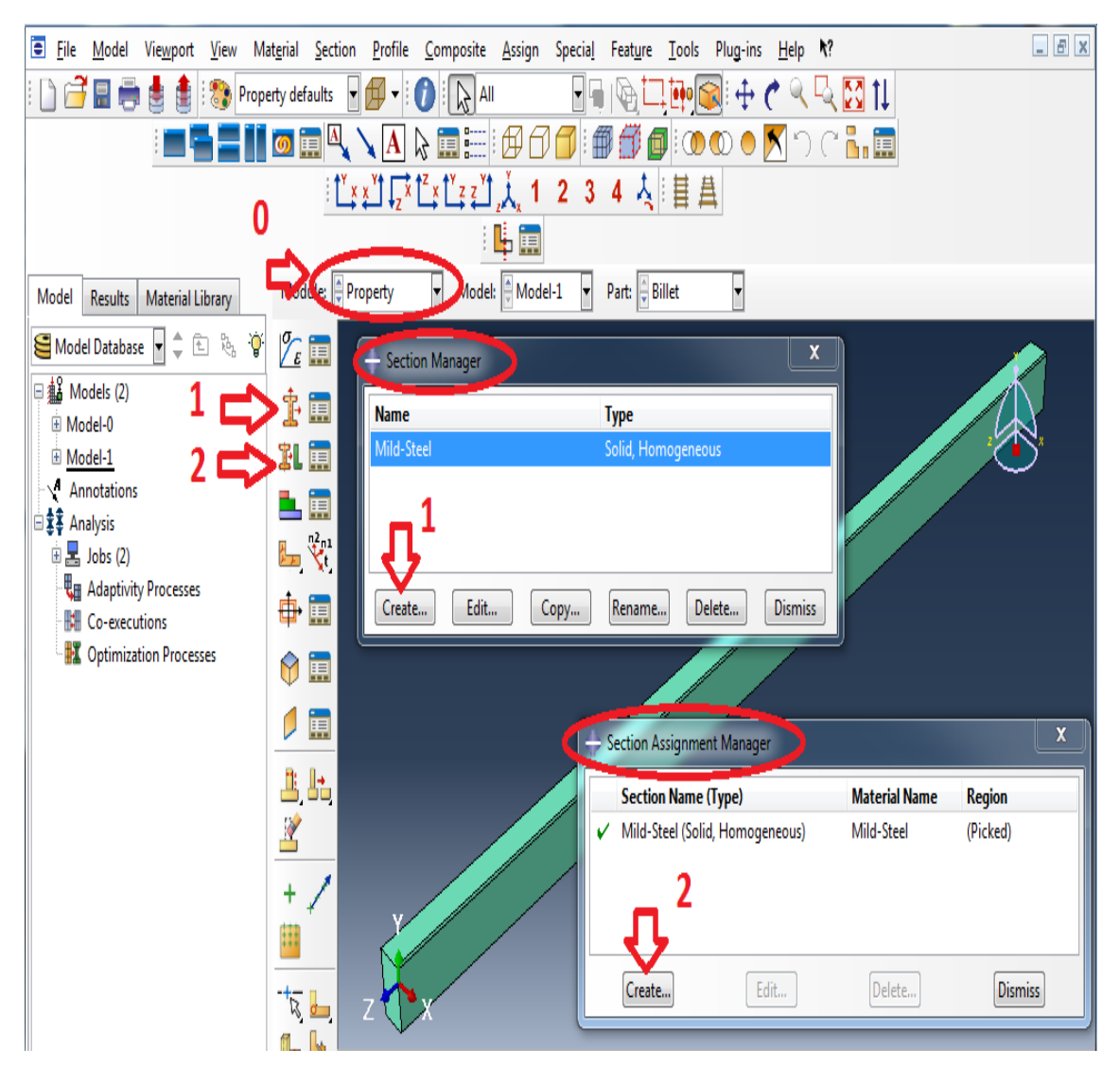

Şekil 9.7. Kütüğün özelliklerini tanımlayan pencereler

## **9.4. Parçaların Montajı(Assembly)**

Parçaları tasarladıktan ve mekanik özelliklerini tanımladıktan sonra, montaj bölümünde yerlerine yerleştirilmektedir.

Şekil 9.8'de montaj yapıldıktan sonra, haddeleme hatlarının iki istasyonunu göstermektedir (modellme, boyuna simetri olarak yapılmıştır).

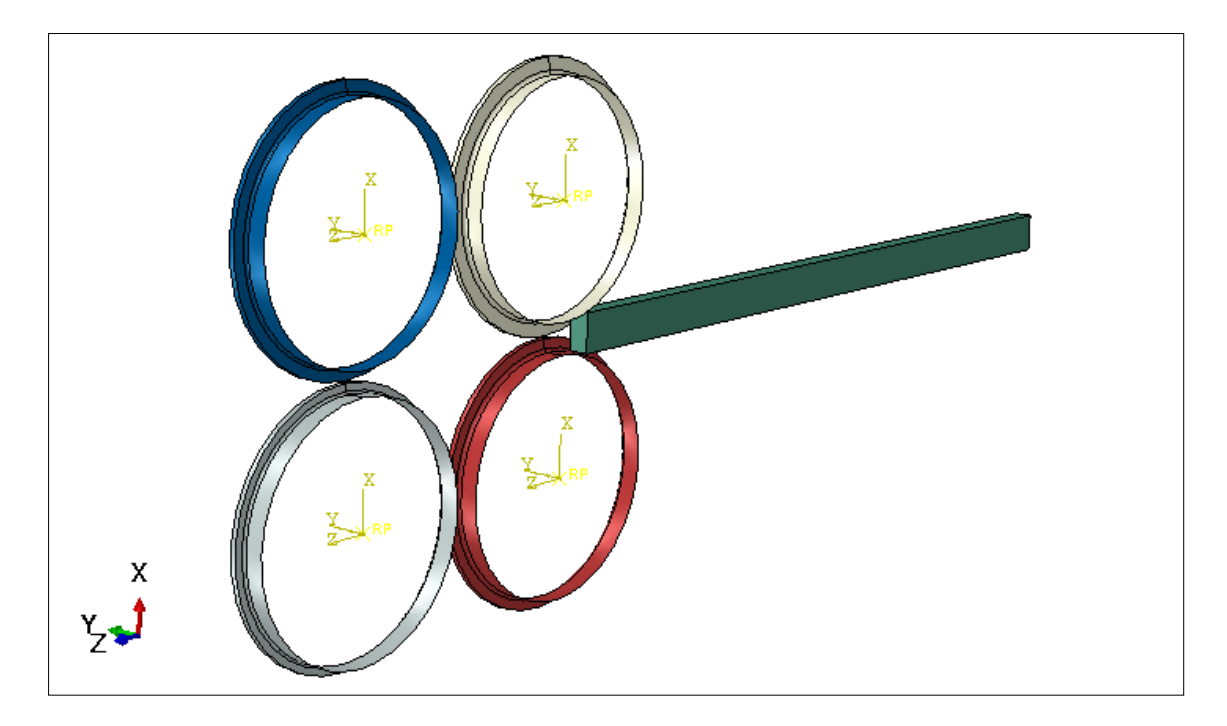

Şekil 9.8. Montaj yapıldıktan sonra, haddeleme hatlarının iki istasyonunu şekli

## **9.5. Adım Sayısını ve Ortamdaki Problem Çözme ve Analiz Türünü Tanılamak (Step)**

Bu ortamda, problem için statik, termal, dinamik vb, gibi sayısal çözüm yönteminin türü belirlenmektedir. Bu ortamda, malzemenin plastik fazına girecek elemanların büyük deformasyonu nedeniyle, simülasyonu, simüle etmek ve şekillendirmek için açık dinamik analiz (Dynamic Explicit) analizi kullanılmıştır. Burada kütüğün iki istasiyondan geçiş süresi 0.2 saniyeye eşit olarak seçilmiştir.

Şekil 9.9' da haddeleme işleminde analiz türünü tanımlayan pencereyi göstermektedir.

|   | <b>Step Manager</b> |                                     |               | $\mathbf{x}$   |
|---|---------------------|-------------------------------------|---------------|----------------|
|   | <b>Name</b>         | <b>Procedure</b>                    | <b>Nigeom</b> | <b>Time</b>    |
| v | <b>Initial</b>      | (Initial)                           | N/A           | N/A            |
| ✓ | Step-1              | Dynamic, Explicit                   | ON            | 0.2            |
|   | Create              | Edit<br>Replace<br>Delete<br>Rename | Nigeom        | <b>Dismiss</b> |

Şekil 9.9. Haddeleme işleminde analiz türünü tanımlayan pencere

## **9.6. Etkileşim Ortamındaki Birleşenlerin Temas Yüzey Türünün Tanımlanması (İnteraction)**

ABAQUS yazılımı, bir modelin iki farklı seviyesi arasındaki etkileşimi varsaymamıştır, bu nedenle iki etkileşim arasındaki tanımlama ortamı (interaction) kullanılmalıdır. Bu bölümde seçilen temas yöntemi yüzeyden yüzeye olarak tanımlanmıştır.

#### **9.6.1. Yüzeyden yüzeye temas**

Yüzeyden yüzeye temas, iki deforme olabilir yüzey veya sert bir yüzey ile deforme olabilir bir yüzey arasındaki teması ifade eder. Bu seçenek, kütüğü tüm merdanelere tanımlamak için kullanılır. İki parça arasındaki teması tanımlamak için, bir parça daima taban yüzey (Master) olarak, diğer yüzey ise, takipçi (Sleeve) olarak verilir. Parçalardan biri rijitse, rijit parça taban yüzeyi olarak tanımlanmalıdır.

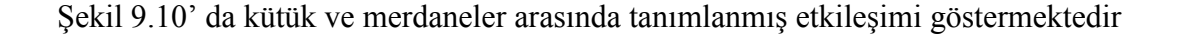

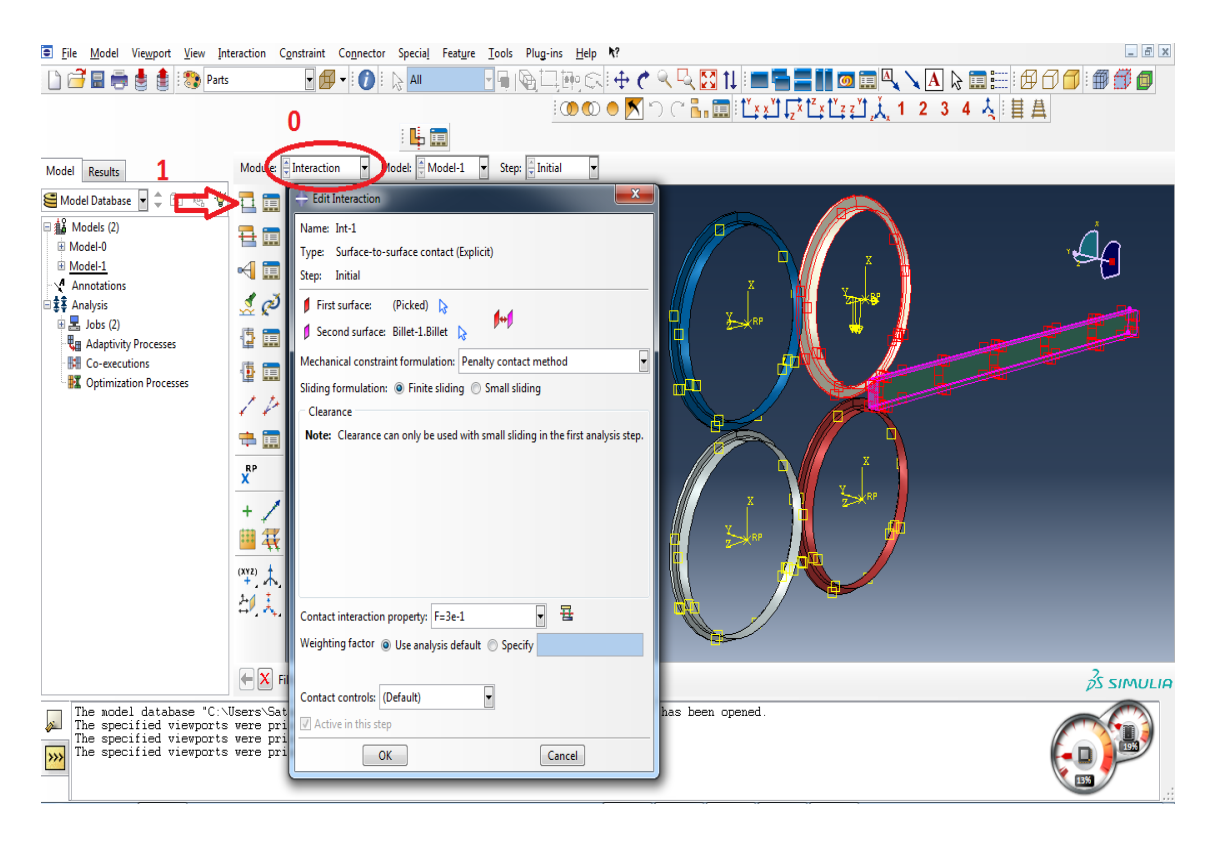

Şekil 9.10. Kütük ve merdaneler arasında tanımlanmış etkileşim

Temas yüzeylerinin etkileşim özellikleri kullanıcı tarafından yazılıma sağlanır. Temaslar arasındaki sürtünme katsayısı sabit ve istatik sürtünme katsayısı olarak girilir. Bu sayının miktarı 0.3 olarak alttaki adımlarla yazılıma girilir.

Create Interaction property  $\rightarrow$  Contact  $\rightarrow$  Mechanical  $\rightarrow$  Tangential  $\rightarrow$  Penalty

Şekil 9.11'de temas özelliklerini tanımlayan pencereni göstermektedir.

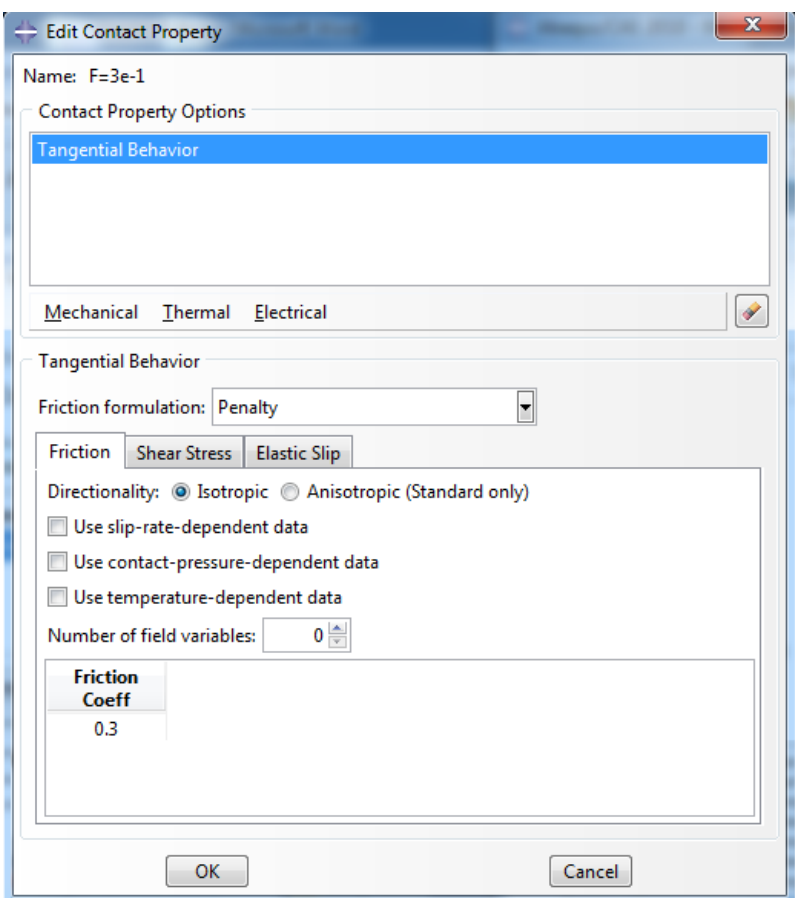

Şekil 9.11. Temas özelliklerini tanımlayan pencere

#### **9.7. Yük ve Sınır Koşullarının Tanımlanlası (Load)**

Yükleme ortamında, hareket ve dönme sınırları gibi sınır koşulları uygulanmıştır. Tüm rijit çelik merdaneler için dönme hızı, rad/s olarak uygulandı. Örneğin, ilk istasyonun dönme hızı 1000 rpm olarak tanımlanmıştır, bu rakam 104.667 rad/s olarak yazılıma girilmiştir. Bu işlem alttaki adımlar ile yazılıma tanımlanmaktadır.

Create Boundary Condition  $\rightarrow$  Velocity\Angular Velocity  $\rightarrow$  Choose Reference Point  $\rightarrow$ V1=V2=V3=VR1=VR3=0 و VR2=-104.667

Şekil 9.12'de merdanelerin dönme sınır koşullarını tanımlayan pencereyi göstermektedir.

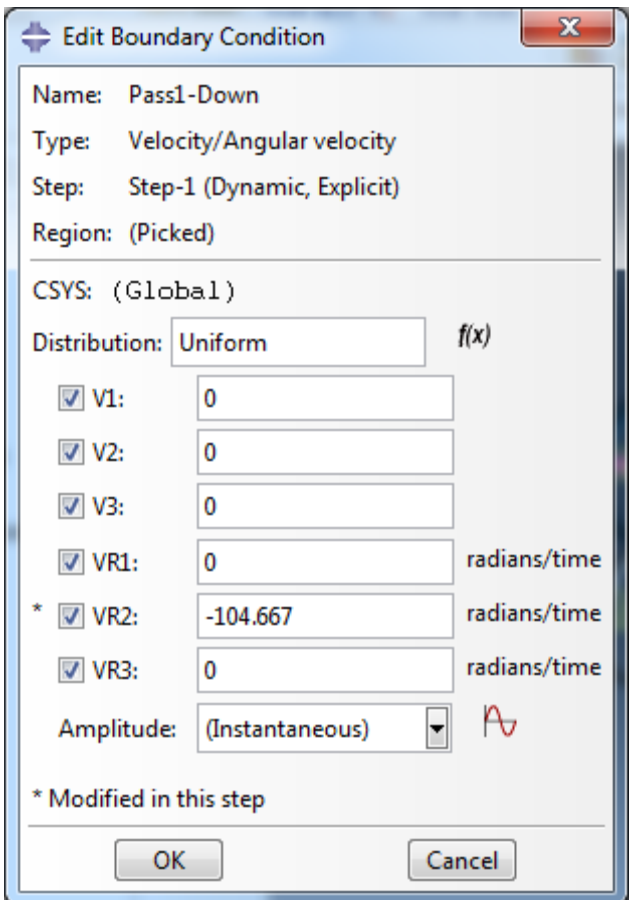

Şekil 9.12. Merdanelerin dönme sınır koşullarını tanımlayan pencere

Dönme sınır koşullarını tanımladıktan sonra parçanın uzunluğu yönünde oluşan simetri, kesme yönüyle orantılı olarak tanımlanmalıdır. Simetrinin sınır koşullarının tanımlanması alttaki adımlarla yapılmaktadır:

Create Boundary Conditio  $\rightarrow$  Symmetry\Antisymmetry\Encastre  $\rightarrow$  Parçanın kesit yönünden simetrinin seçilmesidır YSYMM

Şekil 9.1'de parçanın uzunluğunda simetrinin sınır koşullarını tanımlayan pencereyi göstermektedir.

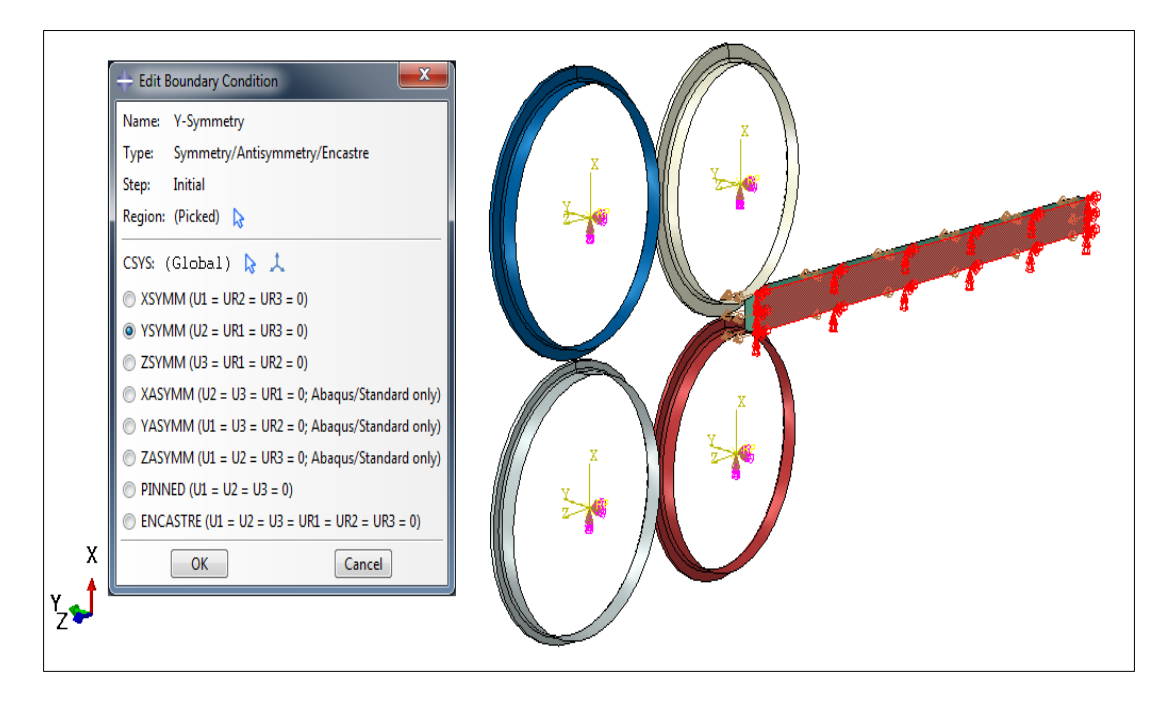

Şekil 9.13. Parçanın uzunluğundaki simetrinin sınır koşullarını tanımlayan pencere

## **9.8. Parçanın Ağ kurulum Ortamı (Meş)**

Kütüğün ağ kurulumunu yaparken düğüm aralığı 0.01m ve 42600 adet C3D8R cinsi eleman olarak tasarlanmıştır. Ağ kurulum işlemi analitik rijit parçalar üzerinde yapılmaz ve ABAQUS yazılımı tarafından analiz sırasında entegre olarak tanınırlar. Kütük için meş işlemi yapılmıştır.

Şekil 9.14' de montaj yapılmış modeli ağ kurulumunu göstermektedir.

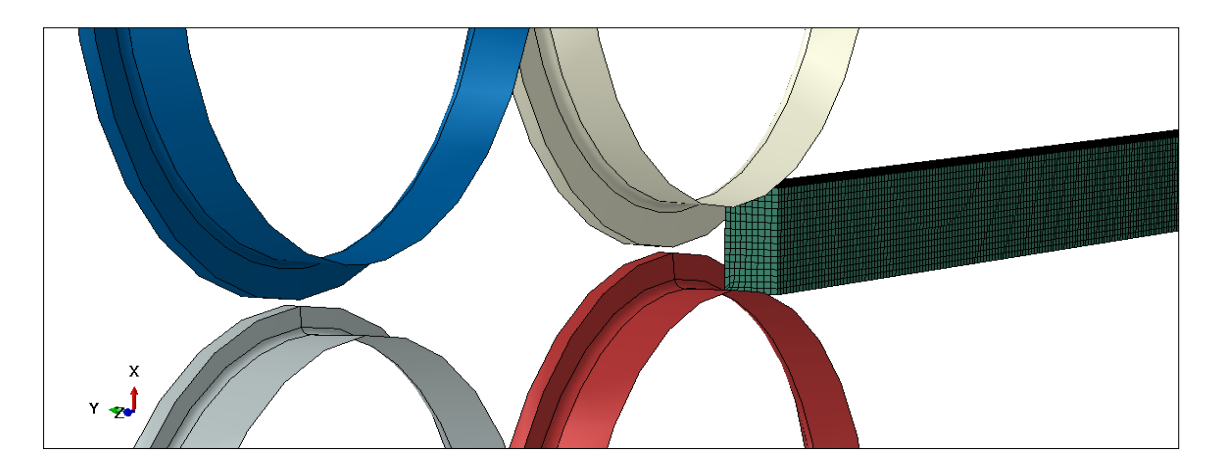

Şekil 9.14. Montaj yapılmış modelin ağ kurulum (meş) şekli

#### **9.9. Problem Çözüm Ortamı (Job)**

Yukarda anlatılan aşamalar yapıldıktan sonra hazırlanan model ABAQUS programında analiz yapılmıştır. Bu analizden sonra, tres, gerinim, merdane reaksiyon kuvveti, vb. Gibi simülasyon çıktıları karşılaştırılabilir ve değerlendirilebilir.

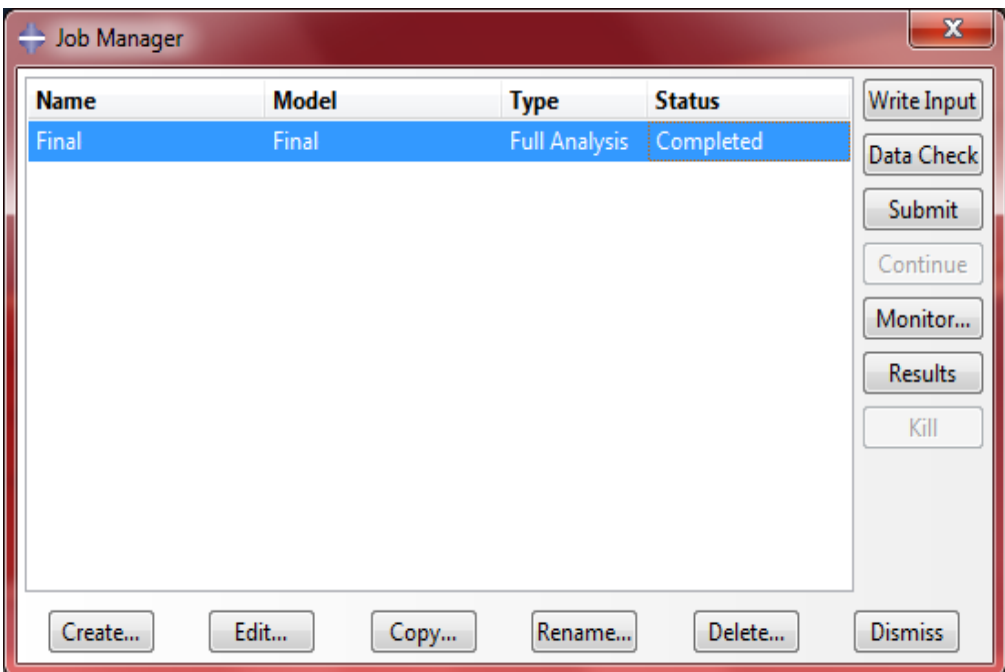

Şekil 9.15'de analiz ortamını tanımlayan penceresini göstermektedir

Şekil 9.15. Analiz ortamını tanımlayan pencere

#### **9.10. Veri Görüntüleme Ortamı ve Analiz Çıktıları**

Bu ortamda, analizden sonra, Step ortamında ayarlanan çıktılar ve modelde yapılan değişiklikler grafiksel olarak görülebilir. Ayrıca ABAQUS programında çıktıları, tabelo olarak çıkarma özelliğine sahip ve bu özelliği kullanarak, model temamen incelenip değerlendirilebilir.

Şekil 9.16 ve 9.17, analiz yapılmış parçanın çıktılarını örnek olarak göstermektedir.

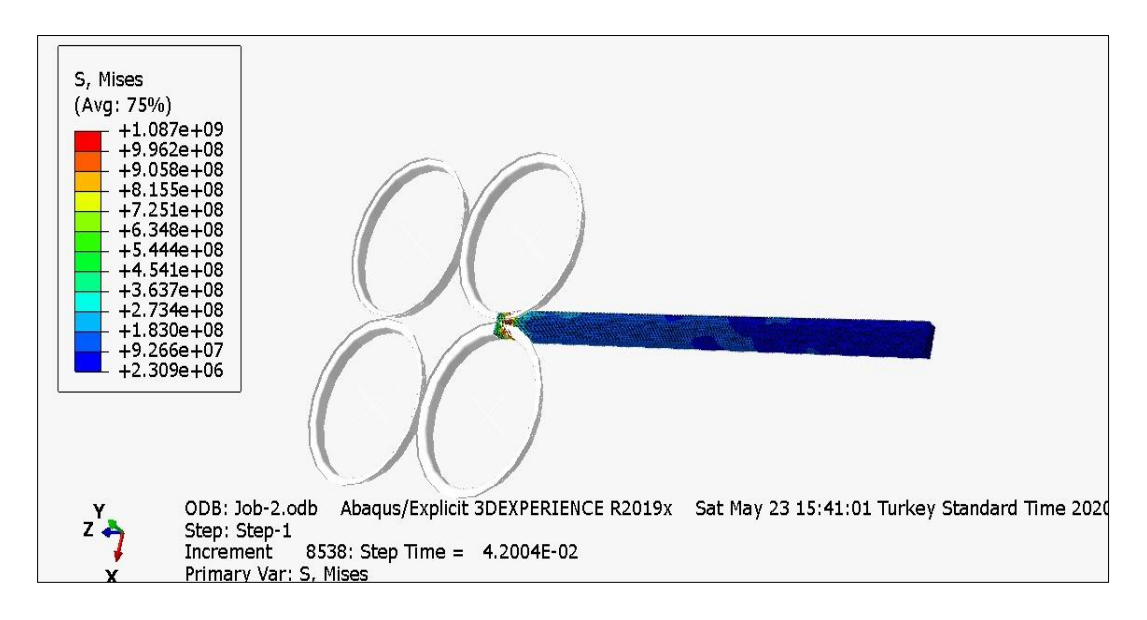

Şekil 9.16. Analiz yapılmış parçanın çıktıları

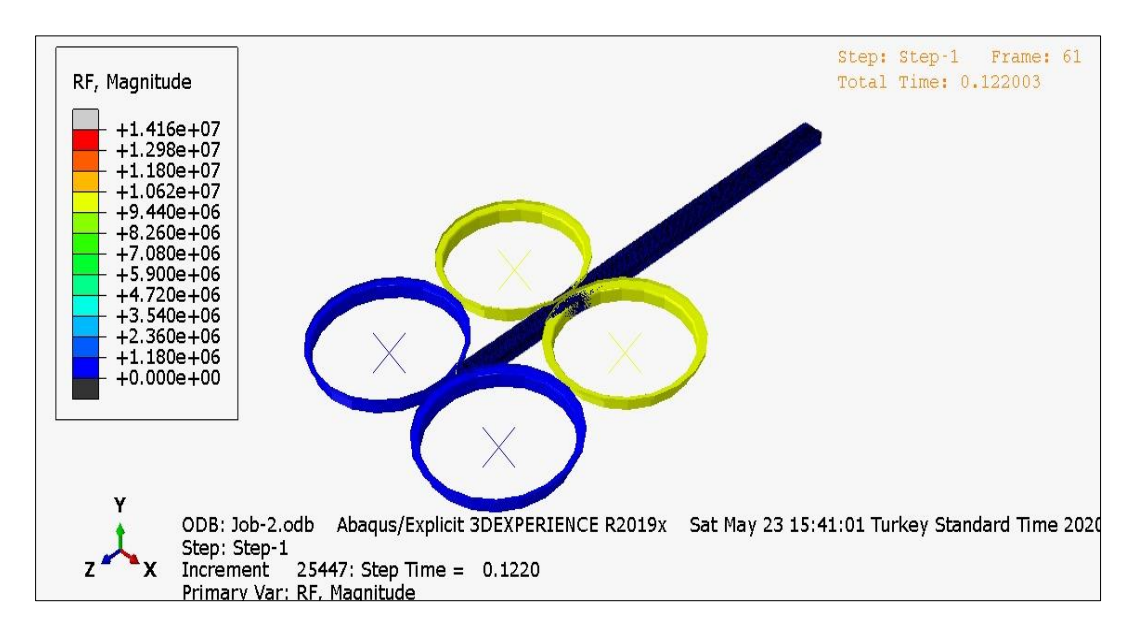

Şekil 9.17. Analiz yapılmış parçanın çıktıları

# **10. SONUÇLAR VE ÖNERİLER**

Bu bölümün amacı haddeleme hatıtındaki geçişler ve stantlara uygulanan kuvvetleri karşılaştırmaktır. Önceki bölümlerde, Geligi ve Oravan Pasque yöntemleri ile her geçiş ve stand için uygulanan kuvvetler hesaplandı ve ABAQUS yazılımı yardımıyla da bu geçiş ve stantlar için kuvvetler elde edildi.

Çizelge 10.1, Geligi ve Orawan Pascoe yöntemlerinin özet olarak girdi ve çıktılarını göstermektedir.

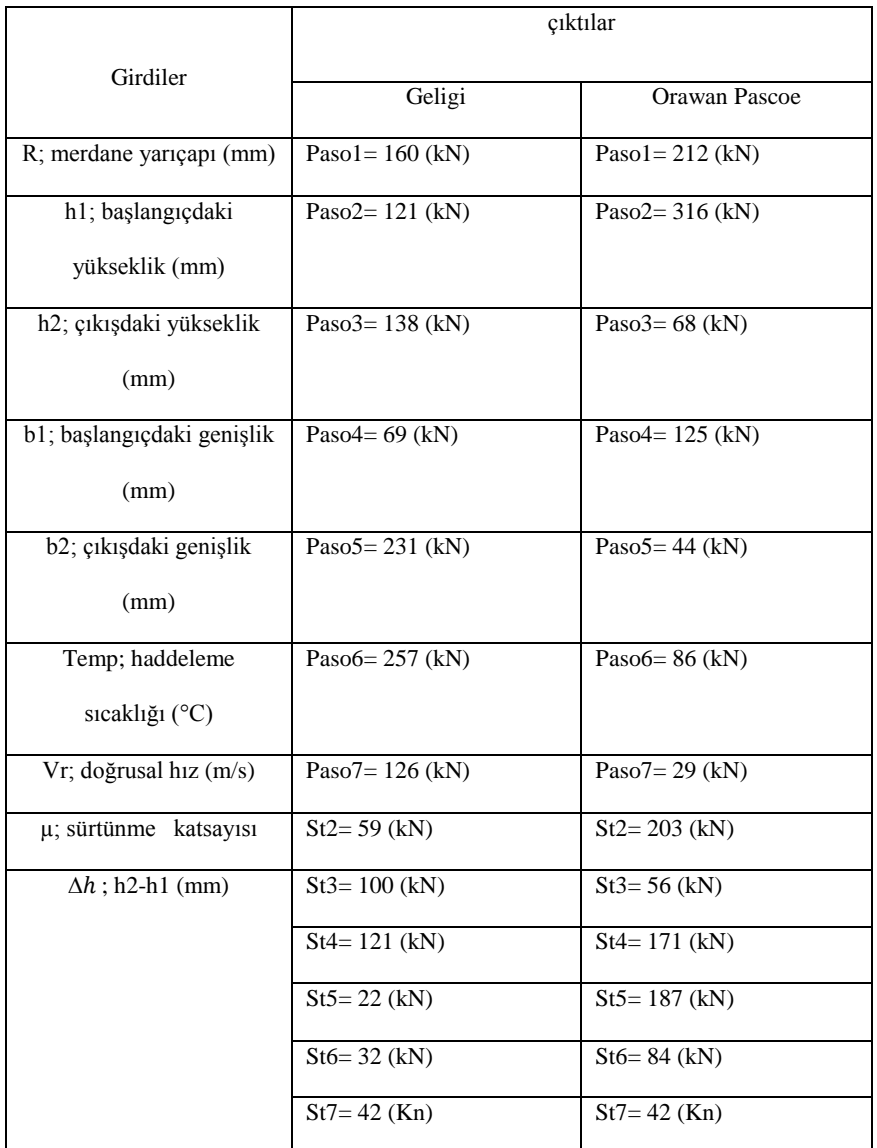

Çizelge 10.1. Geligi ve Orawan Pascoe yöntemlerinin özet olarak girdi ve çıktıları

Çizelge 10.2'de ABAQUS analizinde özet olarak girdi ve çıktıları göstermektedir.

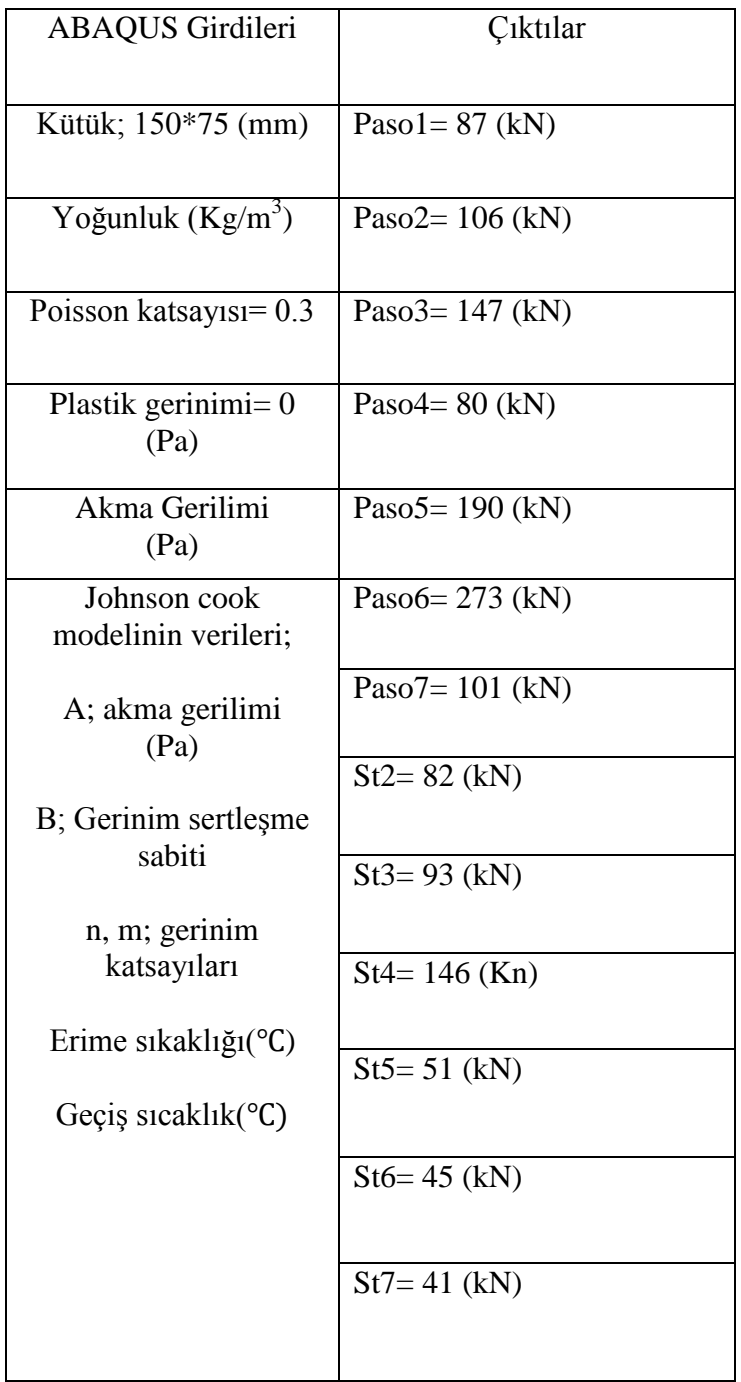

Çizelge 10.2. ABAQUS analizinde özet olarak girdi ve çıktılar

Elde edilen kuvvetlerin hepsi kN cinsinden hasaplandı, ve son olarak çizelge 10.1'de (kN) olarak elde edilen sonuçları verilmiştir.

Çizelge 10.3'de simülasyon, teorik problemler ve üretim hattının sonuçlarını karşılaştırmaktadır.

|               | Geligi            |       | Orowan and Pascoe |        | <b>ABAQUS</b> |         | Üretim |
|---------------|-------------------|-------|-------------------|--------|---------------|---------|--------|
|               |                   |       |                   |        |               |         | hattı  |
|               | Sonuç(kN) Fark. % |       | Sonuç(kN)Fark. %  |        | Sonuç $(kN)$  | Fark. % |        |
| Pass. 1       | 160               | 83.9  | 212               | 143    | 87            | 0.00    | 87     |
| Pass. 2       | 121               | 8.04  | 316               | 182.14 | 106           | 5.36    | 112    |
| Pass. 3       | 138               | 2.13  | 68                | 51.77  | 147           | 4.26    | 141    |
| Pass. 4       | 69                | 8.00  | 125               | 66.67  | 80            | 6.67    | 75     |
| Pass. 5       | 231               | 25.54 | 44                | 76.09  | 190           | 3.26    | 184    |
| Pass. 6       | 257               | 7.89  | 82                | 70.61  | 273           | 2.15    | 279    |
| Pass. 7       | 126               | 14.55 | 29                | 73.64  | 101           | 8.18    | 110    |
| Stand. 2      | 59                | 23.38 | 203               | 163.64 | 82            | 6.49    | 77     |
| Stand. 3      | 100               | 9.89  | 56                | 38.46  | 93            | 2.20    | 91     |
| Stand .4      | 121               | 12.32 | 171               | 23.91  | 146           | 5.80    | 138    |
| Stand .5      | 22                | 56.00 | 187               | 274.00 | 51            | 2.00    | 50     |
| Stand. 6      | 32                | 21.95 | 84                | 104.88 | 45            | 9.76    | 41     |
| Stand. 7      | 42                | 5.00  | 42                | 5.00   | 41            | 2.50    | 40     |
| Sapma payı    |                   |       |                   |        |               |         |        |
| ortalaması, % |                   | 21.43 |                   | 98.2   |               | 4.51    |        |

Çizelge 10.3. Simülasyon, teorik problemler ve üretim hattının sonuçları ve karşılaştırması

Çizelge 10.1 de görüldüğü gibi sıcak haddeleme hatlarının kalibresine uygulanan kuvvetler, teorik yöntemler ve sonlu elemanlarla simüle edilen ABAQUS simülasyon programında elde edildi ve sonuç olarak, ABAQUS simülasyondan elde edilen kuvvetlerle, üretim hattında uygulanan kuvvetler arasındaki farkın 5% den az olduğu görülmüştür. Bu sonuçlara göre Geligi yönteminin % 21 ve Orawan Pascoe yönteminin % 98 sapma payı ortalaması tesbit edildi.

Şekil 9.19 ve Şekil 9.20, Abaqus simülasyon, teorik hesaplama yöntemleri ve üretim hattı sonuçlarının karşılaştırılması grafiklerini göstermektedir.

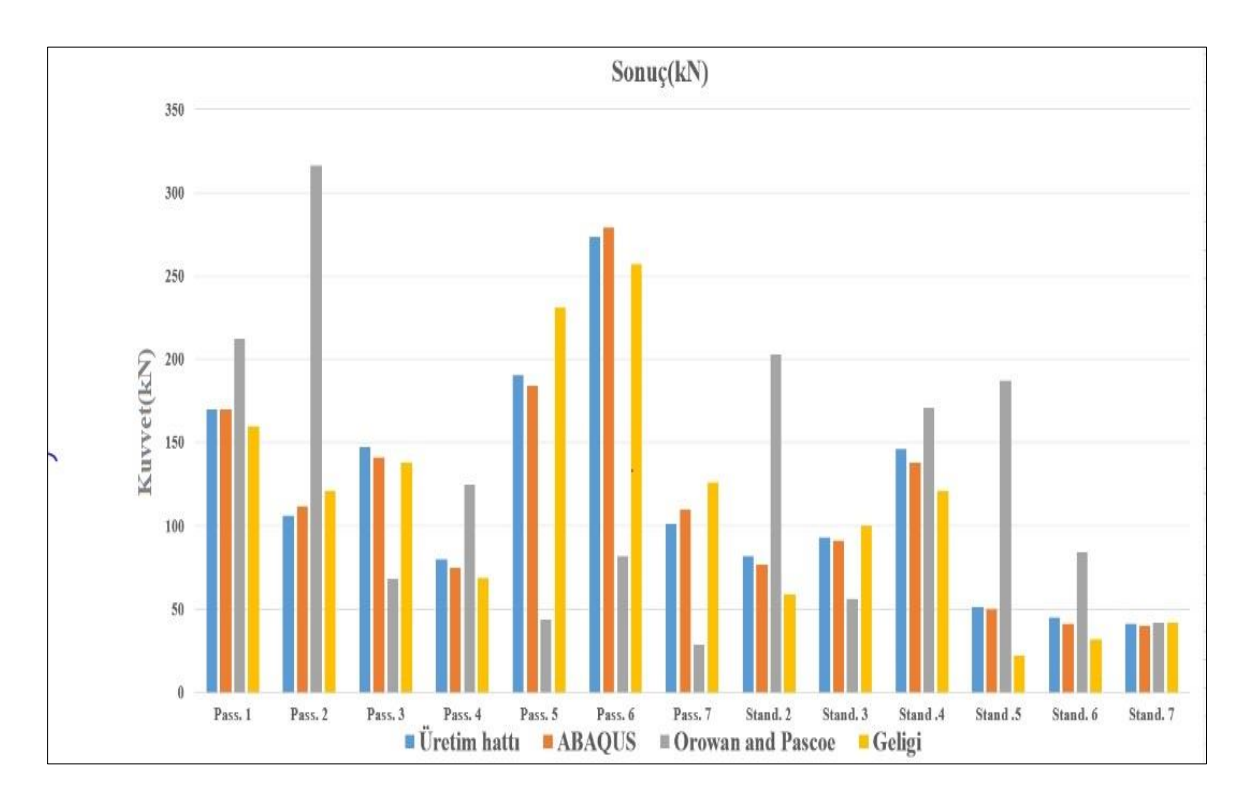

Şekil 9.19. Abaqus simülasyon, teorik formüller ve üretim hattı sonuçlarını karşılaştırma grafiği

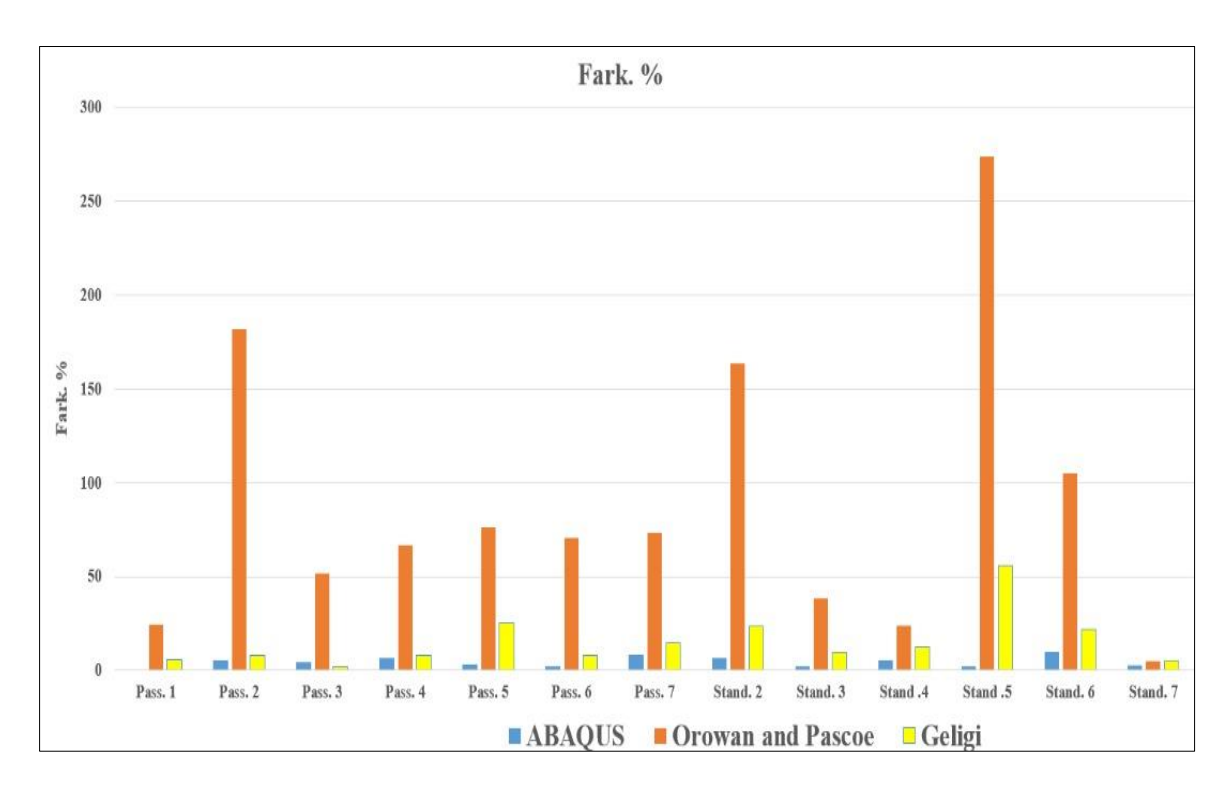

Şekil 9.20. Abaqus simülasyon, teorik formüller ve üretim hattı sonuçlarını karşılaştırma grafiği (%)

Bu çalışmadaki hesaplamalar ve analizler neticesinde üretim hattını daha verimli hale getirmek ve tasarım yaparken masrafları en aza düşürmek amacı ile haddeleme hatlarının tasarımından önce, ABAQUS simülasyonu yapılarak sonlu elemanlar yöntemiyle kuvvetlerin hesaplanmasının uygun olacağı görülmektedir.

#### **KAYNAKLAR**

- 1. Ay, İ. (1992). *İmalat yöntemleri II* (Ders Notu). Türkiye: Balıkesir Üniversitesi, 29-37.
- 2. Panjkovic, V. (2014). *Friction and the hot rolling of steel* (First Edition). USA: CRC Press, 139-142.
- 3. Meshksar, M.H. (2005). *Haddeleme usulleri* (Birinci Baskı). İran: Shiraz University, مسمد جسمبر عليه المحمد المحمد عليه مستقبل السارات دانشگاه شيراز، 1381 ـ 36-68.
- 4. Demirkol, M. (2010). *Plastik şekil verme teknolojisi* (Ders Notu). Türkiye: İTÜ. Makina mühendisliği, 32-44.
- 5. Cerit, A.A. (1978). *Plastik şekil verme yöntemleri* (Ders Notu). Türkiye: Erciyes Üniversitesi, 12-14.
- 6. He,x. (2010). *Rolling Engineering*.(First Edition) Beijing: Chemical Industry Press, 178-183.
- 7. Sims, R.B. (1954). The Calculation Of Roll Force and Torque in Hot Roll Mill. *institution of mechanical engineers Journal*, 191-200.
- 8. Limoie, M.B. (2006). *Haddeleme kalibrasyonu ve analizleri* (Birinci Baskı). Tehran: كاليبراسيون نورد و بررسي سيالن فلز در نورد مقاطع، محمد باقر ليمويي 112-149 ,Daneshpajhohan موسسه انتشاراتي دانش پژوهان، خرداد ..1384
- 9. Bogatov, A. A., D. Sh. Nukhov and K. P. P'yankov. (2015). Finite-Element Modeling Of Plate-Rolling. *Metallurgist Jurnal*, 59(1-2), 113-118.
- 10. Hum. B, H. Colquhoun and J. Lenard (1986). Measurements of friction during hot rolling of aluminum strips. *Journal of materials processing technology*, 60(1-4), 331- 338.
- 11. Shangwu. X, J. Rodrigues and P. Martins (1999). Three-dimensional simulation of flat rolling through a combined finite element–boundary element approach. *Finite elements in analysis and design Jurnal*, 32(4), 221-233.
- 12. Lee. Y and Y. Kim (2001). Approximate analysis of roll force in a round–oval–round pass rolling sequence. *Journal of Materials Processing Technology*, 113(1), 124- 130.
- 13. Son. J. S, D. M. Lee, IS. Kim and S. G. choi (2005). A study on on-line learning neural network for prediction for rolling force in hot-rolling mill. *Journal of Materials Processing Technology*, 164,1612-1617.
- 14. Kazeminezhad. M and A.K. Taheri (2006). Calculation of the rolling pressure distribution and force in wire flat rolling process. *Journal of materials processing technology*, 1612-1617.
- 15. Shahani. A, S. Setayeshi, SA. Nodamaie (2009). Prediction of influence parameters on the hot rolling process using finite element method and neural network. *Journal of materials processing technology*, 209(4), 1920-1935.
- 16. Tripathi. A and A. Medhavi. (2014). Finite Element Simulation of Hot Rolling for an Aluminium 2024 Plate. *International Journal of Science and Research Publication*, No.12.
- 17. Parvizi. A, B. Pasoodeh, K. Abrinia and H. Akbari. (2015). Analysis of curvature and width of the contact area in asymmetrical rolling of wire. *Journal of Manufacturing Processes*, 20, 245-249.
- 18. Rout. M, S.K. Pal and S.B. Singh. (2016). Finite element simulation of a cross rolling process. *Journal of Manufacturing Processes*, 24, 283-292.
- 19. Abaqus software. https://edu.3ds.com/en/software/abaqus-student-edition.
- 20. Garber. E.A and Kozhenikova. İ.A. (2013). *Theory of rolling* (Text Book). Moscow: Teplotekhnik, 78-108.
- 21. Wusatowski. Z. (1969). *Fundamentals of Rolling* (First Edition). Poland: Pergamon press, 176-214.
- 22. Orowan.E. and Pasce. J. K. (1948). *First Report of rolling mill research subcommittee* (First Edition). London: Iron and steel Institute, 34.

# **ÖZGEÇMİŞ**

## **Kişisel Bilgiler**

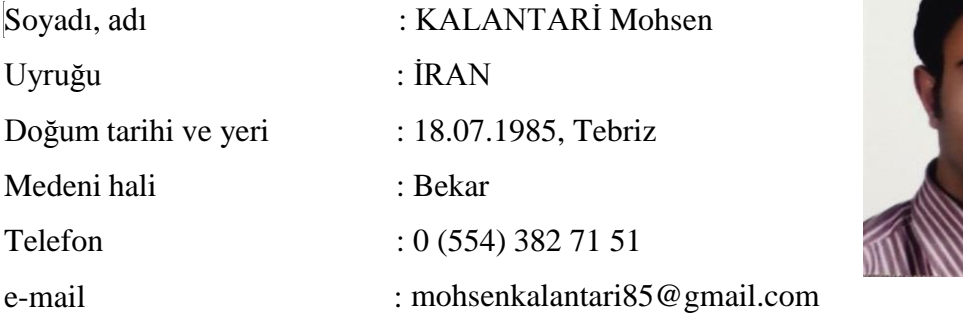

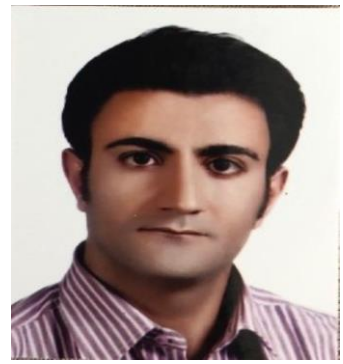

## **Eğitim**

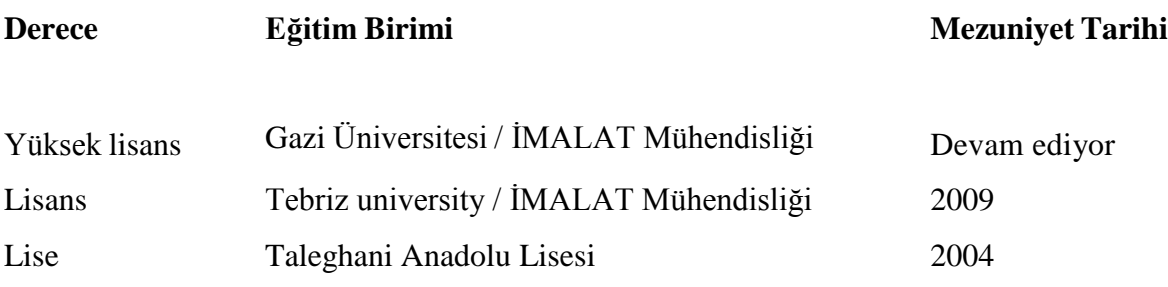

# **İş Deneyimi**

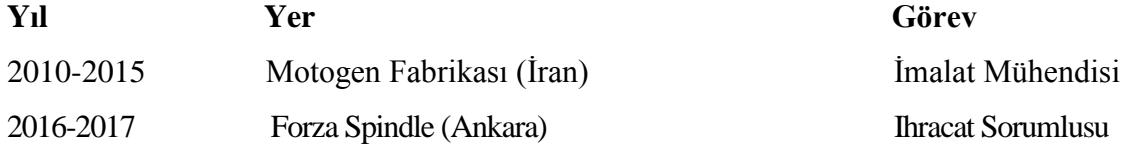

#### **Yabancı Dil**

İngilizce

## **Yayınlar**

1. Analysis of the Forces Acting on the Caliber of Hot-Rolled Rollers by Finite Element Method -

## **Hobiler**

Spor, Müzik

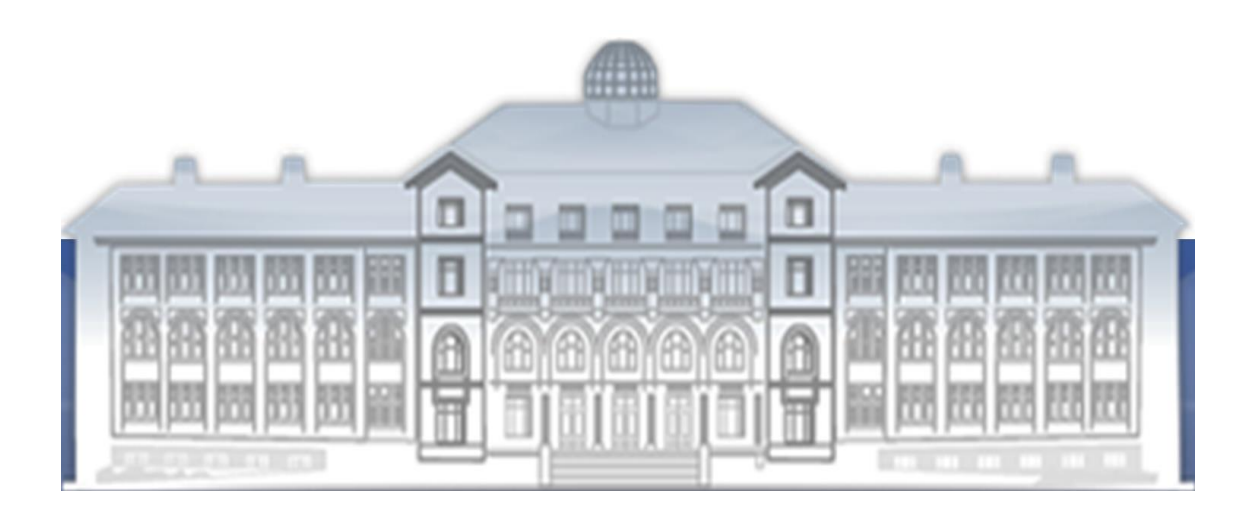

*GAZİ GELECEKTİR...*